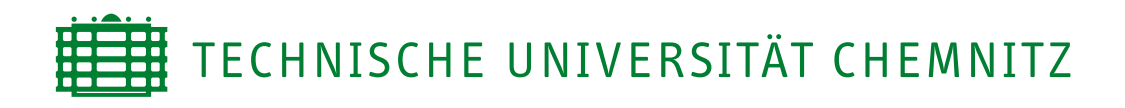

## Fakultät für Informatik

Professur Verteilte und selbstorganisierende Rechnersysteme

# Bachelorarbeit

Analyse von existierenden Widget-Formaten und Entwicklung eines Verfahrens zu deren Transformation in das W3C-Format

Michael Hertel

Chemnitz, den 4. September 2012

Prüfer: Prof. Dr.-Ing. Martin Gaedke Betreuer: Dipl.-Inf. Olexiy Chudnovskyy

## Hertel, Michael

Analyse von existierenden Widget-Formaten und Entwicklung eines Verfahrens zu deren Transformation in das W3C-Format Bachelorarbeit, Fakultät für Informatik Technische Universität Chemnitz, September 2012

#### Zusammenfassung

Nach W3C-Standard sind Widgets eigenständige, klientenseitige Applikationen, welche auf Internettechnologien basieren. Im Internet gibt es mehrere Portale, in denen Widgets veröffentlicht und angeboten werden. Dabei sind die Portale meist an eine spezielle Widget-Engine gebunden und besitzen jeweils ihre eigene Widget-Implementierung. Durch die unterschiedlichen Formate ist die Portabilität der Widgets sehr eingeschränkt.

Im September 2011 hat das World Wide Web Consortium (W3C) eine Empfehlung fur ¨ den Standard des Widget-Formates herausgegeben. Solange die Anzahl der Widgets nach der W3C-Norm, im Gegensatz zur Anzahl der Widgets in anderen Formaten, noch gering ist, wird auch die Unterstutzung dieser begrenzt sein. Durch ein großes ¨ Widget-Angebot im W3C-Format könnte sich dieses jedoch gegen die bisherigen Formate durchsetzen.

Um das bestehende Angebot von W3C-Widgets zu erweitern, sollen mit dieser Arbeit Möglichkeiten zur Erzeugung dieser untersucht werden. Dazu wird unter anderem analysiert, ob und inwiefern sich die existierenden Widgets, die in proprietären Formaten vorliegen, in das W3C-Format umwandeln lassen. Die Konvertierung in Widgets nach dem W3C-Standard soll mittels einer Beispielapplikation automatisiert werden.

## Inhaltsverzeichnis

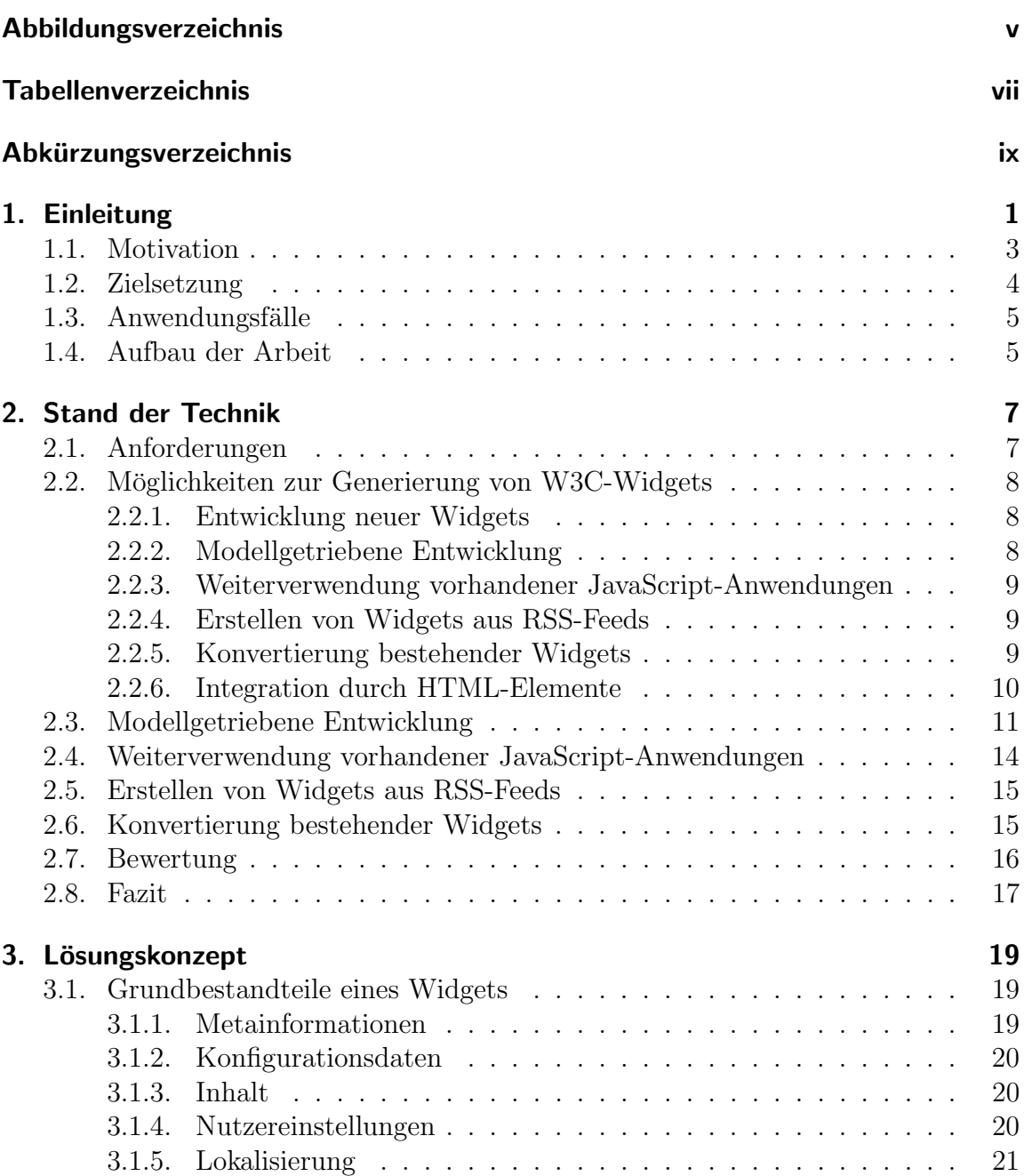

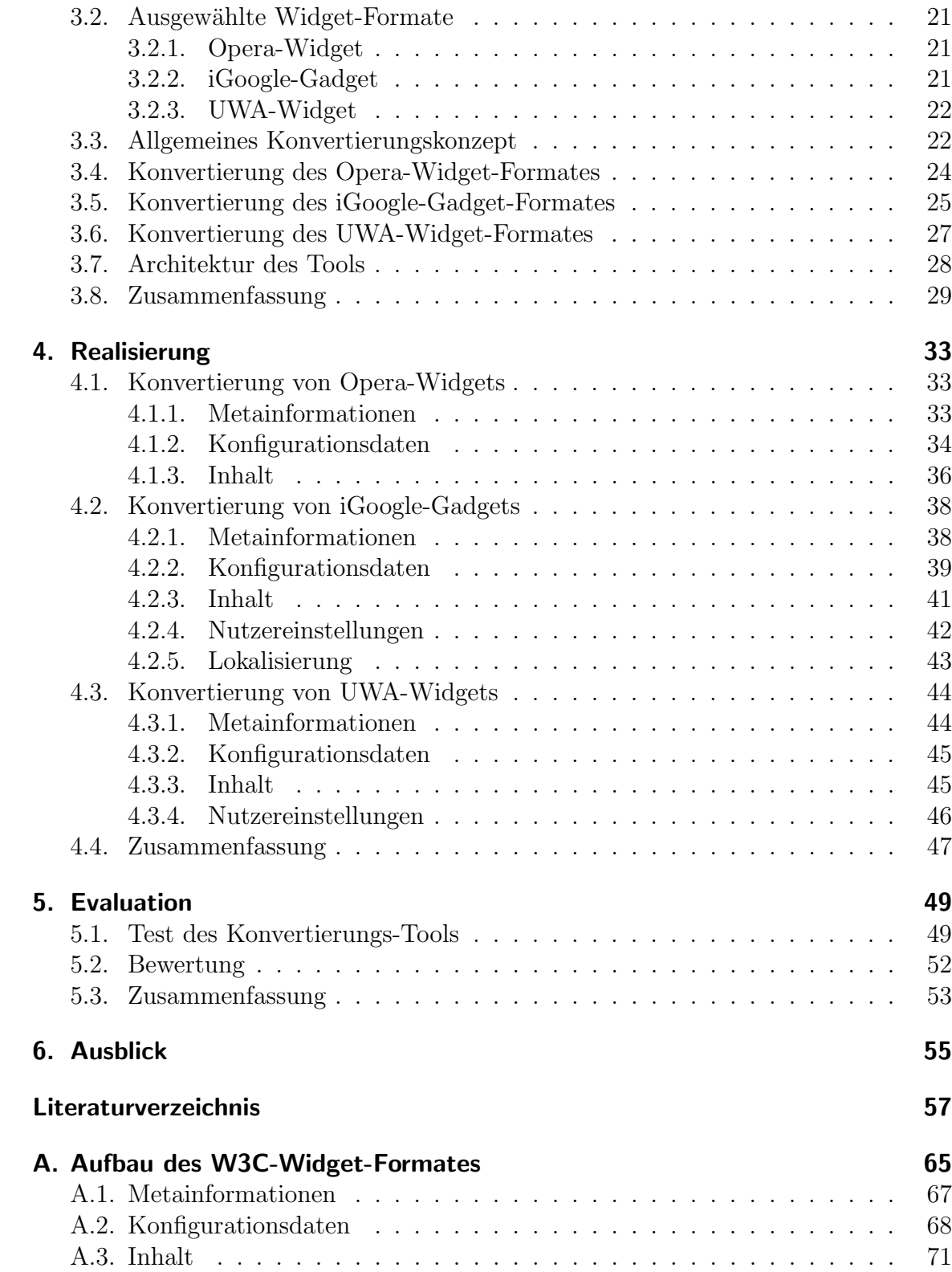

#### **INHALTSVERZEICHNIS**

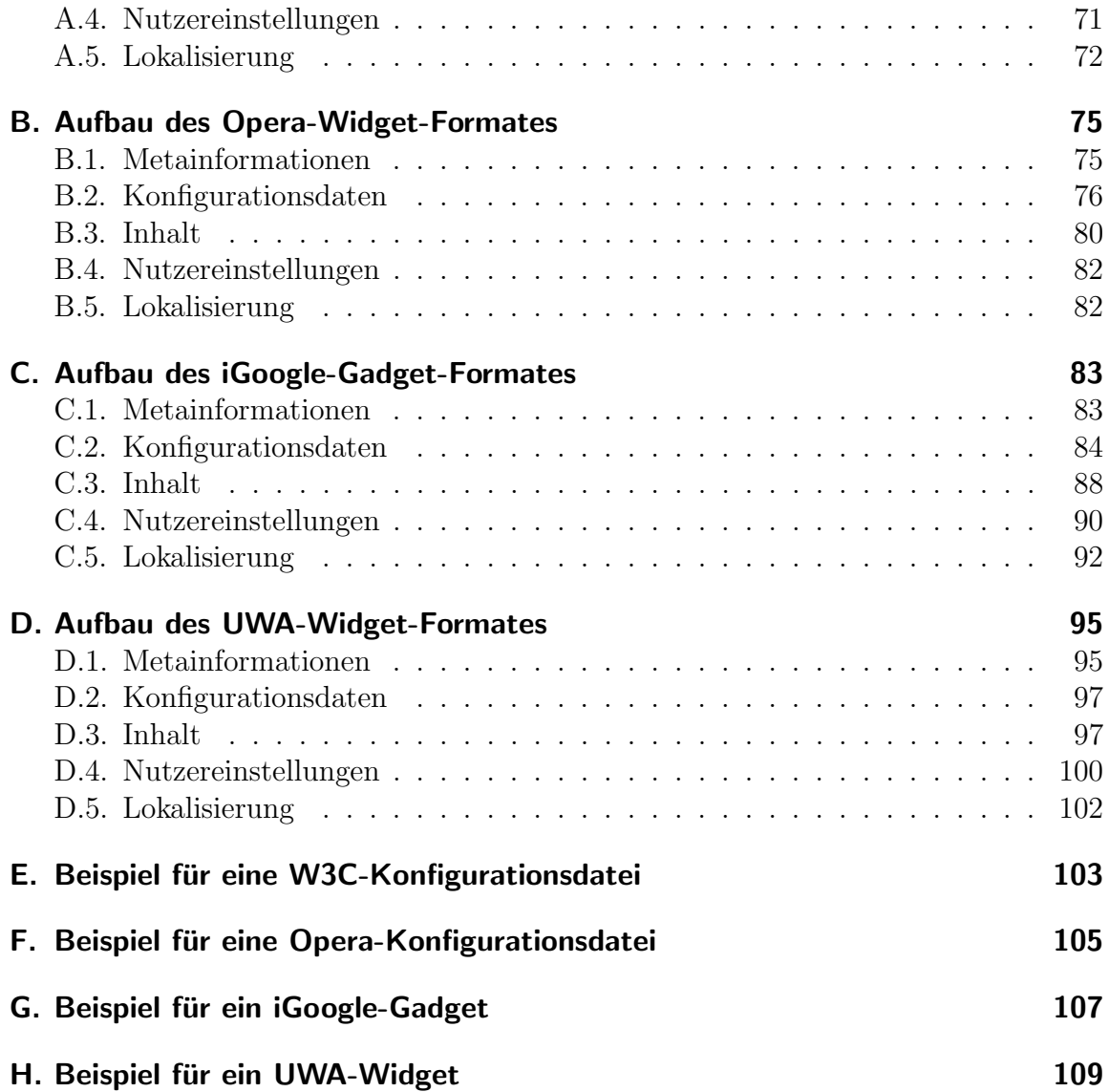

# <span id="page-8-0"></span>Abbildungsverzeichnis

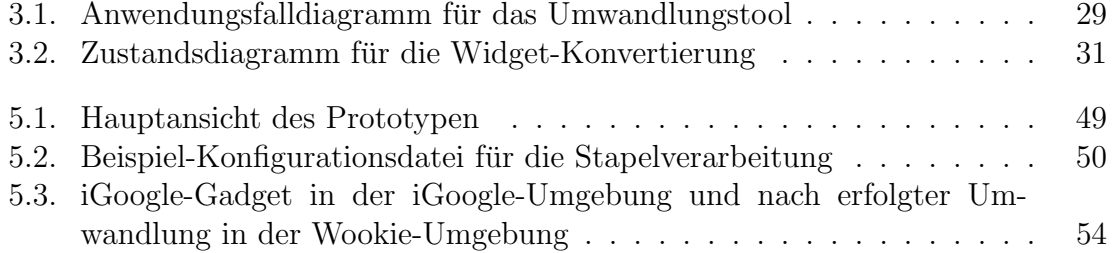

## <span id="page-10-0"></span>Tabellenverzeichnis

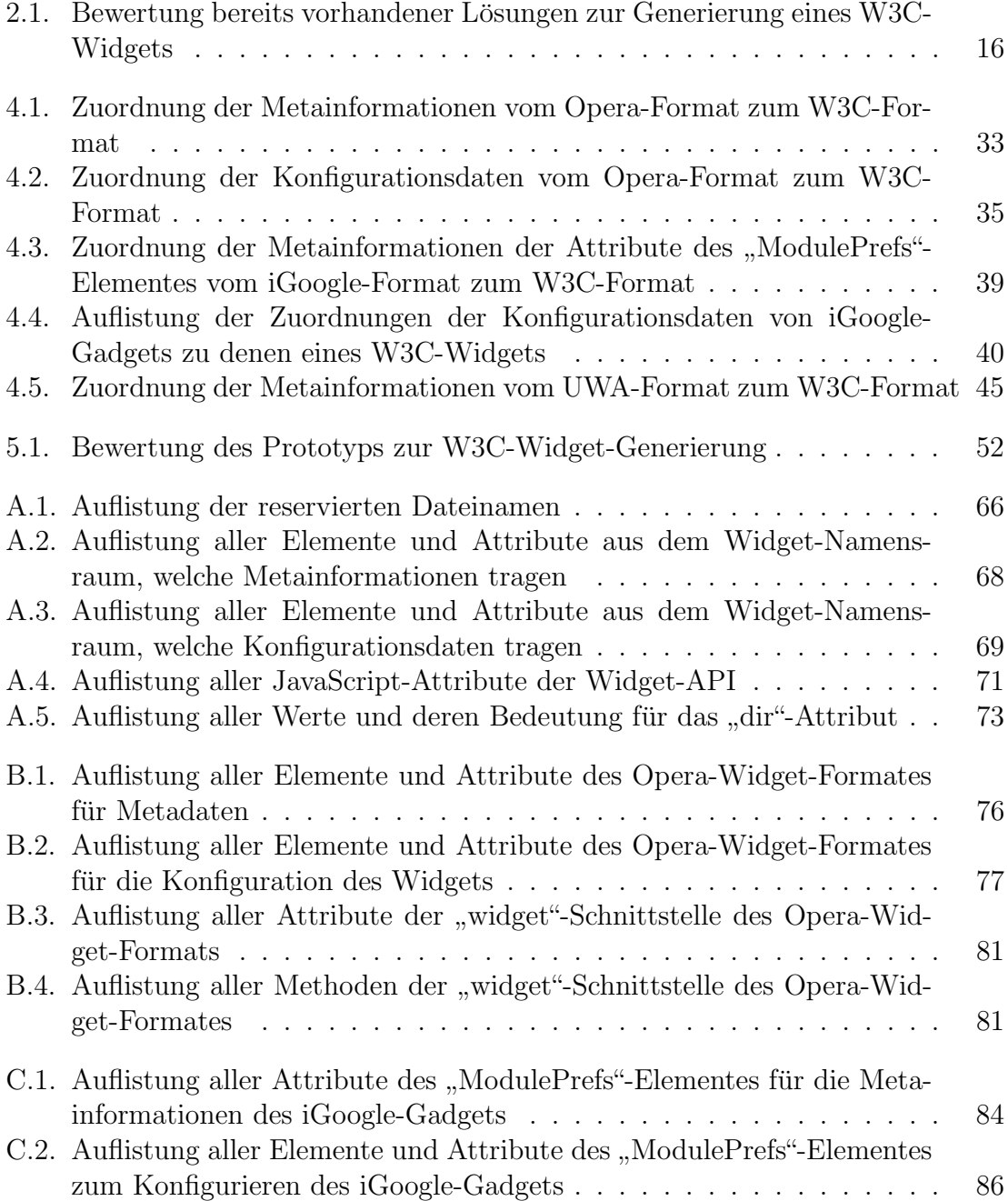

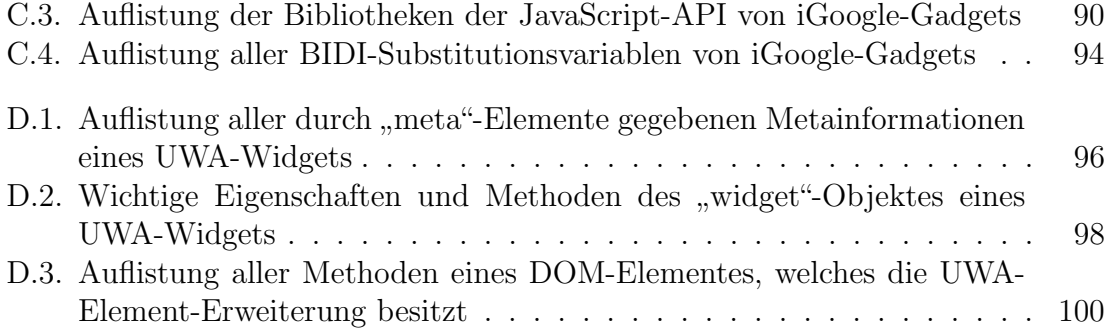

# <span id="page-12-0"></span>Abkürzungsverzeichnis

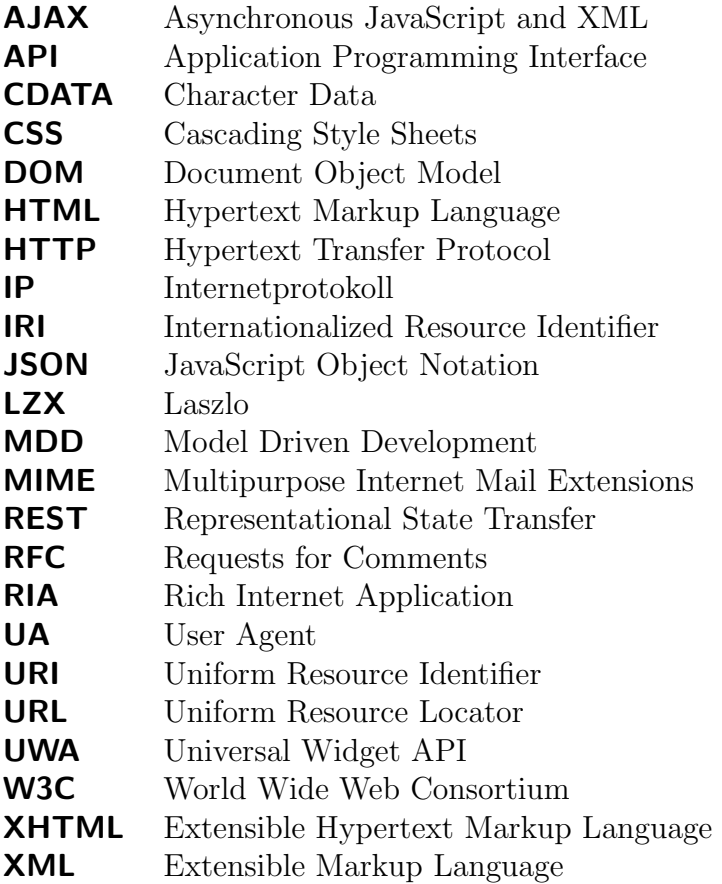

## <span id="page-14-0"></span>1. Einleitung

Der Begriff Widget ist im informatischen Kontext ein Mischwort aus den englischen Worten "window" und "gadget" [\[18\]](#page-71-0). Die Kombination soll darauf hindeuten, dass es<br>sieh um eine kleine, nützliche Anwendung handelt, welche in einem Fenstendamsstellt sich um eine kleine, nützliche Anwendung handelt, welche in einem Fenster dargestellt wird. Das Wort tritt im informatischen Bereich in unterschiedlichen Zusammenhängen mit jeweils unterschiedlichen Bedeutungen auf, was häufig zu Verwirrungen führt.

Seinen Ursprung hat es jedoch nicht in der Informatik. Die erste bekannte Verwendung des Begriffs Widget stammt aus dem Jahr 1924. Es wurde in dem Theaterstuck ¨ " Losgar on Horseback" als wort fur ein Kleines, masemmen erzeugtes und bedeutungs-<br>loses Objekt, welches in Massen für den Normalverbrauch gefertigt wird, verwendet. Beggar on Horseback" als Wort fur ein kleines, maschinell erzeugtes und bedeutungs- ¨ [\[8,](#page-70-1) [19\]](#page-71-1)

Uber die Zeit hinweg wurde das Wort in den normalen englischen Sprachgebrauch ¨ aufgenommen. Es ordnet sich in den ökonomischen bzw. wirtschaftlichen Kontext ein. Der Begriff kann in diesem Zusammenhang zwei Bedeutungen haben. Zum einen kann Widget einen Platzhalter für ein mechanisches Produkt, von welchem eine präzise Angabe zur Identität nicht so wichtig ist, darstellen. Außerdem kann es als Bezeichner für ein hypothetisches Produkt, welches eventuell später einmal erfunden oder aktuell in der Entwicklung ist, auftreten, welchem sonst kein Name zugeordnet werden kann. Im umgangssprachlichen englischen Sprachgebrauch findet es eine ähnliche Anwendung, wie das deutsche Wort "Dingsbums" und bezeichnet einen Gegenstand dessen<br>Names webskappt ist [12], [2, 10] Name unbekannt ist [\[18\]](#page-71-0). [\[8,](#page-70-1) [19\]](#page-71-1)

In den informatischen Kontext wurde der Begriff Widget im Jahre 1988 durch das Projekt Athena eingeführt. Athena war ein achtjähriges Projekt vom Massachusetts Institute of Technology (MIT), IBM und Digital Equipment Corporation (DEC). Es diente der Entwicklung eines Systems zur innovativen Integration von Computertechnologie in den Lehrplan der Universität. Die Ergebnisse des Projektes waren u.a. das Authentifizierungsprotokoll Kerberos und das X-Window-System. Zum X-Window-System wurde auch das X-Toolkit eingeführt, welches der möglichst einfachen Entwicklung einer grafischen Benutzerschnittstelle dient. Innerhalb des Toolkits wurden die Komponenten zum Bauen der Nutzeroberfläche als Widget bezeichnet. [\[20,](#page-71-2) [24\]](#page-72-0)

Seit der Einführung in das informatische Vokabular hat sich der Begriff Widget im Bereich der Software schon weit verbreitet. Das Wort nimmt mittlerweile je nach Zusammenhang unterschiedliche Bedeutungen an, weshalb eine Unterscheidung der Widgets in verschiedene Unterarten nötig ist. Im Bereich der Desktop-Software-Entwicklung bezeichnet Widget einen durch das Betriebssystem vorgefertigten Baustein für die Benutzerschnittstelle des Programms. Solche Vorgaben sind zum Beispiel Menüs oder Buttons, die dem Entwickler mittels einer Bibliothek zur Verfugung gestellt werden. ¨ Sie entsprechen damit der ursprünglichen Bedeutung bei der Einführung innerhalb des Athena Projektes. [\[19\]](#page-71-1)

Im Bereich des Webs gibt das World Wide Web Consortium (W3C) eine Definition für Widgets vor. Diese sagt aus, dass Widgets eigenständige, klientenseitige Applikationen sind, welche auf Internettechnologien basieren und für die Verteilung zu einem Packet gebündelt sind [[5\]](#page-70-2). Diese Form der Widgets könnte man auch als Widgets für das Web bezeichnen. Sie treten zum Beispiel bei Plattformen wie iGoogle und Netvibes auf. Auch bei vielen Betriebssystemen wird diese Form der Widgets genutzt. Beispiele dafür sind die Microsoft Gadget Sidebar für Windows<sup>[1](#page-15-0)</sup>, das Ap-ple Dashboard<sup>[2](#page-15-1)</sup> für Mac oder gDesklets<sup>[3](#page-15-2)</sup> für Linux- und Unix-Betriebssysteme mit einer Gnome Desktop-Umgebung. Häufig werden diese Widgets allerdings nicht als widgets" oder "web widgets", sondern als ", Jaagets" bezeichnet, da sich Tippie den Begriff ", web widgets" lizenzrechtlich schützen lassen hat. Apple bezeichnet mit ", web widgets" Widgets" oder " Web Widgets", sondern als " Gadgets" bezeichnet, da sich Apple den " widgets" eine Software, mit deren Hilfe andere internet- und webbasierte Software entwickelt werden kann [\[33\]](#page-72-1).

Widgets, im Sinne von kleinen Applikationen, welche nützliche Funktionalitäten zur Verfugung stellen, sind keine neue Erfindung. Sie traten zum Beispiel schon 1984 ¨ im Mac-Betriebssystem von Apple auf. Das zu dieser Zeit neue Betriebssystem bot kleine Miniaturapplikationen an, welche in einem eigenen Fenster dargestellt wurden. Der Begriff Widget existierte zu dieser Zeit im informatischen Kontext noch nicht. Apple gab den Minianwendungen den Namen Desk Accessories. Beispiele fur Desk ¨ Accessories sind Taschenrechner, Kalender, Uhr, Notizzettel und Spiele. Diese fünf Beispiele zählen auch heutzutage zu den bekanntesten Vertretern für Widgets. [[20\]](#page-71-2)

Im Internet tritt der Begriff Widget häufig für eine weitere Art dieser auf. Es handelt sich dabei, ähnlich zu den W3C-Widgets, um Applikationen, welche auf Internettechnologien basieren und beim Klienten zur Ausfuhrung kommen. Allerdings unterschei- ¨ den sie sich zur W3C-Definition, indem sie nicht als Paket auftreten, sondern durch Kopieren eines HTML-Codestuckes (Hypertext Markup Language) in eine Seite ein- ¨ gefügt werden. Das Erstellen dieser Widgets findet meist durch einen Generator statt, welcher vom Nutzer Voreinstellungen für die Konfiguration der Applikation erhält. Ein Beispiel für einen solchen Generator bietet die Firma Flite mit Widgetbox<sup>[4](#page-15-3)</sup> an.

<span id="page-15-1"></span><span id="page-15-0"></span><sup>1</sup>http://windows.microsoft.com/de-de/windows-vista/Windows-Sidebar-and-gadgets-overview <sup>2</sup>http://www.apple.com/downloads/dashboard/

<span id="page-15-2"></span><sup>3</sup>http://www.gdesklets.de/

<span id="page-15-3"></span><sup>4</sup>http://www.widgetbox.com/

Zusammenfassend lässt sich feststellen, dass das Wort Widget vor allem im Internet für vieles als eine Art Modewort Verwendung findet. Diese Arbeit beschäftigt sich nur mit Widgets, welche konform zu der Definition vom W3C ist. Deshalb ist im Folgenden das Wort Widget stets mit der Begriffserklärung der W3C-Spezifikation gleichzusetzen.

## <span id="page-16-0"></span>1.1. Motivation

Fur Widgets gibt es im Internet mehrere Portale. Einige der bekanntesten Vertreter ¨ sind iGoogle, Netvibes, Opera, Yahoo. Jeder Anbieter hat meist sein eigenes Speicherformat für die Widgets und seine eigene Engine für die Darstellung dieser. Dadurch ist der Nutzer immer gezwungen die Widgets vom Portal des Providers zu beziehen, von welchem er die Engine nutzt. Dies schränkt die Auswahl an Widgets für den Anwender ein. Falls ein Benutzer zwei Lieblings-Widgets von jeweils zwei unterschiedlichen Portalen hat, ist es ihm meist nicht möglich beide zugleich zu benutzen. Auch für Widget-Entwickler haben die unterschiedlichen Formate und Engines einen großen Nachteil. Um ein Widget bei mehreren Portalen zur Verfugung zu stellen, muss dieses ¨ aufgrund der nicht vorhandenen Portabilität für jedes Format neu geschrieben oder aufwendig angepasst werden. Dies ist jedes Mal mit viel Zeitaufwand und dadurch auch mit höheren Kosten im kommerziellen Bereich verbunden. Deshalb lohnt sich eine Portierung von Widgets meist nur für die bekanntesten Portale, da bei diesen eine höhere Nutzerzahl zu erwarten ist. Das Interesse an kleineren Widget-Anbietern hingegen ist aufgrund der geringeren zu erwartenden Anzahl an Benutzern oft nicht sehr hoch. Dies wirkt sich auch auf die Portale mit wenigen Nutzern negativ aus, da sie kein großes Angebot vorweisen können, was neue Anwender anlocken würde.

Um dem Problem der Portabilität und Kompatibilität entgegenzuwirken arbeitet das W3C seit 2006 an einer Standardisierung des Widget-Formates. Am 27. September 2011 wurde die Standardisierung mit dem Titel "Widget Packaging and XML Confi-<br>mustise<sup>65</sup> zur Engefahlung für des Widget Fermet. Die Unstallung aller verhanden an guration"<sup>[5](#page-16-1)</sup> zur Empfehlung für das Widget-Format. Die Umstellung aller vorhandener Engines und Portale auf das W3C-Format hätte eine Abschaffung der Portabilitätsund Kompatibilitätsprobleme zur Folge. Allerdings ist die Umstellung eines großen Portals von geringer Wahrscheinlichkeit, da es für den Provider sehr hohe Kosten und einen großen Zeitaufwand zur Folge hätte. Es müssten nicht nur Änderungen an der Engine und dem entsprechenden Portal stattfinden, sondern es wäre auch eine Konvertierung aller Widgets des Anbieters von Nöten. Deshalb ist der Einsatz des W3C-Formates in nächster Zeit nur durch neu entwickelte Widget-Umgebungen zu erwarten. Im Moment sind schon einige Widget-Container in der Entwicklung, welche W3C-Widgets nutzen können, wie zum Beispiel Apache Wookie. Bei Apache Wookie

<span id="page-16-1"></span><sup>5</sup>http://www.w3.org/TR/widgets/

handelt es sich um eine in Java geschriebene Serveranwendung für Widgets. Sie ermöglicht das Aufnehmen von W3C-Widgets in eine Datenbank. Mittels einer REST (Representational State Transfer) API (Application Programming Interface) werden die Widgets vom Server zur Verfügung gestellt.

Im Moment gibt es noch nicht viele Nutzer von W3C-Widgets. Einer der Gründe dafur ist, dass es noch keine weitbekannte W3C-Widget-Umgebung gibt. Viele der ¨ Umgebungen befinden sich zurzeit in der Entwicklungsphase und sind noch nicht marktreif. Ein weiterer Grund ist sicher das geringe Angebot an W3C-Widgets. Im Gegensatz zu den anderen Widget-Formaten gibt es fur das W3C-Format aktuell ¨ kein Portal, welches eine Vielzahl von unterschiedlichen Widgets aus einer Datenbank anbietet. Allgemein ergibt eine Suche nach W3C-Widgets zum Download mittels Google kaum sinnvolle Ergebnisse. Bei dem Apache Wookie Paket sind einige Widgets zu Testzwecken enthalten, aber sonst ist das Angebot an Widgets im W3C-Format sehr enttäuschend. Dies ist auch einer der Hauptgründe, weshalb es kaum Benutzer der W3C-Widgets gibt. Ein Beispiel für die geringe Nutzerzahl ist der Opera Browser. Seit Opera Version 9 (2006) bot der Webbrowser eine Unterstützung für W3C-Widgets an [\[31\]](#page-72-2). Mit dem Release der Version 12 des Browsers am 14. Juni 2012 stellte Opera die Unterstützung offiziell ein und deaktivierte die Widget-Engine standardmäßig. Bis Ende des Jahres 2012 möchte Opera die Möglichkeit des Verwendens von W3C-Widgets durch den Browser komplett entfernen [\[34\]](#page-72-3). Einer der genannten Gründe von Opera ist die geringe Nutzerzahl, was sicher auch vom geringen Angebot an W3C-Widgets abhängig ist. Eine Unterstützung durch häufiger genutzte Browser oder direkt durch Betriebssysteme könnte zwar viele Menschen auf Widgets im W3C-Format aufmerksam machen, solange aber noch nicht genug W3C-Widgets existieren, ergibt der Aufwand wenig Sinn.

## <span id="page-17-0"></span>1.2. Zielsetzung

Im vorherigen Kapitel fand eine Betrachtung der Probleme für die geringe Verwendung des standardisierten W3C-Widget-Formates statt. Dabei ergaben sich unter anderem das geringe Angebot und die geringe Nutzerzahl der Widgets im W3C-Format als zwei der Hauptprobleme. Um den zwei Problemen entgegenzuwirken, erfordert es Möglichkeiten zur Generierung von W3C-Widgets, damit eine größere Anzahl zur Verfugung steht. Durch ein umfangreicheres Portfolio an Widgets im W3C-Format ¨ kann sich die Beliebtheit und somit die Nutzerzahl erhöhen.

Für die Generierung ergeben sich die folgenden fünf Ansätze: das Entwickeln neuer Widgets im W3C-Format, die Nutzung der modellgetriebenen Entwicklung, die Generierung von Widgets aus bereits im Web vorhandenen JavaScript-Anwendungen,

das Erstellen von Widgets aus RSS-Feeds und das Konvertieren bestehender Widgets in unterschiedlichen Formaten in das W3C-Format. Diese fünf Verfahren werden im Abschnitt [2.2](#page-21-0) genauer betrachtet.

Um das Widget-Angebot im W3C-Format zu vergrößern, soll in dieser Arbeit das Verfahren der Konvertierung zum Einsatz kommen, da dieses die wenigsten Nachteile aufweist und die Vorteile überwiegen. Die für die Konvertierung ausgewählten Formate sind das Opera-, das UWA- und das iGoogle-Format. Zunächst soll eine Betrachtung der drei verschiedenen Formate im Vergleich zum W3C-Format stattfinden. Aus den ermittelten Unterschieden sollen die Schritte für eine Konvertierung abgeleitet werden. Im Anschluss folgt ein Test auf die M¨oglichkeit der Automatisierung des Umwandlungsvorganges durch eine Beispiel-Implementierung. Ein wichtiges Kriterium ist vor allem eine geringstmögliche Nutzerinteraktion für das Konvertieren in das W3C-Format.

## <span id="page-18-0"></span>1.3. Anwendungsfälle

Für das automatisierte Konvertieren eines vorhandenen Widgets in das W3C-Format ergeben sich vor allem die folgenden zwei Anwendungsfälle: erstens die Nutzung des Umwandlungsprogrammes durch einen Autor eines Widgets und zweitens die Verwendung durch einen Anbieter von Widgets bzw. einen Portalbetreiber. Der erste Fall tritt ein, wenn ein Autor bereits Widgets für ein Format, zum Beispiel das iGoogle-Format, entwickelt hat und die mögliche Nutzerzahl erhöhen möchte. Er wandelt das Widget um und kann es somit auch in einem anderen Format anbieten. Das neu gewonnene W3C-Widget kann er im Anschluss auf Portalen, die das W3C-Format nutzen, zur Verfügung stellen. Beim zweiten Fall möchte ein W3C-Widget-Anbieter sein Angebot möglichst schnell und unkompliziert vergrößern, um somit auch das Nutzerinteresse an seinem Widget-Store zu erhöhen. Dazu kann er frei verfügbare Widgets umwandeln und danach auf seinem Portal anbieten.

## <span id="page-18-1"></span>1.4. Aufbau der Arbeit

Im zweiten Kapitel der Arbeit sollen zuerst eine Betrachtung und Bewertung bereits vorhandener Möglichkeiten zur Generierung von W3C-Widgets stattfinden. Im Anschluss folgt das Kapitel drei zum Entwurf der Konvertierung. Um W3C-Widgets aus anderen Widget-Formaten zu genieren, werden zunächst die Grundbestandteile eines Widgets analysiert. Eine Erläuterung des Aufbaus eines W3C-Widgets in Be-zug auf die erklärten Grundbestandteile befindet sich im [Anhang A.](#page-78-0) Anschließend folgt eine Aufzählung der für die Konvertierung ausgesuchten Widget-Formate mit einer Begründung für deren Auswahl. Aus den Unterschieden zwischen den ausgewählten Formaten zum W3C-Format wird im Folgenden ein Grundkonzept für die Umwandlung abgeleitet. Danach schließt sich das Kapitel vier mit einigen Details zur Konvertierung an. Im fünften Kapitel folgt eine Bewertung des Prototyps des Umwandlungsprogrammes. Dazu werden die konvertierten Widgets mittels Apache Wookie überprüft und die Ergebnisse analysiert. Zuletzt schließen sich mit Kapitel sechs eine Zusammenfassung der Ergebnisse dieser Arbeit und ein Ausblick an. Im Ausblick findet eine Betrachtung der Möglichkeiten zur Erweiterung des Widget-Formatwandlers statt.

## <span id="page-20-0"></span>2. Stand der Technik

Im Kapitel zum Stand der Technik werden aktuelle Lösungsansätze ausgehend von den in Abschnitt [1.2](#page-17-0) genannten Möglichkeiten, außer der Neuentwicklung, zur Widget-Generierung betrachtet. Zunächst findet eine Analyse der Anforderungen für das automatisierte Konvertieren statt. Es schließen sich eine Beschreibung aller genannter Verfahren, eine Betrachtung aktueller Lösungen und deren Bewertung anhand der Anforderungen an.

## <span id="page-20-1"></span>2.1. Anforderungen

Die vier grundlegenden Anforderungen an eine Generierungsvariante sind Angebot, Aufwand, Anpassung und Verwendbarkeit. Eine der wichtigsten Kriterien ist das Angebot an Eingabeapplikationen. Es sollte eine gewisse Menge an Anwendungen im entsprechenden Format vorliegen, damit sich das Schreiben eines Umwandlungsprogrammes lohnt. Ausschlaggebend für diese Anforderung ist weiterhin, ob die entsprechenden Eingabedaten gebündelt vorliegen. Wenn es für das gewählte Format ein Portal mit einer großen Menge an Applikationen gibt, sodass sie ein Nutzer einfach und schnell zusammensuchen kann, wirkt sich dies positiv auf das Kriterium Angebot aus. Wenn der Benutzer hingegen nach jeder Anwendung für die Konvertierung einzeln und aufwendig suchen muss, ist der Aufwand pro W3C-Widget entsprechend hoch. Die Anforderung Aufwand repräsentiert die Anzahl der Nutzerinteraktionen, die nötig sind um W3C-Widgets zu erzeugen. Am besten ist eine Lösung, die automatisch eine größere Anzahl von Eingabeanwendungen am Stück umwandelt, ohne den Nutzer einzubeziehen. Das Kriterium Angepasstheit stellt dar, wie angepasst die entsprechenden Applikationen an das Umfeld einer Widget-Umgebung sind. Dies betrifft vor allem die Benutzeroberfläche. Bieten die Eingabeprogramme jeweils nur eine sehr umfangreiche Benutzeroberfläche an, die für eine Darstellung auf einer sehr großen Fläche gedacht ist, so sind sie weniger für eine Widget-Umgebung geeignet, da sich häufig mehrere Widgets die Darstellungsfläche teilen. Weiterhin sind verwendete Funktionalitäten ausschlaggebend, welche bei einer W3C-Widget-Umgebung eventuell nicht zur Verfugung stehen bzw. nicht realisierbar sind. Die letzte Anforderung ist die Ver- ¨ wendbarkeit und behandelt, ob das entsprechende Widget-Generierungsprogramm sofort für das W3C-Format einsetzbar ist oder zuvor Modifikationen nötig sind.

## <span id="page-21-0"></span>2.2. Möglichkeiten zur Generierung von W3C-Widgets

#### <span id="page-21-1"></span>2.2.1. Entwicklung neuer Widgets

Bei der Entwicklung neuer Widgets handelt es sich um das Erstellen eines Widgets direkt im W3C-Format. Der Programmierer greift eine Idee für die Funktionalitäten eines Widgets auf und designt es passend zum W3C-Widget-Format. Er entwickelt das neue Widget primär oder alleinig für die W3C-Widget-Umgebung. Der Vorteil dieser Methode ist, dass das Widget perfekt an die Umgebung angepasst ist. Es können alle Details der Umgebung beachtet und alle gegebenen API-Funktionen ausgenutzt werden. Allerdings hat diese Methode auch Nachteile. Die Entwicklung eines Widgets kann sehr zeitaufwendig und somit sehr teuer sein. Wenn man eine hohe Nutzerzahl für das neu entwickelte Widget erwarten kann, relativieren sich Zeitaufwand und Kosten selbstverständlich wieder in Bezug auf die Nutzungszeit. Für W3C-Widgets ist jedoch in kurz- und mittelfristiger Zeit eher eine geringere Anzahl an Verwendern zu erwarten. Gerade im kommerziellen Bereich ist eine hohe Nutzeranzahl unabdingbar, weshalb eine Neuentwicklung eines Widgets im W3C-Format wenig Sinn ergibt und bekannte Widget-Formate und Portale vorgezogen werden.

#### <span id="page-21-2"></span>2.2.2. Modellgetriebene Entwicklung

Die zweite Möglichkeit zur Widget-Generierung nutzt den MDD-Ansatz (Model Driven Development). Bei der modellgetriebenen Entwicklung entwirft der Softwareentwickler formale Modelle, aus welchen später automatisiert lauffähige Software erstellt wird. Das Ziel von MDD ist ein hoher Grad an Abstraktion. Vorteile des modellgetriebenen Entwicklungsansatzes ist die höhere Entwicklungsgeschwindigkeit durch den abstrakten Ansatz und die leichtere Verst¨andlichkeit mittls formaler Modelle. Es gibt allerdings noch einen sehr viel wichtigeren Vorteil für die Verwendung mit Widgets. Durch das formale Modell wird eine Art Metabeschreibung zur Verfugung gestellt, ¨ welche dann automatisiert in eine konkrete Beschreibung umgewandelt werden kann, wodurch das lauffähige Programm entsteht. In Bezug auf die Widgets bedeutet das, dass die Widget-Entwicklung einmal in Form eines Meta-Widgets stattfinden muss. Im Anschluss ist ein automatisierter Export in jedes Widget-Format, welches die Entwicklungsumgebung zur Verfügung stellt, möglich. Wenn ein Metamodell für Widgets zur Verfügung steht, können die dafür entwickelten Widgets in weitverbreiteten Widget-Portalen, wie beispielsweise iGoogle, aber auch im W3C-Format verwendet werden. Dadurch ergibt sich in der Theorie eine potenzielle Nutzeranzahl, welche der Summe der Nutzerzahlen der entsprechenden unterstützten Formate entspricht.

#### <span id="page-22-0"></span>2.2.3. Weiterverwendung vorhandener JavaScript-Anwendungen

Die dritte Möglichkeit der Widget-Erzeugung basiert auf der Weiterverwendung von bereits Vorhandenem. Im Internet gibt es Millionen von JavaScript-Anwendungen mit HTML-Benutzeroberfläche, welche für die Nutzer Funktionalitäten zur Verfügung stellen. Das Ziel ist es, diese vorhandenen Applikationen zu nutzen und daraus Widgets zu entwickeln. Die Generierung sollte natürlich möglichst automatisch ablaufen, um den Arbeitsaufwand zu minimieren. Allerdings ist eine vollständige Automatisierung nur begrenzt möglich, da für die Widgets häufig Konfigurationen, Metadaten und angepasste Benutzeroberflächen nötig sind, um diese sinnvoll einzusetzen. Ein weiteres Problem ist das Zusammensuchen der JavaScript-Anwendungen, da diese im gesamten Internet auf sehr vielen verschiedenen Internetseiten verteilt liegen.

#### <span id="page-22-1"></span>2.2.4. Erstellen von Widgets aus RSS-Feeds

Der vierte Ansatz zum Generieren von Widgets nutzt die Vorteile des standardisierten Datenformates eines RSS-Feeds. Es müssen lediglich einmal Design, Aufbau und Funktionalität eines RSS-Feed-Reader-Widgets programmiert werden. Dazu empfiehlt es sich ein weiteres kleines Programm zu schreiben, welches als Eingabe einen Uniform Resource Locator (URL) entgegennimmt. Aus dem Feed, welcher sich an der gegebenen URL befindet, kann das Programm alle Metadaten auslesen und für den speziellen Feed ein fertiges W3C-Widget zu Verfügung stellen. Da es im Internet tausende RSS-Feeds gibt, welche zum größten Teil gut sortiert in Verzeichnissen verlinkt sind, ist das Erstellen vieler Widgets mit diesem Ansatz kein Problem. Der Nachteil des Verfahrens ist jedoch, dass die somit erstellten W3C-Widgets auf die Fähigkeiten eines Feeds beschränkt sind. Der Großteil des Ergebnisses beschränkt sich auf unterschiedlichste Nachrichten-Widgets. Interaktive Widgets können auf diese Weise nicht entstehen.

#### <span id="page-22-2"></span>2.2.5. Konvertierung bestehender Widgets

Das Umwandeln von Widget-Formaten ist eine weitere Möglichkeit, welche auf einer Weiterverwendung basiert. Ahnlich den JavaScript-Applikationen gibt es mittlerweile ¨ auch Widgets millionenfach im Internet. Das Ziel ist es diese zu nutzen und in das W3C-Format umzuwandeln, um dadurch ein großes Angebot an Widgets zu schaffen. Bei der Verwendung von Widgets ergeben sich einige Vorteile im Gegensatz zur Nutzung von normalen JavaScript-Applikationen mit HTML-Oberfläche. Das erste Argument fur die Widgets in anderen Formaten ist die bereits auf Widget-Anforderung ¨ angepasste Anwenderschnittstelle. Des Weiteren sind Konfigurationen und Metadaten meist schon im anderen Format vorhanden und können für das W3C-Widget weiter genutzt werden. Auch das Suchen nach Widgets ist deutlich einfacher. Meist bieten Portale tausende Widgets an, wodurch schnell eine große Menge zum Konvertieren zusammengesucht ist. Das Umwandeln von Widgets hat allerdings auch Nachteile. Probleme treten zum Beispiel auf, wenn ein Widget-Format durch eine Schnittstelle viele Funktionen anbietet, für welche kein äquivalenter Ersatz bei der W3C-Widget-Umgebung vorhanden ist.

#### <span id="page-23-0"></span>2.2.6. Integration durch HTML-Elemente

Eine weitere Möglichkeit zur Generierung von Widgets ergibt sich aus dem Dokument mit dem Titel "Turning Web Applications into Mashup Components: Issues, Models, and Solutions", welches innerhalb der Kongressakte des International Conference on Web Engineering (ICWE) veröffentlicht wurde. Es befasst sich mit Mashups, welche eine Webapplikation darstellen, die aus der Kombination bereits vorhandener Inhalte des Webs entstehen. Meistens erstellen derartige Anwendungen neue Informationen, die sich aus der Kombination der bereits vorhandenen Daten miteinander ergeben. Es gibt bereits viele hilfreiche Tools fur das Erstellen der Mashups, wobei die Komponen- ¨ ten meist aus Anwendungen des Webs 2.0 bestehen. Im Dokument ist hingegen eine Möglichkeit beschrieben, bei welcher traditionell erstellte Applikationen die Komponenten der Mashups bilden. Für das Integrieren der traditionellen Webanwendungen in den Mashup kann je nach Bedarf eines der drei HTML-Elemente "div", "span" oder<br>Life was der Finante bernung Des Deluwent harskäftigt sich im Spaniallan wit dem Verwendung des "div"-Elementes. Ein sogenannter Wrapper, welcher die Hülle für iframe" zum Einsatz kommen. Das Dokument besch¨aftigt sich im Speziellen mit der den Mashup bildet, lädt die Komponente in das "div" und wendet auf dieses die CSS-Regeln der entsprechenden Applikation an. [\[9\]](#page-70-3)

Wenn sich mehrere Widgets auf einer Seite befinden handelt es sich auch um einen Mashup. Es lassen sich somit Parallelen von Widget-Umgebungen zum im Dokument beschriebenen Verfahren erkennen. Die Widgets bilden die Komponenten des Mashups. Bei Apache Wookie sind diese beispielsweise in "iframe"-Elemente geschachtelt.<br>Durch des Verfahren, der Schachtelte kassen sich auch naue W2C Widnets genetisch Durch das Verfahren des Schachtelns lassen sich auch neue W3C-Widgets generieren. Die erste Möglichkeit besteht darin ein kleines Tool zu programmieren, welches vorhandene Webapplikationen zum Erstellen von Widgets verwendet. Dazu nimmt es URLs entgegen, welche eine Webanwendung adressieren und bindet den Inhalt des Verweises mittels "div", "span" oder "iframe" in das Widget ein. Die Funktionalität ist somit vorhanden. Es fehlen nur die Metainformationen und Konfigurationsdaten, welche das Tool zum Teil aus der vorhandenen Webapplikation auslesen kann und andernfalls vom Nutzer erfragen muss. Eine weitere Möglichkeit für den Ansatz der Einbettung ist deren Verwendung zur Konvertierung vorhandener Widgets in anderen Formaten. Dazu muss sich das umzuwandelnde Widget in einem Portal befinden, welches dieses auch darstellen kann. Das zu entwickelnde Tool musste ein W3C-Widget ¨ in Form einer Hulle erstellen, welches die Darstellung des Quell-Widgets vom Portal ¨ mittels "div", "span" oder "iframe" in die neue Umgebung integriert. Auch im Fol-<br>spander der Arkeit wielt des Integrieres von Jakob wittels dieser UTML Flamente genden der Arbeit spielt das Integrieren von Inhalt mittels dieser HTML-Elemente eine Rolle. Bei der Umwandlung von iGoogle-Gadgets wird beispielsweise ein "iframe" verwendet. Näheres dazu enthält das Kapitel [4.2.3.](#page-54-0)

## <span id="page-24-0"></span>2.3. Modellgetriebene Entwicklung

Eine vollständige modellgetriebene Entwicklungsmöglichkeit für Widgets ist im Moment nicht bekannt. Allerdings gibt es im Internet bereits eine Lösung, welche ähnlich zu MDD funktioniert. Netvibes bietet mit der Universal Widget API (UWA) ein freies Widget-Framework an, welches auf Extensible Hypertext Markup Language (XHTML) für die Strukturierung, Cascading Style Sheets (CSS) für die Gestal-tung und JavaScript für das Verhalten des Widgets basiert [[26\]](#page-72-4). Das UWA-Format nimmt dabei die Stellung eines Meta-Widget-Formates ein. Netvibes bietet mit UWA zwar keine höhere Abstraktionsebene und kein Modell für das Erstellen der Widgets an. Allerdings lassen sich die UWA-Widgets direkt automatisiert in verschiedenste Widget-Formate exportieren, wie zum Beispiel iGoogle, Microsoft Gadget Sidebar, Apple Dashboard, Opera und einige mehr. Dafür hat Netvibes für jedes unterstützte Widget-Format eine Kompatibilitätsumgebung programmiert, sodass am Widget selbst wenige Anderungen nötig sind. Im UWA-Format gibt es aktuell ein Angebot von 263,150 Widgets (Stand: 15.07.2012) [\[25\]](#page-72-5). Allerdings bietet Netvibes derzeit noch keine Export-Möglichkeit in das W3C-Format an.

Einen ähnlichen Ansatz wie Netvibes besitzt das OpenLaszlo-Projekt<sup>[1](#page-24-1)</sup> von Laszlo Systems. OpenLaszlo ist eine Plattform, welche dem Entwickeln und Veröffentlichen von Rich Internet Applications (RIAs) dient. Um eine RIA zu entwickeln, muss der Nutzer eine Datei in der XML-Sprache (eXtensible Markup Language) Laszlo (LZX) erstellen. Im Anschluss legt der Entwickler die LZX-Datei auf einem OpenLaszlo-Server ab. Dort wird sie zur Laufzeit in eine RIA umgewandelt. Als Ausgabeformate stehen sowohl Flash, als auch HTML in Verbindung mit JavaScript und Asynchronous JavaScript and XML (AJAX) zur Verfügung. Zusätzlich gibt es die Möglichkeit die LZX-Datei als Einzelveröffentlichung vom Server zu exportieren. Eine exportierte Datei ist nicht mehr von einem OpenLaszlo-Server abhängig und über einen normalen Webserver bereitstellbar. Sie nennt sich deshalb auch " SOLO". Seit 2010 kann der " Dazu erstellt der OpenLaszlo-Server automatisch ein fertiges Widget-Paket inklu-SOLO"-Modus von OpenLaszlo auch zum Generieren von Widgets genutzt werden. sive der nötigen Metadaten. Beim Widget-Export stehen schon mehrere Formate

<span id="page-24-1"></span><sup>1</sup>http://www.openlaszlo.org/

zur Auswahl. In der Dokumentation<sup>[2](#page-25-0)</sup> von OpenLaszlo wird zwar das W3C-Widget-Format als unterstütztes Format genannt, allerdings handelt es sich bei diesem um das Opera-Widget-Format. Ein Export in das W3C-Format mittels OpenLaszlo ist dennoch möglich, da für das Einbinden anderer Widget-Formate nur das Hinzufügen eines entsprechenden XML-Templates nötig ist.  $[21, 22]$  $[21, 22]$  $[21, 22]$ 

Die aktuell sehr beliebten Apps ähneln sich ziemlich stark den Widgets. Auch sie sind kleine Anwendungen mit dem Unterschied, dass sie nicht auf Internettechnologie basieren. Sie treten vor allem im Kontext von Smartphones und Tablets auf. Auch bei Apps gibt es mittlerweile viele unterschiedliche Formate. Diese sind meist an bestimmte Geräte gebunden. Im Normalfall existiert für jedes Format ein eigener Store. Die vielen Formate hindern die Portabilität der Apps und führen zu einem hohen Aufwand, falls eine Applikation in mehreren Stores angeboten und somit für unterschiedliche Geräte bereitgestellt werden soll. Um dem Problem entgegenzuwirken, hat sich die Cross-Plattform-Entwicklung ergeben. Das Ziel dieser ist die einmalige Entwicklung einer App und Verwendung dieser in verschiedenen Formaten. Die Cross-Plattform-Entwicklung basiert auf den Ideen des MDDs. Aufgrund der Ahnlichkeiten ¨ der Apps zu den Widgets lassen sich aus den Fortschritten dieser auch Ansätze für die MDD für Widgets ziehen. Grundsätzlich lassen sich sowohl Vor- als auch Nachteile aus der Cross-Plattform-Entwicklung für den MDD-Ansatz für Widgets ableiten. Ein Nachteil fur Apps ist vor allem, dass oft nicht die gesamte Hardware der Ge- ¨ räte genutzt und die Darstellung nicht perfekt an die Umgebung angepasst werden kann. Auch auf Widgets trifft dieser Nachteil zu. Das Problem der nicht nutzbaren Hardware stellt sich bei Widgets allerdings eher durch Funktionalitäten dar, welche die entsprechenden Container anbieten. Durch derartige Funktionalitäten kann die Umgebung jedoch auch einen Zugriff auf Hardware ermöglichen.

Auf einem Vortrag stellte Heiko Behrens im Rahmen der MobileTechCon 2010 hauptsächlich drei Kategorien zur Cross-Plattform-Entwicklung für Apps vor. Diese teilen sich auf in hybride, interpretierte und generierte Apps. Eine hybride App stellt sich als eine Mischung aus zwei unterschiedlichen Technologien bzw. Programmiersprachen dar. Bei der ersten Technologie handelt es sich um die Programmiersprache, welche für das jeweilige Gerät als native Sprache für die Appentwicklung vorgesehen ist. Als zweite Programmiersprache kommt Webtechnologie (HTML, CSS und Java-Script) zum Einsatz. Diese stellt den plattformunabhängigen Teil der App dar. Der native Teil besteht aus einem Browser, welcher im Vollbildmodus läuft und nicht direkt sichtbar ist. Dieser stellt sämtlichen Webinhalt als App dar. Des Weiteren bietet er eine Schnittstelle an, um einen Zugriff auf die nativen Funktionalitäten des Gerätes zu ermöglichen. Dies betrifft vor allem die Verwendung von Hardwarekomponenten. Ein sehr bekanntes Beispiel ist PhoneGap[3](#page-25-1) . [\[1\]](#page-70-4)

<span id="page-25-0"></span><sup>2</sup>http://www.openlaszlo.org/lps4.9/docs/developers/

<span id="page-25-1"></span><sup>3</sup>http://www.phonegap.com/

Die zweite vorgestellte Möglichkeit sind die interpretierten Apps. Sie sind im Prinzip ein Spezialfall der hybriden Apps. Sie bestehen im Bereich der plattformunabhängigen Technologie allerdings nicht aus Webtechnologie, sondern einer Auszeichnungsoder Programmiersprache, wie zum Beispiel JavaScript, Ruby oder XML. Der native Teil der App enthält einen Interpreter, welcher den unabhängigen Teil für das entsprechende Gerät interpretiert. Die Benutzeroberfläche entsteht im Gegensatz zur hybriden Lösung aus nativen Möglichkeiten und nicht aus HTML und CSS. Dies verbessert die Darstellung und das Nutzererlebnis, da es besser an die Plattform angepasst ist. Appcelerator Titanium<sup>[4](#page-26-0)</sup> ist ein Beispiel für interpretierte Apps. Es verwendet als unabhängige Sprache JavaScript. Den Code dieser interpretiert zur Laufzeit ein Browser im Hintergrund. Mittels einer API erhält der Entwickler den Zugriff auf die Hardware und die nativen Benutzeroberflächenobjekte. [\[1\]](#page-70-4)

Bei generierten Apps ist das Ziel echte native Apps automatisch aus Anwendungen in einer bestimmten Sprache zu genieren. Ein Codegenerator cross-kompiliert diese in die nativen Sprachen der Zielplattformen. Ein großer Nachteil ist meist, dass der entstandene Code deutlich als automatisch generierter erkennbar ist und Anderungen von Hand an diesem kaum möglich sind. XMLVM<sup>[5](#page-26-1)</sup> ist ein Beispiel aus der Kategorie der generierten Apps. Es basiert auf Java-Code und kompiliert diesen mittels eines XML-Modells in die nativen Sprachen. Dazu vereinfacht es sämtlichen Code auf die Möglichkeiten einer Stack-Maschine. Probleme treten allerdings bei plattformspezi-fischen Methoden auf. Ein weiteres Beispiel ist Applause<sup>[6](#page-26-2)</sup>. Es basiert auf der Überlegung einen eigenen Generator für eine Menge ähnlicher Apps zu bauen. Dadurch ist dieser zwar nicht für alle Arten von Apps geeignet, für die speziellen eignet er sich hingegen umso besser. Für die Entwicklung des Generators muss der Entwickler sich auf eine Menge von Apps beschränken, welche aus immer wiederkehrenden Bausteinen aufgebaut sind. [\[1\]](#page-70-4)

Die drei genannten Verfahren lassen sich auf die MDD-Entwicklungsvariante fur Wid- ¨ gets beziehen. Allgemein gestaltet sich die Umwandlung einfacher als bei Apps, da bei Widgets im Allgemeinen die gleichen Technologien (HTML, CSS, JavaScript) zum Einsatz kommen. Das von Netvibes eingesetzte Verfahren ähnelt dem der Kategorie der interpretierten bzw. hybriden Apps. Der vom Entwickler geschriebene JavaScript-Code des Widgets an sich erfährt keine Anderungen. Er wird in ein neues Widget im für den Export ausgewählten Format eingepackt. Dieses enthält zusätzlich JavaScript-Code, welcher eine angepasste Variante aller Methoden der UWA-Umgebung enthält. Eine Hülle bildet die originale Umgebung für das andere Format nach. Die Metainformationen und Konfigurationsdaten werden zwar generisch für das neue Format umgewandelt, allerdings bleiben sie zusätzlich in ihrer originalen

<span id="page-26-0"></span><sup>4</sup>http://www.appcelerator.com/

<span id="page-26-1"></span><sup>5</sup>http://www.xmlvm.org/

<span id="page-26-2"></span><sup>6</sup>http://www.applause-framework.com/

Form im Widget enthalten. Der JavaScript-Code des exportierten Widgets verwendet zur Laufzeit nicht die Methoden der API des exportierten Formats, sondern die redundante Version im UWA-Speicherformat. Eine Variante des MDDs auf Basis des Vorgehens der generierten Apps ist auch denkbar. Es erhöht allerdings die Komplexit¨at der Umwandlung, da der vom Entwickler eingegebene Code angepasst werden muss. Für das Beispiel der Metainformationen und Konfigurationsdaten muss der Generator beispielsweise den kompletten JavaScript-Code durchsuchen und entsprechend verändern. Eine generische Variante ist somit nicht sehr sinnvoll, da JavaScript dynamisch ist und beispielsweise durch AJAX Modifikationen erfahren kann.

### <span id="page-27-0"></span>2.4. Weiterverwendung vorhandener JavaScript-Anwendungen

Im Bereich der Widget-Generierung aus JavaScript-Anwendungen existieren im In-ternet bereits einige Ansätze. Robin Berjon bietet auf seiner Webseite<sup>[7](#page-27-1)</sup> einen kurzen Perl-Script-Code mit dem Namen "AppCache to Widget Converter (ac2wgt)" an, mit<br>melsk un W2C Widante automotivist antallkansind. Zum Freeuwender Widante ka welchem W3C-Widgets automatisiert erstellbar sind. Zum Erzeugen der Widgets benutzt es den HTML5 Offline Application Cache. Der Cache ermöglicht das lokale Speichern von gesamten Webseiten inklusive HTML, JavaScript, CSS und Mediendateien beim Nutzer, damit er die Seite auch bei Nichtexistenz einer Internetverbindung weiter verwenden kann. Um dem User Agent (UA) anzuzeigen, welche Dateien er cachen muss, gibt es die Manifest-Datei und das Manifest-Attribut im HTML-Dokument. Im Attribut wird ein Verweis auf die Manifest-Datei gegeben, welche alle zu cachenden Dateien auflistet. Das Script-Programm liest alle benötigten Dateien aus der Manifest-Datei, lädt diese herunter, erstellt eine passende Konfigurationsdatei und packt das Widget zu einem fertigen Widget-Paket zusammen. Es befindet sich aktuell in der Version 0.01 und ist noch nicht an die Empfehlung des Widget-Formates durch das W3C angepasst, sondern basiert auf einem Arbeitsentwurf für die Standardisierung. Die Anwendung stellt eine Prototypen-Implementierung da, welche mehr der Machbarkeitsanalyse dient. [\[2\]](#page-70-5)

Ein weiterer Ansatz stammt von Scott Wilson, welcher auch an der Entwicklung des W3C-Widget-Formates beteiligt war. Bei einer Untersuchung des Google Chrome Web Stores auf das Speicher-Format der Applikationen, welche in den Google Chrome Browser installiert werden können, entdeckte er, dass sich dieses kaum vom W3C-Widget-Format unterscheidet. Die heruntergeladenen Anwendungen besitzen eine ".crx"-Dateinamenserweiterung und bestehen aus einer 7-zip-Archiv-Datei, welche jeweils eine JSON-Datei mit dem Name "manifest.json" enthalten. Der Inhalt des 7-zip-Archivs entspricht dabei dem eines W3C-Widgets nahezu komplett, mit dem Unterschied, dass die Manifest-Datei anstatt einer XML-Konfigurationsdatei

<span id="page-27-1"></span><sup>7</sup>http://berjon.com/hacks/ac2wgt/

vorhanden ist. Scott Wilson hat auf Basis seiner Entdeckung ein Java-Programm für die Konvertierung von ".crx"-Dateien in W3C-Widgets programmiert und dieses auf github.com<sup>[8](#page-28-2)</sup> öffentlich zum Download bereitgestellt. Der Formatwandler entpackt das 7-zip-Archiv, erstellt eine Konfigurationsdatei, welche passend zur W3C-Spezifikation ist und packt das Ganze in ein neues Widget-Paket. Wie beim " AppCache to Widget Converter" dient die zur Verfugung stehende Anwendung einem Machbarkeitsnach- ¨ weis. [\[35\]](#page-72-6)

### <span id="page-28-0"></span>2.5. Erstellen von Widgets aus RSS-Feeds

Für das Erstellen von Widgets aus RSS-Feeds für das W3C-Format ist noch keine Lösung bekannt. Für einige andere Widget-Formate hingegen können Widgets aus RSS-Feeds mittels Netvibes[9](#page-28-3) generiert werden. Dazu muss man nur die URL des Feeds angeben. Aus dem Feed werden alle nötigen Metainformationen ausgelesen. Der Nutzer kann danach die Metainformationen noch anpassen und ergänzen. Durch das UWA-Format ist das Widget in vielen Umgebungen nutzbar. Auch Opera bietet die Möglichkeit aus RSS-Feeds Widgets<sup>[10](#page-28-4)</sup> zu generieren. Das Verfahren läuft ähnlich zu Netvibes ab. Allerdings kann der Nutzer zusätzlich das Aussehen durch Auswahl eines Skins an seine Vorlieben anpassen. Der Nachteil an diesem Widget-Generator ist die Bindung an das Opera-Widget-Format, welches nur in einer Opera-Widget-Umgebung lauffähig ist.

### <span id="page-28-1"></span>2.6. Konvertierung bestehender Widgets

Für das Umwandeln von Widgets in W3C-Widgets sind derzeit noch keine vollständigen Lösungen bekannt, weshalb sich die Arbeit mit dieser Möglichkeit der Widget-Generierung beschäftigt. Es gibt allerdings bereits einen Online-Dienst<sup>[11](#page-28-5)</sup>, welcher es ermöglicht die Konfigurationsdateien von verschiedenen Formaten ineinander zu überführen. Die unterstützten Formate sind Bondi, Nokia, Opera und W3C. Nokia nennt die verwendete Konfigurationsdatei "info.plist", bei allen anderen ist der Na-<br>use der Datei, soufiguralistischer einformation sich Bandis Nabie und Onanz me der Datei "config.xml". Insgesamt unterscheiden sich Bondi-, Nokia- und Opera-Format kaum von dem des W3Cs. In einigen Fällen reicht ein Anpassen der Konfigurationsdatei fur das Zielformat und ein Neupacken des Widget-Pakets. Lediglich ¨ bei den jeweiligen JavaScript-APIs kann es zu Problemen durch die Konvertierung

<span id="page-28-2"></span><sup>8</sup>https://github.com/scottbw/crx2widget

<span id="page-28-3"></span><sup>9</sup>http://de.eco.netvibes.com/apps/create

<span id="page-28-4"></span><sup>10</sup>http://widgets.opera.com/widgetize/start

<span id="page-28-5"></span><sup>11</sup>http://mediaworks.metropolia.fi/wp-content/xml/form.php

kommen, da die Anbieter zum Teil unterschiedliche Funktionalitäten durch ihre Umgebung zur Verfugung stellen. Bei Tests des Onlinedienstes zeigten sich jedoch einige ¨ Fehler. Bei der Verwendung mehrerer Icons für ein Widget beachtet das Konvertierungstool beispielsweise nur das Erste. Weitere Probleme traten bei der Umwandlung von Angaben zu benötigten Features eines Widgets und bei der Übertragung der ID in ein anderes Format auf.

## <span id="page-29-0"></span>2.7. Bewertung

In der Tabelle [2.1](#page-29-1) sind die Bewertungen der Lösungen Netvibes, OpenLaszlo, "ac2wgt" und "crx2widget" aufgelistet. Die zwei betrachteten Lösungen zum Generieren von<br>Widagte sind nicht mit in der Tabelle erfolistet der der Endemakrischen W2C Widgets sind nicht mit in der Tabelle aufgelistet, da das Endergebnis kein W3C-Widget ist, sondern noch einen Konvertierungsvorgang vom jeweiligen Format in das W3C-Format erfordert. Deshalb ergibt sich die Bewertung in Analogie zum jeweiligen Umwandlungsprogramm mit dem Unterschied, dass der Aufwand etwas gestiegen ist, da zunächst das jeweilige Widget aus dem RSS-Feed generiert und im Anschluss umgewandelt werden muss. Weiterhin befindet sich kein Eintrag zum in Kapitel [2.6](#page-28-1) vorgestellten Online-Dienst in der Tabelle, da nur durch das Umwandeln der Konfigurationsdatei kein fertiges nutzbares W3C-Widget entsteht.

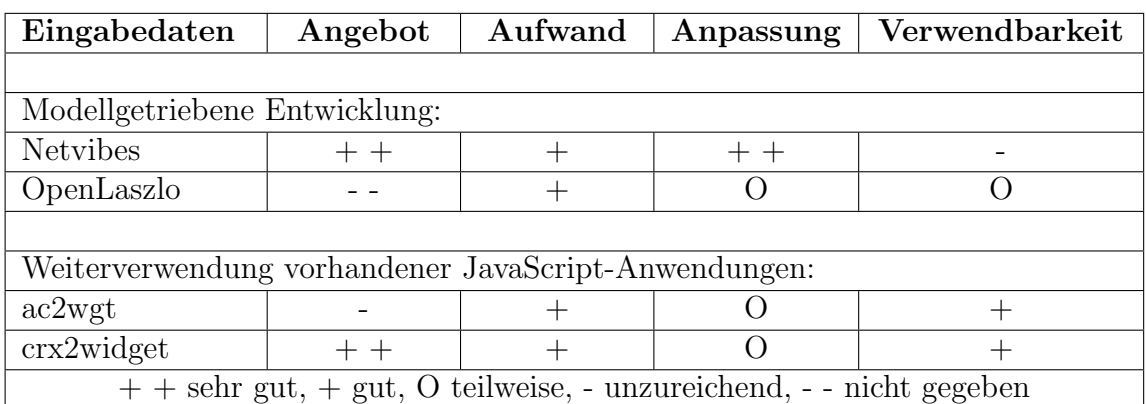

<span id="page-29-1"></span>Tabelle 2.1.: Bewertung bereits vorhandener Lösungen zur Generierung eines W3C-Widgets

Die für die Konvertierung günstigsten Angebote bieten das UWA- und das CRX-Format. Für beide gibt es jeweils ein großes Portal mit tausenden Anwendungen. Auf Basis des HTML5 Offline Application Caches entstehen seit neuestem einige Applikationen. Allerdings sind diese überall im Internet verteilt und es gibt kein Portal, wo eine größere Menge dieser zur Verfügung stehen. Deshalb ist die Generierung von W3C-Widgets mit diesem Verfahren mit Suchaufwand verbunden, was sich negativ

auf die Angebotsbewertung auswirkt. Bei OpenLaszlo sind allgemein wenige Anwen-dungen auffindbar. An Portalen gibt es für OpenLaszlo lediglich eine kleine Seite<sup>[12](#page-30-1)</sup> mit weniger als 50 Applikationen, wobei viele Angebote nur Demonstrationen für die verschiedenen M¨oglichkeiten sind. Der Konvertierungsvorgang ist bei allen vier bewerteten Verfahren mit jeweils einem Klick ausgeführt, jedoch wird immer jeweils nur ein Widget pro Klick generiert. Es gibt bei keinem die Möglichkeit mehrere Applikationen am Stück zu W3C-Widgets zu konvertieren. An das Widget-Umfeld ist natürlich ein Widget-Format am besten angepasst. Bei den anderen drei Lösungen handelt es sich bei der Eingabe mitunter um Anwendungen, die eine große Anzeigefläche benötigen. Bei einem Test der vier Verfahren war leider keines der vier Verfahren sofort verwendbar. Das Konvertierungsprogramm fur Applikationen aus dem Chrome Web ¨ Store benötigt zwar keine Anderungen, allerdings funktionierte das Greasemonkey-Skript für das Downloaden der Apps im Test nicht. Beim "ac2wgt"-Verfahren sind für Barpt im das Dowmoaden der Apps im Test ment. Denn "aczwgt - verlannen sind fur<br>die Verwendbarkeit auch ein paar Anpassungen nötig, da es nicht auf der aktuellen Version des W3C-Formates basiert. OpenLaszlo benötigt für eine Ausgabe von W3C-Widgets ein neues XML-Template, da aktuell nur das Opera-Format vorhanden ist. Die umfangreichsten Änderungen sind für die Netvibes-Lösung zu erwarten.

## <span id="page-30-0"></span>2.8. Fazit

Die Bewertung hat gezeigt, dass aktuell keine Lösung existiert, die alle Anforderungen wenigstens gut erfüllt. Bei Netvibes könnte ein Umwandlungstool dazu führen, dass es allen gestellten Erfordernissen genügt, weshalb es auch in die Lösung als eines der Formate aufgenommen wurde. Vor allem das Problem der Anpassung stellt für die Verfahren ein Hindernis dar, da zum Beispiel die Optimierung einer Nutzeroberfläche ohne menschliche Interaktion nicht m¨oglich ist. Deshalb eignet sich das Verfahren der Konvertierung für die W3C-Widget-Generierung besonders, da die Anpassung an das Widget-Umfeld bereits vorhanden ist.

<span id="page-30-1"></span><sup>12</sup>http://laszlocode.com/index.php

## <span id="page-32-0"></span>3. Lösungskonzept

## <span id="page-32-1"></span>3.1. Grundbestandteile eines Widgets

Damit die entsprechenden Widget-Formate fur die Entwicklung einer Konvertierungs- ¨ applikation besser miteinander verglichen werden k¨onnen, soll zun¨achst eine Betrachtung der Grundbestandteile eines Widgets stattfinden. Die fünf Hauptbestandteile sind die Metainformationen, die Konfigurationsdaten, der Inhalt, die Nutzereinstellungen und die Lokalisierung. Die drei erstgenannten Komponenten bilden die Grundvoraussetzungen fur ein Widget-Format. Die anderen beiden Bestandteile sind nicht ¨ zwangsweise notwendig.

#### <span id="page-32-2"></span>3.1.1. Metainformationen

Die Metadaten eines Widgets dienen vor allem zur Präsentation in einem Widget-Store und der Verwaltung. Zu den Standard-Metainformationen gehören der Name des Widgets und eine Kurbeschreibung der Funktionalität. Diese Daten sind notwendig, damit ein Nutzer bei der Auswahl eines Widgets weiß, was ihm dieses nützt. Weiterhin gehören Informationen über den Autor zu den wichtigsten Metadaten. Häufig genutzt sind Name, E-Mail-Adresse und Adresse der Homepage des Autors. Außerdem gibt es bei allen wichtigen Widget-Formaten einen Verweis auf ein Icon in den Metainformationen. Zusätzlich bieten manche Formate die Möglichkeit Verweise auf Screenshots bzw. Thumbnails fur das Widget in den Metadaten zu setzen. Die ¨ Fähigkeit zum Ablegen einer ID mittels Angabe einer eindeutigen URI ist auch bei einigen Widget-Formaten vorhanden. Zusätzlich ist es bei manchen Formaten möglich dem Widget innerhalb der Metainformationen eine Kategorie zuzuweisen. Wenn die Zuweisung einer Kategorie in den Metadaten nicht unterstützt wird, ist dies meist beim Hochladen in einen Widget-Store möglich. Eine weitere oft genutzte Angabe ist die Versionsnummer eines Widgets. Selbstverständlich ist dies nur eine Auflistung der am häufigsten genutzten Metainformationen. Einige Widget-Formate bieten noch einige Möglichkeiten mehr.

#### <span id="page-33-0"></span>3.1.2. Konfigurationsdaten

Die Konfigurationsdaten sind fur die Widget-Umgebungen notwendige Daten, damit ¨ diese die Widgets ordnungsgemäß darstellen können. Zu den wichtigsten Konfigurationsinformationen zählen die Angaben zu Höhe und Breite das Widgets. Häufig stellen die Widget-Umgebungen (Container) mehrere Darstellungsmodi für die Widgets zur Verfugung. Bei solchen Containern kann oft auch der entsprechende Standardmodus ¨ mittels einer Angabe in den Konfigurationsdaten spezifiziert werden. Ein weiterer Konfigurationsparameter ist in den meisten Fällen für das Anfordern von Features für das Widget vorhanden. Features sind Laufzeit-Komponenten, welche durch die Umgebung angeboten werden, um dem Widget zusätzliche Funktionalitäten zur Verfugung zu stellen. Auch bei den Konfigurationsdaten bieten manche Widget-Formate ¨ noch einige Möglichkeiten mehr, beispielsweise einen Parameter zum Aktivieren eines Debug-Modus oder die Auswahl der Startdatei des Widgets.

#### <span id="page-33-1"></span>3.1.3. Inhalt

Der Inhaltsbereich dient der Spezifikation des eigentlichen Widgets, welches der Anwender benutzt. Er enthält sämtlichen HTML-, CSS- und JavaScript-Code aus welchem das Widget besteht. Der HTML-Code beschreibt den Aufbau, der CSS-Code die Gestaltung und der JavaScript-Code die Funktionalität des Widgets.

#### <span id="page-33-2"></span>3.1.4. Nutzereinstellungen

Die Nutzereinstellungen gehören im Prinzip zum Bereich der Konfigurationsdaten. Allerdings sind sie nicht als statische Informationen im Widget abgelegt, sondern können jederzeit dynamisch verändert werden. Die Präferenzen sind persistent gespeicherte Paare aus einem Schlüssel und einem zugehörigem Wert. Sie sind stets zu einer spezifischen Widget-Instanz zugeordnet. Wenn ein Nutzer in einem Widget beispielsweise die Möglichkeit hat die Schriftgröße seinen Vorlieben anzupassen, so kann der vom Benutzer ausgewählte Wert als eine Nutzereinstellung gespeichert werden. Sollte der Anwender das Widget daraufhin schließen und später wieder öffnen, findet er die Schrift wieder in der ausgewählten Größe vor. Die Nutzereinstellungen bekommen den Wert im JavaScript-Programm-Ablauf zugewiesen. Bei einigen Widget-Formaten können sie aber auch direkt vom Benutzer einen Wert erhalten. Das Setzen einer Standardeinstellung für die Präferenzen ist bei allen betrachteten Widget-Formaten möglich.

#### <span id="page-34-0"></span>3.1.5. Lokalisierung

Die Lokalisierung dient der automatischen Anzeige des Widgets in einer vom Nutzer ausgewählten Sprache, falls diese vom Widget unterstützt ist. Dies erspart dem Benutzer das separate Einstellen der Sprache für jedes Widget. Bei den meisten Widget-Formaten ist nicht nur eine Lokalisierung durch eine Sprachauswahl, sondern auch eine Selektion nach der Region vorhanden. So können beispielsweise Ubersetzungen für amerikanisches und britisches Englisch im Wieder enthalten sein. Häufig ist zudem ein Rückfallverhalten für die Lokalisierung implementiert. Findet sich zu einer speziellen Sprach- und Regionsauswahl keine Ubersetzung, nutzt das Widget ¨ die nächste allgemeinere Auswahl. Wenn in einem Widget beispielsweise jeweils eine Lokalisierung für amerikanisches Englisch und Standardenglisch vorhanden sind, der Nutzer aber britisches Englisch eingestellt hat, so nutzt das Widget automatisch die Darstellung in Standardenglisch. Falls durch das Ruckfallverhalten keine zu den Nut- ¨ zereinstellungen passende Ubersetzung vorhanden ist, enthalten die Widgets meist ¨ eine Standard-Lokalisierung, welche in solchen Fällen zum Einsatz kommt.

## <span id="page-34-1"></span>3.2. Ausgewählte Widget-Formate

#### <span id="page-34-2"></span>3.2.1. Opera-Widget

Das erste für die Konvertierung ausgewählte Format ist das Opera-Widget-Format. Im April 2007 veröffentlichte Opera die erste Version einer Spezifikation für ihre Wid-gets [\[32\]](#page-72-7). Sie basiert auf einem frühen Arbeitsentwurf der W3C-Widget-Spezifikation. Das Opera-Widget-Format hat sich mit der Zeit weiterentwickelt. Die neueste Version der Spezifikation ist die 4. Edition vom 09.02.2010 [\[23\]](#page-72-8). Das Opera-Widget-Format ist dem W3C-Format sehr ähnlich, hat zur aktuellen Version der W3C-Spezifikation jedoch einige Unterschiede, da sich auch diese weiterentwickelt hat. Aufgrund der hohen Ahnlichkeiten eignet es sich sehr gut für das Konvertierungstool, da generell am Grundaufbau keine größeren Anderungen zu erwarten sind. Die Modifikationen beschränken sich auf einige Details.

#### <span id="page-34-3"></span>3.2.2. iGoogle-Gadget

Im Jahr 2005 veröffentlichte Google das Produkt iGoogle. Es stellt eine personalisierbare Einstiegs-Webseite dar, die der Nutzer am besten als Startseite des Browsers nutzen sollte. Die Komponenten zur Individualisierung der Seite sind die sogenannten Gadgets. Von diesen gibt es tausende verschiedene. iGoogle ist im Moment wahrscheinlich die bekannteste Plattform für Widgets im Internet. Die meistgenutzten Gadgets haben alleine mehrere Millionen Nutzer [\[10\]](#page-70-6). Am 04.07.2012 hat Google angekündigt iGoogle am 01.11.2013 einzustellen, da die Nutzerzahlen fortwährend sinken und das gesamte System, trotz einiger Updates in den letzten Jahren, veraltet ist. Das iGoogle-Format wurde aufgrund der hohen Popularität und dem großen Angebot für die Konvertierung ausgewählt. [\[16\]](#page-71-5)

#### <span id="page-35-0"></span>3.2.3. UWA-Widget

Das UWA-Format von Netvibes ist das letzte für die Konvertierung betrachtete Widget-Format dieser Arbeit. Wie bei iGoogle existieren bereits sehr viele Widgets. Da es sich von Netvibes aus bereits schon in viele andere Formate konvertieren lässt und den modellgetriebenen Entwicklungsansatz besitzt, ist es auch für eine Konvertierung in das W3C-Format interessant und sollte ohne größere Schwierigkeiten möglich sein. Einen großen Vorteil für die Umwandlung bietet auch die Exportmöglichkeit in das W3C-ähnliche Opera-Format, da sowieso eine Untersuchung der Opera-Widgets im Rahmen der Arbeit stattfindet.

### <span id="page-35-1"></span>3.3. Allgemeines Konvertierungskonzept

Ein Tool für die Konvertierung eines Widgets in das W3C-Format sollte alle fünf Teilbereiche betrachten. Das Umwandeln lässt sich grundsätzlich in vier Schritte aufteilen. Zunächst sollte das Tool die Konfigurationsdatei "config.xml" erstellen und diese mit so vielen Konfigurationsdaten und Metainformationen wie möglich bereichern. Bei den Metainformationen anderer Formate sind häufig Referenzen auf entfernte Dateien wie zum Beispiel Icons vorhanden. Das Umwandlungsprogramm kann die referenzierten Dateien mit in das Widget-Paket aufnehmen und die Referenz durch eine lokale Variante dieser ersetzen. Im zweiten Schritt integriert es den Inhalt aus dem ehemaligen Widget in das neue W3C-Widget. Dazu muss die Applikation an diesem eventuell Anpassungen vornehmen. Der Inhalt aller in der Arbeit betrachteten Formate teilt sich in HTML, CSS und JavaScript auf. Dies ermöglicht es, sich auf eine HTML-Startdatei zu beschränken, welche die entsprechenden JavaScriptund CSS-Abschnitte besitzt. Bei der Umwandlung des Inhalts sollte das Tool auch das Lokalisierungsverfahren des Quelldatei-Formats beachten. Es muss alle Lokalisierungen erkennen und für jede entsprechend angepasste Kopien der Inhaltsdateien im " locales"-Ordner anlegen. Im sich anschließenden Schritt kummert sich die An- ¨ wendung um die jeweilige JavaScript-API, die der Inhalt verwendet. Dafür müssen Dateien mit JavaScript-Code zur Verfügung stehen, welche die Funktionalitäten wie die originalen Widget-Umgebungen anbieten. Diese bindet die Applikation in das
Widget-Paket ein, indem sie die Dateien kopiert und mit "script"-Elementen Referenzen auf die neuen Dateien setzt. Im letzten Schritt muss das Tool nur noch alle bisher gesammelten Dateien und Ordner zum richtigen Widget-Paket zusammenpacken.

Die Implementation sollte zwei Möglichkeiten für die Umwandlung anbieten. Beim ersten Verfahren übergibt ihr der Nutzer ein einzelnes Widget. Dieses konvertiert sie einzeln, wobei durchaus Nutzerinteraktionen fur sonst unbekannte Werte oder nicht ¨ unterstützte API-Funktionen während dem Vorgang auftreten können. Der zweite Modus sollte eine Konfigurationsdatei in Form einer "txt"-Datei entgegennehmen. In<br>diesen kann der Benutsen Standardwerte, der Fingengenfad mit den Quell Widgets dieser kann der Benutzer Standardwerte, den Eingangspfad mit den Quell-Widgets, das Ausgabeverzeichnis u. ä. definieren. Die Anwendung verarbeitet bei diesem Verfahren mehrere Widgets am Stück und verzichtet auf Nutzerinteraktion. Es handelt sich bei diesem Modus um eine Stapelverarbeitung. Falls ein Wert unbestimmt aber benötigt ist, setzt sie den Standardwert ein. Bei nicht unterstützten API-Funktionen oder anderen Problemen bricht sie die Umwandlung des einzelnen Widgets ab und fährt mit dem nächsten fort. Die Ergebnisse dieses Modus sollten sich nach Abschluss des Vorgangs in einer Logdatei in Form einer "txt"-Datei im Zielverzeichnis befinden.

#### Zuordnung der Grundbestandteile zu den Konvertierungsschritten

Die ersten beiden Grundbestandteile (Meta- und Konfigurationsdaten) lassen sich eindeutig in die erste Phase des Umwandelns einordnen. Aus dem Ursprungs-Widget extrahiert die Anwendung alle Meta- und Konfigurationsinformationen und sucht entsprechende äquivalente Elemente und Attribute aus dem Namensraum der W3C-Spezifikation für die "config.xml"-Datei. Zu beachten ist, dass eventuell das Zuordnen micht genügt, sondern durchaus auch Anpassungen an den Werten notwendig sind. Alle extrahierten Daten, die sich nicht konvertieren lassen, kann die Applikation als propriet¨are Erweiterungen in die Konfigurationsdatei des W3C-Widgets einbinden. Sie definiert einen Namensraum mit Präfix und zeichnet die neuen Elemente und Attribute mit diesem aus. Eine entsprechend erweiterte Widget-Umgebung kann aus den zus¨atzlichen Angaben eventuell einen Nutzen gewinnen. Das Ziel sollte jedoch immer sein, so viele Daten wie möglich in den Elementen und Attributen des Widget-Namensraumes unterzubringen, ohne eine Ergänzung zu gebrauchen. Eine Ausnahme unter den Konfigurationsdaten bilden die jeweiligen Komponenten fur das Anfordern ¨ von Zusatzfunktionen. Das Tool sollte sich alle angeforderten Features für den dritten Schritt vormerken. Dadurch weiß es später, welche Funktionalitäten es bereitstellen muss.

Die Umwandlung des dritten Bestandteiles beschränkt sich nicht auf eine Phase. Zunächst findet die eventuelle Anpassung des Inhalts in Phase zwei statt. Diese kann sich auf das Kopieren der Dateien bzw. des Codes in das neue Widget beschränken. Anschließend muss sich die Anwendung im dritten Schritt um die Bereitstellung der benötigten API-Funktionen kümmern. Der vierte Bestandteil ordnet sich mit in die erste und dritte Phase ein. Zunächst sollte die Anwendung die Konfigurationsdaten der Nutzereinstellungen konvertieren. Im Anschluss fugt sie im dritten Schritt die ¨ Funktionalitäten, zum Laden und Speichern der Präferenzen aus dem JavaScript-Code, hinzu. Die Aufrufe mussen sich analog zu ihren Vorbildern des Quellformates ¨ verhalten und sollten zugleich die Schnittstellen aus der W3C-Spezifikation benutzen. Auch der letzte Bestandteil lässt sich nicht auf eine Phase reduzieren. Es kann sogar vorkommen, dass er Einfluss auf die ersten drei Schritte nimmt. Hauptsächlich ist der Inhalt betroffen. Für jede angebotene Lokalisierung erstellt die Anwendung eine angepasste Kopie der zu lokalisierenden Dateien. Des Weiteren muss sie bei einer Lokalisierung der Metainformationen im Original-Format auch die Metadaten des W3C-Widgets anpassen. Abhängig vom jeweiligen Datum kommt es zum Einsatz der ordnerbasierten Lokalisierung oder des "xml:lang"-Attributs. Alle Änderungen durch die Nutzung des "xml:lang"-Attributs sollte das Tool in Phase eins abarbeiten.<br>Weitschiff sollte es des Hauptterlader und Kenissen von Metadeteien, welch eren dan Weiterhin sollte es das Herunterladen und Kopieren von Metadateien, welche von der ordnerbasierten Lokalisierung betroffen sind, in diesem Schritt durchfuhren. In Phase ¨ eins kann zusätzlich der Konfigurationsparameter "defaultlocale" von Änderungen be-<br>treffen seine Änderungen zur werkteten Schritt durch der fürften Bestandteil ausben troffen sein. Anderungen am vorletzten Schritt durch den fünften Bestandteil ergeben sich aufgrund eventuell vorhandener JavaScript-Funktionen durch eine Lokalisierung. Für diese Funktionalitäten sollte selbstverständlich auch ein Ersatz im W3C-Widget vorhanden sein.

## 3.4. Konvertierung des Opera-Widget-Formates

Für Opera-Widgets der Strategie eins ist aufgrund der hohen Ähnlichkeit zum W3C-Format keine strukturelle Anderung nötig. Die Umwandlung begrenzt sich auf einige Details. Opera-Widgets der Strategie zwei muss ein Konfigurationstool hingegen zunächst in die Strategie eins überführen. Es muss dazu alle Dateien aus dem einzigen Verzeichnis des Widget-Pakets in das Wurzelverzeichnis kopieren. Im Anschluss unterscheiden sich die Konvertierungsschritte beider Strategien nicht mehr voneinander. Für die Umwandlung muss die Applikation vor allem an vielen Metainformationen und Konfigurationsdaten eine Anpassung vornehmen. Bei Opera sind einige Parameter als Elemente hinterlegt, für die beim W3C-Format nur ein Attribut vorhanden ist. Außerdem hat Opera einige zusätzliche Konfigurationsparameter hinzugefügt, welche maximal als proprietäre Erweiterung in das W3C-Format passen.

Im Bereich des Inhalts außer der JavaScript-API sind nur geringe Anpassungen am CSS-Code notwendig. Opera hat fur die eigenen Widgets neue Ansichtsmodi defi- ¨

niert. Diese sind nicht mit den beim W3C-Format verwendeten CSS-Ansichtsmodi kompatibel, weshalb die Anwendung die Modi ineinander überführen sollte. Durch die Überführung sind allerdings auch die definierten "-o-widget-mode"-CSS-Regeln " nicht mehr in Gebrauch. Deshalb sollte das Programm die CSS-Definitionen in das wer mode "Weden Feature" untwandern. Dazu muss es auch die in den Medien Anfragen genutzten Ansichtsmodi ineinander konvertieren. Alle restlichen nötigen view-mode"-Medien-Feature umwandeln. Dazu muss es auch die in den Medien-Anderungen beziehen sich auf die JavaScript-API. Da das W3C die Spezifikation ¨ der JavaScript-API für die Widgets in den letzten Jahren stark verändert hat, sind nicht nur die von Opera hinzugefügten Funktionalitäten betroffen. Bei einigen aus der W3C-Spezifikation entnommenen Funktionen genügt das Anpassen der Aufrufe. Andere hat das W3C komplett gestrichen, weshalb eine neue Bereitstellung dieser nötig ist. Dies trifft natürlich auch auf die opera-spezifischen Funktionen zu. Das Hinzufügen einiger Methoden würde allerdings eine Modifikation der standardmäßigen Widget-Umgebung mit sich fuhren. Deshalb ist das Konvertieren derartiger ¨ Opera-Widgets nur durch Anpassungen des Nutzers möglich, welche eventuell auch die Funktionalität dieser einschränken können.

## <span id="page-38-0"></span>3.5. Konvertierung des iGoogle-Gadget-Formates

Bei iGoogle-Gadgets muss das Umwandlungs-Tool den kompletten Aufbau modifizieren. Zunächst kann es die Widget-Datei mit dem von Google gegebenen XML-Schema validieren, wodurch es das Konvertieren von fehlerhaften Widgets sofort abbrechen kann. Danach sollte es sämtliche Metainformationen und Konfigurationsdaten extrahieren. Alle in den Metadaten verlinkten Dateien sollte es zusätzlich herunterladen und mit in das neu zu erstellende Widget integrieren. Eine besondere Behandlung benötigen vor allem alle in iGoogle lokalisierten Metadaten. Die Applikation muss die Daten je nach vorgesehenem Verfahren mit dem Attribut "xml:lang" oder dem " locales"-Verzeichnis lokalisieren. Bei manchen Metainformationen ist eine mehrsprachige Version im W3C-Format nicht vorgesehen. Dies betrift das "author"-Element und dessen Attribute. Falls die entsprechenden Daten im iGoogle-Gadget durch eine Substitutionsvariable lokalisiert sind, sollte die Anwendung die Standardversion der Ubersetzung nutzen. Falls keine derartige Lokalisierung gegeben ist, kann sie auf die ¨ englische Edition ausweichen. Im Falle, dass auch keine englische Version vorhanden ist, kann sie entweder die erstmögliche Lokalisierung verwenden oder den Nutzer bitten eine der vorhandenen auszuwählen. Gerade im Bereich der Metainformationen bietet das iGoogle-Format einige mögliche Angaben mehr als ein W3C-Widget. Deshalb sollte das Tool auch bei iGoogle proprietäre Erweiterung einsetzen.

Der gesamte Inhalt eines iGoogle-Widgets kann von einem Ansichtsmodus abhängig sein. Selbst der JavaScript-Code wird an solch einen gebunden. Beim W3C-Format kann der Ansichtsmodus mit den gegebenen Mitteln nur die Auswahl der CSS-Regeln beeinflussen. Um das Verhalten von iGoogle nachzubilden, nutzt die Applikation eine etwas veränderte Version der Funktion zum Ermitteln des aktuellen Ansichtsmodus aus der Konvertierung des Opera-Formats. Diese gibt anstatt der Opera-Werte "home", "canvas" oder "default" zurück. In Abhängigkeit zum Rückgabewert<br>der Funktion sellte der Lauf Gerint Gede der namn Widatte der Jakelt zum autanze der Funktion sollte der JavaScript-Code des neuen Widgets den Inhalt zum entsprechenden Ansichtsmodus darstellen. Dazu kann er verschiedene Ansätze nutzen, wie zum Beispiel "innerHTML" oder einen eingebetteten Frame. Aus dem Inhalt muss<br>die Anwendung auch alle Substitutionspraisblen für die Lakalisierung entfennen und die Anwendung auch alle Substitutionsvariablen für die Lokalisierung entfernen und durch die entsprechend hinterlegten Ubersetzungstexte austauschen. Dies sollte sie ¨ für alle Dateien, die den Inhalt des Widgets enthalten, für jeweils alle angebotenen Lokalisierungsversionen durchfuhren. Die entsprechend angepassten Dateien muss sie ¨ natürlich im passenden Unterordner des "locales"-Verzeichnisses speichern. Bei der maturien im passenden Unterordner des "jocales - verzeichnisses speichern. Der der<br>Auswahl der einzelnen Übersetzungstexte sollte sie auch das Zurückfallverhalten des iGoogle-Gadgets emulieren. Bei Widgets des Inhaltstyps "url" muss die Applikation<br>skale liebelt für des W2C Widget sins, ktyrill Datai autellung welche sinsu sinsulation als Inhalt für das W3C-Widget eine "html"-Datei erstellen, welche einen eingebetteten als innatt tur das W90 Widget eine "nen<br>Frame mit der gegebenen URL enthält.

Die vielen Funktionalitäten, welche die umfangreiche JavaScript-API inklusive der Features bereitstellt, sollten JavaScript-Dateien zur Verfugung stellen. Diese sollte ¨ das Tool w¨ahrend der Konvertierung in das Widget-Paket integrieren. Außerdem sollte es die JavaScript-Dateien in den Inhaltsdateien mittels " script"-Element referenzieren. Da die API sehr umfangreich ist, ist ein hoher Programmieraufwand zur Bereitstellung aller Funktionen nötig. Allerdings kann sehr viel JavaScript-Code aus dem Apache Shindig - Projekt<sup>[1](#page-39-0)</sup> weiterverwendet werden. Apache Shindig imple-mentiert einen OpenSocial-Container für OpenSocial-Gadgets<sup>[2](#page-39-1)</sup>. OpenSocial-Gadgets entsprechen den iGoogle-Gadgets mit der Ausnahme, dass sie eine OpenSocial-API besitzen und an ein soziales Netzwerk gebunden sind. Da sie auf iGoogle-Gadgets basieren, stehen ihnen auch alle JavaScript-API-Funktionen von der iGoogle-Standard-Umgebung zur Verfugung. Diese sind somit in Apache Shindig programmiert. Da der ¨ Quellcode von Shindig offen ist, kann er mit einigen Anpassungen für die Konvertierung sehr nützlich sein und Arbeit ersparen. Die Anderungen beziehen sich vor allem auf die andere Widget-Umgebung. Das völlig unterschiedliche Lokalisierungsmodell erfordert zum Beispiel einige Anpassungen. Außerdem sind gerade die Methoden zur Inter-Widget-Kommunikation und Widget-Container-Kommunikation nicht ubernehmbar, da diese zunächst Anderungen an der Widget-Umgebung erfordern.

Ein weiterer Schritt den die Umwandlung abdecken muss, ist das Bereitstellen eines Nutzereinstellungsmenus. Es gibt grunds ätzlich zwei unterschiedliche Verfahren dafür. Bei der ersten Möglichkeit erstellt die Anwendung während der Konvertierung

<span id="page-39-0"></span><sup>1</sup>http://shindig.apache.org/

<span id="page-39-1"></span><sup>2</sup>docs.opensocial.org/

das Menü. Es besteht aus einem "div"-Element, welches alle nötigen Einstellungen enthält. Dieses ist standardmäßig versteckt und kann ein Nutzer beispielsweise durch einen Klick auf einen Button, den das Tool in den Inhalt des Widgets integriert hat, sichtbar machen. Beim zweiten Verfahren übernimmt es die XML-Elemente für die Konfiguration des Einstellungsmenus mit in das W3C-Widget. Zur Laufzeit erstellt der JavaScript-Code aus diesem XML-Code dynamisch das Menü, welches wieder durch Nutzerinteraktion angezeigt wird.

## 3.6. Konvertierung des UWA-Widget-Formates

In Bezug auf den grundsätzlichen Aufbau ist bei UWA-Widgets eine ähnliche Anderung wie beim iGoogle-Format nötig, da deren Aufbau ebenfalls aus nur einer Datei besteht. Allerdings gibt es bei Netvibes weder ein Lokalisierungsmodell noch verschiedene Ansichtsmodi, wodurch sich die Konvertierung entsprechend unkomplizierter als bei iGoogle darstellt. Zunächst sollte das Tool wieder sämtliche Metainformationen aus der Widget-Datei extrahieren. Dazu muss es die XML-Elemente "meta", "title"<br>und diel" kasekter. Die Bildetsien sind mis keine Caseke Enwest von durch sins und "link" beachten. Die Bilddateien sind wie beim iGoogle-Format nur durch eine Referenz in das Widget integriert und liegen als entfernte Ressource im Internet vor. Deshalb sollte die Applikation die referenzierten Icons herunterladen, in das Widget-Paket einfügen und die Referenzen an die neuen Speicherorte anpassen. Beim UWA-Format gibt es keine Konfigurationsdaten, für welche die W3C-Spezifikation äquivalente Elemente oder Attribute besitzt. Das Einführen von proprietären Erweiterungen für diese ist auch nicht nötig, da die Daten nur den JavaScript-Code beeinflussen. Das Beachten der Konfigurationen findet zum einen bei der Konvertierung und zum anderen im JavaScript-Teil statt. Es gibt bei UWA-Widgets keine Möglichkeit die Größe für die Darstellung zu bestimmen. Diese legt der Container stets dynamisch fest. Die Höhe ist vom Inhalt abhängig und die Breite von der Widget-Umgebung. Deshalb ist die Anwendung auf Standardwerte oder Benutzereingaben fur die Konfi- ¨ gurationsattribute "width" und "height" angewiesen.

Der Inhalt des neuen W3C-Widgets entsteht durch das Kopieren der eigentlichen UWA-Datei in das Widget-Paket. Zusätzlich muss das Tool durch das "content"-<br>Elsmant sinen Vermeis suf diese setzen. In den UWA Widgets sind meist die De Element einen Verweis auf diese setzen. In den UWA-Widgets sind meist die Dateien für den Standalone-Modus integriert. Diese Dateien kann die Konvertierungs-Applikation zum Bereitstellen der JavaScript-API und der vordefinierten CSS-Gestaltung für die W3C-Umgebung nutzen. Da die JavaScript-API sehr umfangreich ist, spart dies viel Aufwand und führt zu einem perfekt nachempfundenen Verhalten, da es von Netvibes selbst stammt. Es sind allerdings ein paar Modifikationen am Code nötig, um diesen an die W3C-Umgebung anzupassen. Die entsprechend veränderten Standalone-Dateien muss die Anwendung in das Widget-Paket kopieren. Zusätzlich muss sie die Verweise auf die lokalen Dateien umändern. Falls eine Referenz auf die Standalone-Dateien im Quell-Widget nicht enthalten ist, muss sie die modifizierten Versionen der Dateien auch in das neue W3C-Widget integrieren. Aus der kopierten UWA-Datei darf sie allerdings die Metainformationen, trotz Ubernahme dieser in die ¨ Konfigurationsdatei, nicht entfernen, da der JavaScript-Code der API diese weiterverwendet. Allerdings sollte sie bei den "meta"-Elementen mit Verweisen auf Dateien die Werte der "content"-Attribute anpassen, sodass diese auf die lokalen Versionen zeigen.

Für das Konvertieren der UWA-Widgets gibt es noch eine zweite Alternative, welche auf den jeweils im Opera-Format exportierten Dateien basiert. Die Opera-UWA-Widgets werden vom bereits vorhandenen Konvertierungsablauf für Opera-Widgets umgewandelt. Allerdings ist eine kleine Erweiterung des Umwandlungsverfahrens nötig. Opera-UWA-Widgets inkludieren ähnlich zum Standalone-Modus JavaScriptund CSS-Dateien, welche nicht im Widget-Paket enthalten sind und die UWA-Umgebung nachbilden. Diese Dateien benötigen zum Teil kleine Anpassungen für das W3C-Format. Deshalb muss die Applikation modifizierte Kopien der Dateien in das Widget-Paket einbinden und die Verweise auf diese anpassen.

## 3.7. Architektur des Tools

Die Abbildung [3.1](#page-42-0) zeigt ein Anwendungsfalldiagramm für die Applikation basierend auf den in Kapitel [1.3](#page-18-0) erfassten Anwendungsfällen. Es gibt die Möglichkeit zur Umwandlung eines einzelnen Widgets, welche durch die unteren drei Anwendungsfälle dargestellt ist. Die Stapelverarbeitung verwendet die drei anderen Module der einzelnen Konvertierung, falls Widgets in den entsprechenden Formaten ausgewählt sind.

Eine Beschreibung des Aufbaus der grundlegenden Module zeigt das UML-Zustands-diagramm in Abbildung [3.2.](#page-44-0) Es sind wieder beide Varianten beachtet. Zunächst muss das Tool erkennen, ob es ein einzelnes Widget umwandeln oder eine Stapelverarbeitung durchführen soll. Bei der Stapelverarbeitung muss die Applikation zunächst eine Konfigurationsdatei auslesen, welche die grundsätzliche Einstellung für die Konvertierung enthält. Bei beiden Verfahren erfolgt eine Vorbereitung der Umwandlung. Diese sorgt bei der Stapelverarbeitung für das Sammeln aller Eingabe-Widgets und bei beiden Varianten zur jeweiligen Erstellung der Arbeitsverzeichnisse. Die Arbeitsverzeichnisse dienen dem Sammeln aller notwendiger Dateien fur ein W3C-Widget ¨ um diese anschließend zu einem Zip-Archiv verpacken zu können. Danach erfolgt die Erkennung der Formate der umzuwandelnden Widgets. Je nach Format wird das entsprechende Konvertierungsmodul aufgerufen. Dieses sorgt fur die Umwand- ¨ lung des Inhalts und stellt die JavaScript-API für die W3C-Umgebung bereit. Es

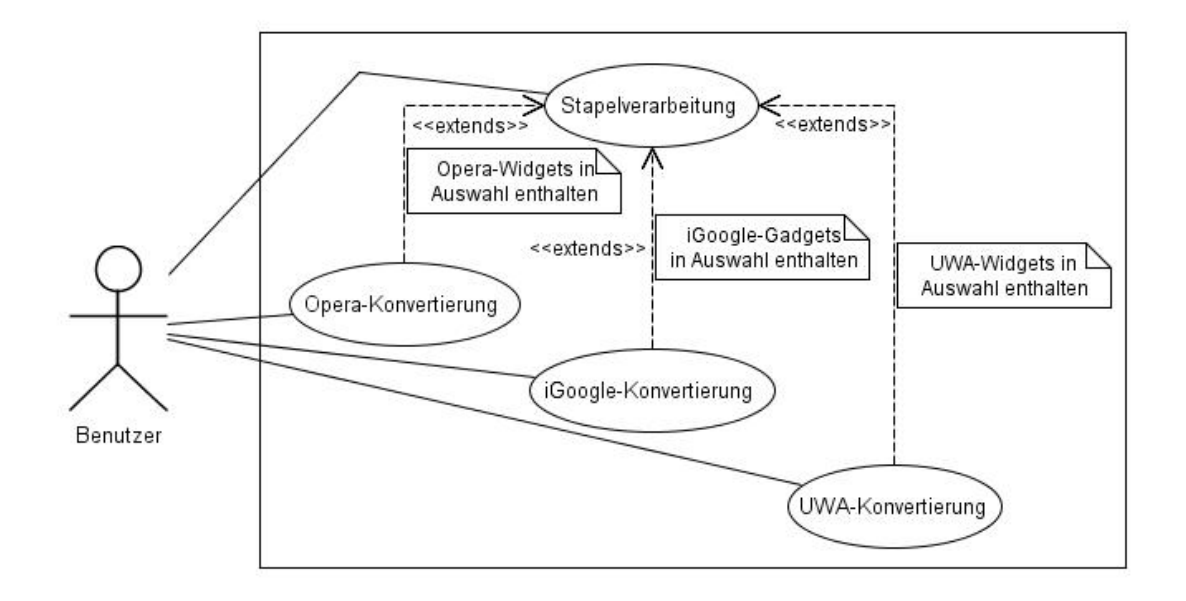

<span id="page-42-0"></span>Abbildung 3.1.: Anwendungsfalldiagramm für das Umwandlungstool

kümmert sich somit um die in Kapitel [3.3](#page-35-0) erarbeiteten Schritte zwei und drei des allgemeinen Konvertierungskonzepts. Außerdem ruft es ein Modul auf, welches sämtliche Metainformationen und Konfigurationsdaten extrahiert, bei Bedarf modifiziert und schließlich in eine neu erstellte "config.xml"-Datei schreibt. Im letzten Schritt<br>findst der Abschluss der Konvertierung statt, websi alle gesammelten Dateien im findet der Abschluss der Konvertierung statt, wobei alle gesammelten Dateien im Arbeitsverzeichnis in das fertige W3C-Widget-Archiv gepackt werden. Bei der Stapelverarbeitung schließt sich in diesem Schritt zus¨atzlich das Schreiben der Log-Daten des Umwandlungsvorgangs in eine Datei an.

## 3.8. Zusammenfassung

Nachdem im Lösungskonzept zunächst die Grundbestandteile eines allgemeinen Widgets und die für die Umwandlung ausgewählten Formate vorgestellt wurden, folgte anschließend die Beschreibung des allgemeinen Konzeptes. In dieser ergaben sich vier grundlegende Schritte fur die automatische Konvertierung eines Widgets in das ¨ W3C-Format. Diese sind das Erstellen der Konfigurationsdatei "config.xml" inklusi-<br>see dem Finter von aller Werte, des Internierung der Inkaltz zur dem alter Wädert in ve dem Eintragen aller Werte, das Integrieren des Inhalts aus dem alten Widget in die neuen Inhaltsdateien, das Nachbilden der originalen Umgebung durch Einbinden von JavaScript-APIs und das Zusammenpacken der Dateien und Ordner zum fertigen W3C-Widget-Paket. Es folgte eine Zuordnung der fünf Grundbestandteile an

die vier Schritte. Danach schloss sich jeweils ein Konvertierungskonzept für die drei ausgesuchten Formate an. Dieses behandelt die jeweiligen groben Schritte zur Umwandlung. Im folgenden Kapitel findet eine genauere Betrachtung der Konvertierung statt, bei der einige Details dargestellt werden.

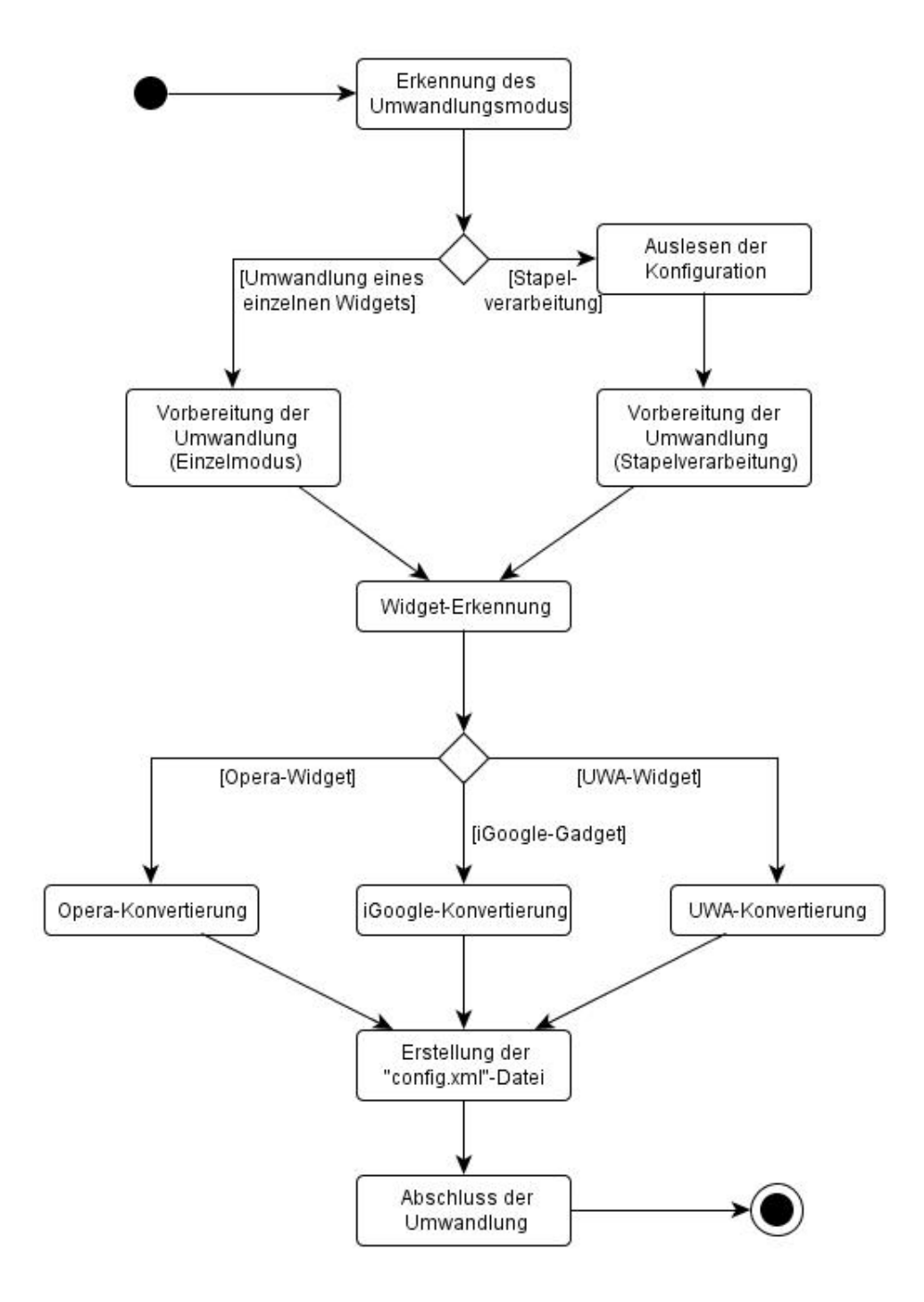

<span id="page-44-0"></span>Abbildung 3.2.: Zustandsdiagramm für die Widget-Konvertierung

# 4. Realisierung

## 4.1. Konvertierung von Opera-Widgets

## 4.1.1. Metainformationen

In Tabelle [4.1](#page-46-0) sind alle Metainformationen des Opera-Formats zu passenden Attributen und Elementen aus der W3C-Spezifikation zugeordnet. Alle Metadaten, die keine äquivalente Repräsentation im W3C-Format erhalten können, sind durch eine proprietäre Erweiterung eingefügt. Zur Erkennung tragen sie die Abkürzung "prop.".

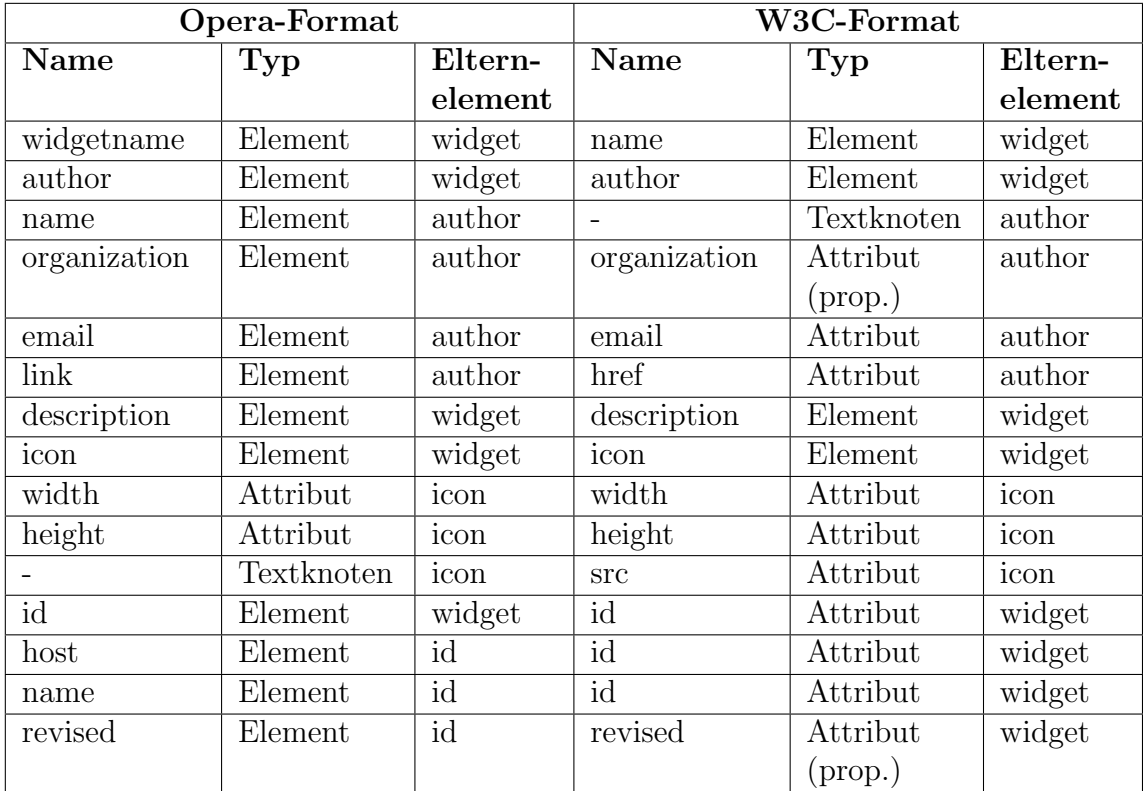

<span id="page-46-0"></span>Tabelle 4.1.: Zuordnung der Metainformationen vom Opera-Format zum W3C-Format

Beim "id"-Element des Opera-Formats ist vor Übernahme von Informationen ein Test auf das Vorhandensein valider Werte aller drei Attribute nötig. Erst danach darf das Konvertierungstool dessen Daten übernehmen. Die Werte von "host" und "name"<br>www.ca.ca.ca.ca.ca.ca.ca.ca.ca.ca/host.ca/host.ca/host.ca/host.ca/host.ca/host.ca/host.ca/host.ca/host.ca/host muss es zu einem Wert für das "id"-Attribut konkatenieren. Falls der "host" noch muss es zu einem wert für das ", der reterbut konkatemeren. Tans der ", host noen beiden Teile zusätzlich einen einfügen, um eine valide URI zu erhalten.

## 4.1.2. Konfigurationsdaten

Alle Überführungen von Konfigurationsdaten des Opera-Widgets in das W3C-Format sind in Tabelle [4.2](#page-47-0) aufgelistet. Proprietäre Erweiterungen sind durch die Abkürzung "prop." kenntlich gemacht.

<span id="page-47-0"></span>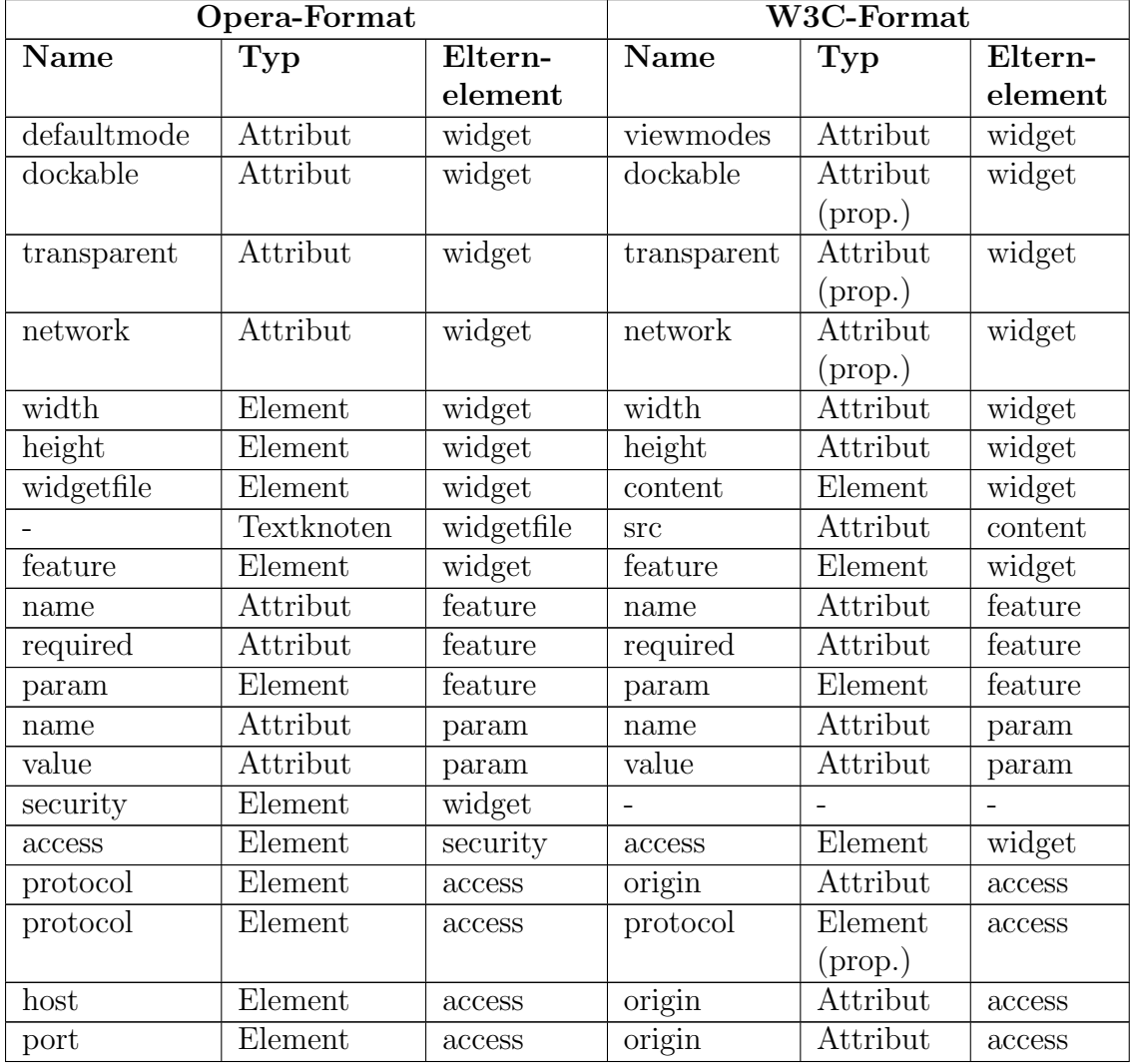

| Opera-Format |          |          | W3C-Format |          |         |  |
|--------------|----------|----------|------------|----------|---------|--|
| Name         | Typ      | Eltern-  | Name       | Typ      | Eltern- |  |
|              |          | element  |            |          | element |  |
| port         | Element  | access   | port       | Element  | access  |  |
|              |          |          |            | (prop.)  |         |  |
| path         | Element  | access   | path       | Element  | access  |  |
|              |          |          |            | (prop.)  |         |  |
| content      | Element  | security |            |          |         |  |
| plugin       | Attribut | content  | plugin     | Attribut | widget  |  |
|              |          |          |            | (prop.)  |         |  |

Tabelle 4.2.: Zuordnung der Konfigurationsdaten vom Opera-Format zum W3C-Format

Für das Konvertieren des "defaultmode"-Attributs ist zuerst eine Zuordnung der Opera-Ansichtsmodi zu den W3C-Ansichtsmodi von nöten. Die einzelnen Modi besitzen keinen 100-prozentigen Ersatz im jeweilig anderen Format, weshalb der nächstbeste passende als Ersatz dient. Zur Auswahl des bestmöglich passenden Ansichtsmodus muss die Anwendung zusätzlich den Wert des "transparent"-Attributs beachten, da<br>hat W2C Wisherts die Unterwendturgungsgegenen inweiligen Maske, abhängig ist. bei W3C-Widgets die Hintergrundtransparenz vom jeweiligen Modus abhängig ist. Der Wert "application" entspricht weitestgehend "windowed" und "fullscreen" und mit der Schlessen und der Schlessen werden der Schlessen werden der Schlessen werden der Schlessen werden der Schlessen werden der Schlessen w wird stets in "fullscreen" umgewandelt. Beide Zuordnungen sind vom "transparent"-<br>Attributionschkängige Dan Wert, midart" kalenaart heilankalen Uinterwandterna Attribut unabhängig. Der Wert "widget" bekommt bei erlaubter Hintergrundtransparenz "floating" zugeordnet. Ansonsten entspricht "widget" weitestgehend "windo-<br>wei<sup>46</sup> Ultre des Püelefelbergkehten von Opens Widgete in Perus auf die Auswehl der wed". Um das Rückfallverhalten von Opera-Widgets in Bezug auf die Auswahl des Ansichtsmodus nachzubilden, muss das Tool die in der Reihenfolge jeweils folgenden Werte zusätzlich per Leerzeichen separiert an den ausgewählten Wert anfügen. Die umgewandelte Grundreihenfolge ist "windowed", "fullscreen" und "floating". Wenn<br>sin trengeneuten Hinterwund werksten ist explijingt sich die Liste auf mindens <sup>166</sup> ein transparenter Hintergrund verboten ist, verkürzt sich die Liste auf "windowed"<br>"Liebensen" und "fullscreen".

Der Wert des " dockable"-Attribut entspricht der Angabe, ob das Widget den Ansichtsmodus "minimized" der W3C-Spezifikation unterstützt. Da dies für ein W3C-<br>Wirkert nicht harf weighen ist fürt die Applikation werdertene sine noomistäne Fr Widget nicht konfigurierbar ist, fügt die Applikation wenigstens eine proprietäre Erweiterung hinzu. Eine solche Ergänzung führt sie zusätzlich für das "transparent"-Meher ung minzu. Eine solche Erganizung runnt sie zusätzlich run das ""transparenten Attribut ein, damit bei Änderungen des Ansichtsmodus zur Laufzeit die Einstellung zur Hintergrundtransparenz Einfluss nimmt. Des Weiteren bilet das "network"-<br>Attribute sing appreciative Ermsitzung als deresting Sichscheitelsenformationen im Attribut eine proprietäre Erweiterung, da derartige Sicherheitskonfigurationen im W3C-Format standardmäßig nicht möglich sind. Zusätzlich beeinflusst es die Umwandlung des "access"-Elementes. Bei der Konvertierung der Konfigurationsdaten für die Breite und Griffe, der Widnets sellte die Anwendung der Stendenbruck von 200 die Breite und Größe des Widgets sollte die Anwendung den Standardwert von 300

Pixeln bei Abwesenheit der Angaben im Opera-Format verwenden. Beim "content"-<br>Felsowart sellte sie die Kedissuus das Staatdatei hasebten. Fells diese sieht UTE Element sollte sie die Kodierung der Startdatei beachten. Falls diese nicht UTF-8-kodiert ist, sollte das " encoding"-Attribut des Elementes deren Namen besitzen. Somit kann " content" auch bei Verwendung der Standardstartdatei auftreten.

Die umfangreichsten Anpassungen erfordert das "access"-Element, da das W3C-For-<br>met num des existies Attribut heritat. Durch die Bildung eller mäglichen Karokine mat nur das "origin"-Attribut besitzt. Durch die Bildung aller möglicher Kombina-<br>tienen kann die Anwendung die Bagels der Flamente, wertes als harts und wertst tionen kann die Anwendung die Regeln der Elemente "protocol", "host" und "port"<br>musikalisterischer Spräserung kasekter. Der Wert des spirit<sup>66</sup> Attribute bildet grundsätzlich ohne eine Ergänzung beachten. Der Wert des "origin"-Attributs bildet sich aus der Formel "protocol + "://" + host + ":" + port", wobei das Pluszeichen<br>sine Konktanation derstellt. De ieder mägliche Wert mit iedem enderen konktainter eine Konkatenation darstellt. Da jeder mögliche Wert mit jedem anderen kombiniert werden, muss können sehr viele Kombinationen und somit auch "access"-Elemente entstehen. Eine Beschränkung auf einen bestimmten Pfad ist ohne proprietäre Erweiterung jedoch nicht möglich. Weiterhin kann man bei einem unbeschränkten Host-Teil nicht auf eine Ergänzung verzichten. Wenn ein Zugriff auf alle Hosts erlaubt sein soll, muss das "origin"-Attribut den Wert "<sup>\*</sup>" erhalten. Allerdings repräsentiert der Stern<br>such alle Partakella und Perta. Um diese demarkingsingunghalten gunze der Taal auch alle Protokolle und Ports. Um diese daraufhin einzuschränken, muss das Tool neue Elemente als Kind von "access" nutzen, welche nicht dem Widget-Namensraum entstammen. Bei Zugriffsbegrenzung auf bestimmte Hosts kann es eventuell den Wert des "network"-Attributs beachten. Voraussetzung dafür sind Hostangaben, die sich<br>sindstitutive dam missetzung Network werden: begann Dam gehören den Wert, dass eindeutig dem privaten Netzwerk zuordnen lassen. Dazu gehören der Wert "local-<br>hart" und alle ID Advessen, die nach Barussta für Gemmante (BEG) 2220- auf das host" und alle IP-Adressen, die nach Requests for Comments (RFC) 3330<sup>[1](#page-49-0)</sup> auf das lokale Netz verweisen. Bei Anforderung eines derartigen Hosts und Abwesenheit von port"-Elements kann sie problemlos beachten, solange es sich nicht um Bereiche hanprivate" im "network"-Attribut kann die Applikation diese streichen. Die Werte des<br>natürlikensels kann die nucklaufe kaarktes selsorse social nicht von Bereiche kan bereichen Kann sie problemos beachten, solange es sien mehr um Bereiche handelt. Wenn ein Bereich viele Angaben umfasst, müsste die Anwendung eventuell ein Vielfaches derer Anzahl an neuen "access"-Elementen erstellen. Dadurch erhöht sich<br>damantennach und um ätigenweise die Dateimäße der Wielgete werdelb eine gesenig dementsprechend unnötigerweise die Dateigröße des Widgets, weshalb eine proprietäre Erweiterung die sinnvollere Lösung darstellt.

### 4.1.3. Inhalt

Bis auf die Dateien, die CSS enthalten, zu welchen CSS-Dateien und HTML-Dateien mit enthaltenem CSS-Code zählen, muss das Konvertierungstool lediglich alle Inhaltsdateien in das neue Widget-Paket kopieren. Im CSS-Code muss es alle "-o-widget-<br>med <sup>16</sup> Aufwefe durch siem wed <sup>16</sup> gestern und die dense felgenden Ausiaktene di mode"-Aufrufe durch " view-mode" ersetzen und die darauf folgenden Ansichtsmodi durch die entsprechenden W3C-Werte ersetzen: "widget"  $\rightarrow$  "floating", "application"  $\rightarrow$  "windowed", "fullscreen"  $\rightarrow$  "fullscreen" und "docked"  $\rightarrow$  "minimized". Zusätzlich sollte der Konvertierungsvorgang die Dateien mit der Ersatz-JavaScript-API inklu-

<span id="page-49-0"></span><sup>1</sup>http://tools.ietf.org/html/rfc3330

dieren. JavaScript-Hilfsfunktionen, die nur die Aufrufe umwandeln, sind "originURL",<br>surfamerasErsKartt, sat Drefannaa ErsKartt und seentrall, an an UDL (\* Die Methoda preferenceForKey", "setPreferenceForKey" und eventuell "openURL". Die Methode "seigie UPL". Die Methode " " zum Laden und Speichern von Nutzereinstellungen sollten jeweils zum Aufruf ihrer originURL" löst die Hilfsfunktion in die Eigenschaft "widget.id" auf. Die Funktionen entsprechenden Methoden aus der W3C-Spezifikation führen. Allerdings muss bei bett reterenceroritey zamaenst eine Vertausenung der ratameter stattunden, da bei Opera der erste Parameter den neuen Wert der Präferenz repräsentiert. Beim W3C-"setPreferenceForKey" zunächst eine Vertauschung der Parameter stattfinden, da bei Format stellt dieser hingegen den Identifikator des Schlussel-Wert-Paares dar. Die ¨ Methode "openURL" stammt aus einer frühen Version der W3C-Spezifikation und versichtet aus dieser seiten dem Siehenkeite aberlanden auf aus Des W3C-spezifikation wurde aus dieser aufgrund von Sicherheitsbedenken entfernt. Das W3C empfiehlt den Aufruf durch ein " a"-Element mit " href"-Attribut im HTML-Teil des Widgets zu ersetzen. Allerdings ist dies in automatischer Form nicht möglich. Ein "a"-Element hinterlegt immer ein anderes DOM-Element mit einem Verweis. Auf dieses muss zunächst ein Klick erfolgen um den Verweis zu öffnen. Da der Aufruf der "openURL"-<br>Eurktiese skatings zu kein DOM Elswert schweder ist, wässte sin Autor zurächte Funktion allerdings an kein DOM-Element gebunden ist, müsste ein Autor zunächst eines zum Binden des Links ausw¨ahlen. Das W3C bietet außerdem die Nutzung von ", window.open() als Antennative an. Die Appmaation some auf diese zurückgreiten, da<br>das Einbinden einer simplen Hilfsfunktion zur automatischen Konvertierung genügt. window.open()" als Alternative an. Die Applikation sollte auf diese zurückgreifen, da

Größere Probleme bereiten die restlichen Methoden und Eigenschaften der Opera-API, da es keinen Ersatz für diese im W3C-Format gibt. Der Aufruf "widget identifier" er in 1, da es keinen Ersatz für diese im W5C-Format gibt. Der Auff uf "widget-luchtlier gibt bei Opera-Widgets die ID der Widget-Instanz zurück. Auch im W3C-Format erhalten die Widget-Instanzen einen Identifikator. Allerdings ist dieser den Widgets selbst nicht bekannt. Deshalb wäre zur Bereitstellung dieser Funktion mindestens ein Feature für die Widget-Umgebung notwendig. Die Eigenschaft "widget.widgetMode" existierte früher unter dem Namen "currentMode" in der W3C-Spezifikation [\[4\]](#page-70-0). Um sie für die konvertierten Widgets verfügbar zu machen, wurde eine JavaScript-Funktion programmiert. Diese basiert auf der recht neuen "matchMedia"-Methode des " window"-Objektes. Als Parameter nimmt sie eine Zeichenkette mit einer CSS-Medienanfrage entgegen und gibt darauf ein "MediaQueryList"-Objekt zurück. Die-<br>ses heritet die Methode wertcheft welche werdelichte ehrliche Bedingungen der Me ses besitzt die Methode "matches", welche zurückgibt, ob die Bedingungen der Me-<br>dienschenzugten Die Jeer Santet Hilfefenktien zurücklanden mit werteb Media dienanfrage zutreffen. Die JavaScript-Hilfsfunktion wandelt den mit "matchMedia" ermittelten Anzeigemodus im Anschluss in einen passenden Opera-Modus um, damit keine Änderungen am JavaScript-Code des Widgets nötig sind. Da die "matchMedia"-<br>Eurlitier nach nicht som allen Pressesse unterstützt ist, spistisch specifiek sing zu: Funktion noch nicht von allen Browsern unterstützt ist, existiert zusätzlich eine weitere auskommentierte Implementierungsvariante. Diese erstellt zunächst ein neues mittels einer CSS-Medienanfrage. Wenn sie im Anschluss eine veränderte Größe am "div"-Element, welches nicht sichtbar ist. Danach ändert sie die Größe des Elements "div" feststellt, weiß sie, dass der Fall der übergebenen Medienanfrage eintrifft.

Das Implementieren der " show"- und der " hide"-Methode sind in einer W3C-Widget-Umgebung ohne das Einfuhren eines Features nicht realisierbar, da in einer solchen ¨

der Container die Kontrolle über den Ansichtsmodus hat. Die Eigenschaften "onshow" und "onhide" sind normalerweise an die beiden Methoden gebunden und in dieser Form für W3C-Widgets somit auch nicht sinnvoll. Allerdings könnte der Container die damit verbundenen Events beim Wechsel in den Ansichtsmodus "minimized"<br>und auslichte Stiese Einzelnung ist is dach zur der Widart Ungebung und zurück auslösen. Diese Zustandsänderung ist jedoch von der Widget-Umgebung abhängig und es gibt aktuell keine Standardisierung dafür. Deshalb ist eine Unterstutzung der beiden Eigenschaften an das Bereitstellen eines Features gebunden. Die ¨ " das Gewinnen der Nutzeraufmerksamkeit nach Wunsch realisierbar. Die Funktion getAttention"-Methode ist schon im Opera-Format von der Plattform abhängig und beeinflusst die grundsätzliche Funktionalität des Widgets nicht und kann somit auch ein leerer Funktionsrumpf sein.

## 4.2. Konvertierung von iGoogle-Gadgets

#### 4.2.1. Metainformationen

In Tabelle [4.3](#page-52-0) sind alle Metadaten aus den Attributen des "ModulePrefs"-Elementes eines iGoogle-Gadgets zu passenden Attributen und Elementen des W3C-Formats zugeordnet. Alle Metainformationen, die keine äquivalente Repräsentation im W3C-Widget erhalten können, sind durch eine proprietäre Erweiterung eingefügt. Sie sind durch die Abkürzung "prop." kenntlich gemacht. Die einzige durch ein XML-Element repräsentierte Metainformation "Icon" konvertiert die Applikation in ein "icon"-Ele-<br>repräsentierte Metainformation "Icon" konvertiert die Applikation in ein "icon"-Element. Wenn es sich um ein "Icon"-Element ohne "mode"-Attribut handelt, muss sie die Deteilustiek hannet gleich Datei lediglich herunterladen, in das Widget-Paket kopieren und dem "href"-Attribut eine Referenz auf diese zuweisen. Zusätzlich kann die Anwendung noch die Auflösung des Bildes ermitteln und die Attribute "width" und "height" mit den herausgefundenen Werten anfügen. Beim "base64"-Modus muss sie hingegen zuerst eine neue Datei " aus den base64-kodierten Daten erstellen. Die Dateiendung ermittelt sie durch den Wert des "type"-Attributs. Anschließend kopiert sie die Datei, setzt die Referenz und<br>entimel me<sup>xt-lieb die Aufläsung des Dildes durch sin nauer, isen</sub>" Element</sup> optional zusätzlich die Auflösung des Bildes durch ein neues "icon"-Element.

Die Attribute "screenshot" und "thumbnail" konvertiert das Tool jeweils in ein neu-<br>se sinnes XML Flament. Die heiden nauer Flamente, sensorskat" und thumbnail" es eigenes XML-Element. Die beiden neuen Elemente "screenshot" und "thumbnail"<br>gehäuse dem durch die generalitäte Europätenung definition Neuvonnamn en Sie ha gehören dem durch die proprietäre Erweiterung definierten Namensraum an. Sie besitzen jeweils ein "src"-Attribut. Dieses enthält eine relative URL zum Verweis auf die entsprechende Bilddatei. Das "thumbnail"-Attribut des iGoogle-Gadgets besitzt<br>in der Takella 4.2 sprei Zeilen, dasse susätzlich als weiteres Isan für des W2C Widate in der Tabelle [4.3](#page-52-0) zwei Zeilen, da es zusätzlich als weiteres Icon für das W3C-Widget eingesetzt werden kann. Bei iGoogle spezifiziert ein "Icon"-Element meist ein 16\*16<br>Dissel werken Pilat Iss W2C Fermet tusten derenne känfer mehrere, issu" Flamente Pixel großes Bild. Im W3C-Format treten dagegen häufig mehrere "icon"-Elemente auf, wobei Referenzen auf sowohl kleinere Icons als auch auf Dateien mit größerer

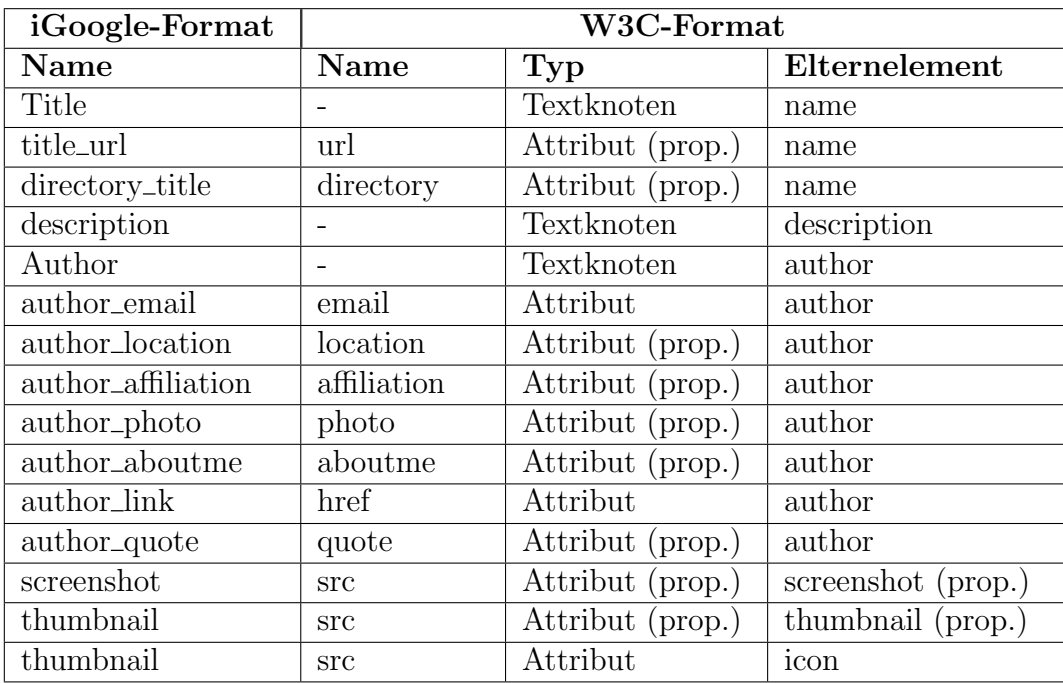

<span id="page-52-0"></span>Tabelle 4.3.: Zuordnung der Metainformationen der Attribute des "ModulePrefs"-Elementes vom iGoogle-Format zum W3C-Format

Auflösung auftreten. Das Ziel ist es, durch unterschiedlich große Bilder möglichst allen Anforderungen unterschiedlicher Widget-Umgebungen zu genugen. Um somit auch ¨ ein Icon größerer Auflösung bereitzustellen, kann die Applikation das Thumbnail des iGoogle-Gadgets nutzen. Sie sollte allerdings in diesem Fall bei allen "icon"-Elementen<br>die Attribute sprijhtlussende bei alstintlussen ismeiligen Besitzu und Hähen der Bilder die Attribute "width" und "height" mit den jeweiligen Breiten und Höhen der Bilder angeben.

### 4.2.2. Konfigurationsdaten

Alle Überführungen von Konfigurationsdaten eines iGoogle-Gadgets in das W3C-Format sind in Tabelle [4.4](#page-53-0) aufgeführt. Proprietäre Erweiterungen sind erneut durch die Abkürzung "prop." angezeigt. Sämtliche Elemente und Attribute für die Konfigu-" ration der OAuth-Authentifizierung und das Vorladen von Ressourcen erfahren keine Umwandlung. Für die Authentifizierung eines W3C-Widgets mittels OAuth gibt es noch keine Spezifikation. Eine derartige Lösung benötigt allerdings die Unterstützung der Widget-Umgebung und ist somit nicht durch ein Widget alleine lösbar. Außerdem können für die Authentifizierung nötige Daten bei Google selbst hinterlegt sein, auf welche man folglich keinen Zugriff hat, wodurch die automatisierte Konvertierung dieser unmöglich ist [\[17\]](#page-71-0). Da die Zahl der Gadgets mit Verwendung von OAuth im

#### 4. Realisierung

Vergleich zum Rest der Widgets gering ist, soll in dieser Arbeit keine Betrachtung der Umwandlung dieser folgen. Das Vorladen von Ressourcen entlastet den iGoogle-Proxy-Server und beschleunigt deshalb das Nachladen von Daten der Gadgets. In der W3C-Widget-Spezifikation ist kein Proxy-Server erwähnt. In Apache Wookie benötigen die Widgets hingegen einen Proxy fur Ajax. Wenn dieser Server einen Cache ¨ und eine Schnittstelle für das Vorladen von Ressourcen besitzt, kann das Umwandeln dieser Möglichkeit von iGoogle-Gadgets Sinn ergeben.

| iGoogle-Format   | W3C-Format |                 |             |          |         |
|------------------|------------|-----------------|-------------|----------|---------|
| <b>Name</b>      | Typ        | Eltern-         | <b>Name</b> | Typ      | Eltern- |
|                  |            | element         |             |          | element |
| width            | Attribut   | ModulePrefs     | width       | Attribut | widget  |
| preferred_width  | Attribut   | Content         | width       | Attribut | widget  |
| height           | Attribut   | ModulePrefs     | height      | Attribut | widget  |
| preferred_height | Attribut   | Content         | height      | Attribut | widget  |
| Require          | Element    | ModulePrefs     | feature     | Element  | widget  |
| Optional         | Element    | ModulePrefs     | feature     | Element  | widget  |
| feature          | Attribut   | Require<br>oder | name        | Attribut | feature |
|                  |            | Optional        |             |          |         |
| Param            | Element    | Require<br>oder | param       | Element  | feature |
|                  |            | Optional        |             |          |         |
|                  | Textknoten | Param           | value       | Attribut | param   |
| name             | Attribut   | Param           | name        | Attribut | param   |

<span id="page-53-0"></span>Tabelle 4.4.: Auflistung der Zuordnungen der Konfigurationsdaten von iGoogle-Gadgets zu denen eines W3C-Widgets

Die Werte für die Attribute "height" und "weight" des W3C-Formats sind zunächst von den gleichnamigen Attributen des "ModulePrefs"-Elements abhängig. Sie stel-<br>
ler sins allermaine Gräßmannaha für des Gadast den Allerdings sind sie selten len eine allgemeine Größenangabe für das Gadget dar. Allerdings sind sie selten benutzt. Deshalb betrachtet die Anwendung bei deren Abwesenheit die Attribute speziellen Ansichtsmodus an. Da sich die Definition der Größe bei W3C-Widgets vor preferred\_width" und "preferred\_height". Diese geben jedoch die Größe für einen "<br>naziellen Anzieltzus der en De sieh die Defection der Größe hei W2C Widatz son allem auf die verkleinerten Modi bezieht, sollte das Tool zunächst die Werte für den sprechenden Attribute nicht besitzt, sollte es die Angaben des "Content"-Elementes"<br>Sprechenden Attribute nicht besitzt, sollte es die Angaben des "Content"-Elementes widget"-Inhalt nutzen. Falls kein derartiges Element existiert bzw. dieses die entfür den "default"-Modus verwenden. Im Falle, dass die Suche nach Werten wieder erfolglos war, kann die Applikation jedes "preferred width"- und "preferred height"-<br>Attribution heiße singeren Applikation jedes "preferred width"- und "preferred height"-Attribut unabhängig vom Ansichtsmodus betrachten. Ist sie auch danach nicht fündig geworden, bleiben nur die Möglichkeiten der Verwendung einer Nutzereingabe oder eines Standardwertes. Ansonsten müssen die Attribute "width" und "height" unge-<br>"with heilten nutzt bleiben.

Die Elemente "Require" und "Optional" integriert die Anwendung durch Bereitstel-<br>Ist der entsprechenden ADI-Fruktischliften mittels singe Jam Senint Detail Schald len der entsprechenden API-Funktionalitäten mittels einer JavaScript-Datei. Sobald eines der beiden Elemente auftritt, überprüft sie den Wert von "feature" mit der Liste der unterstützten Features. Falls eine Ersatz-API bereitsteht, stellt sie diese dem Widget natürlich zur Verfügung. Wenn das entsprechende Feature dagegen nicht unterstützt ist, hängt das Vorgehen vom jeweiligen Element ab. Handelt es sich um eine optionale Zusatzfunktionalität, kann das Tool dieses einfach ignorieren oder als einem unbedingt benötigten Feature sollte es entweder ein W3C-"feature"-Element".<br>Einem Warf mustingslatzi bizzufügen also die Konsentiumungsblacken. Die Benemator feature"-Element mit dem Wert "false" für das Attribut "required" übernehmen. Bei<br>inem unhedigat begätigten Feature gelte es entweder ein W2C, feature" Element zur Konfigurationsdatei hinzufügen oder die Konvertierung abbrechen. Die Parameter muss es je nach Vorgehensweise als "param"-Elemente oder direkt im JavaScript-Code<br>ik synchron ubernehmen. ¨

Die Funktionalität des "view"-Attributs des "Content"-Elements übernimmt das neue W2C Wishert in direkt deutschen W3C-Widget indirekt durch die Auswahl des anzuzeigenden Inhalts in Abhängigkeit zu einer JavaScript-Funktion, die den aktuellen Ansichtsmodus ermittelt. Deshalb ist eine Ubertragung des Attributs in die Konfigurationsdaten des W3C-Formats ¨ unnötig. Allerdings benötigt die JavaScript-Funktion eine Zuordnung der iGoogle-Ansichtsmodi zu denen der W3C-Spezifikation. Bei W3C-Widgets gibt es keinen Demonstrationsmodus, weshalb "preview" keine äquivalente Darstellung in diesem findet. Der nächstbeste passende Modus ist "windowed". Der Wert "profile" entspricht "home" bei iGoogle-Gadgets. Beide löst die Applikation wie "preview" in ", ""Midowed" dar. Explizit sonte sie durch die drehaene Betegung aber har den "", nome<br>Ansichtsmodus aufrufen. Der ", canvas"-Modus entspricht am ehesten ", maximized". windowed" auf. Explizit sollte sie durch die dreifache Belegung aber nur den "home"-<br>horisktere durcerfruiten. Der seemes "Medus antenniskt ers skerter, massimisel"-

#### 4.2.3. Inhalt

Die Anwendung nutzt für die Darstellung des Inhalts in Abhängigkeit zu den Ansichtsmodi ein "iframe"-Element. Sie speichert jeweils den Inhalt für einen spezi-<br>sllan Medas in einen einen UTML Datai Deru seumendet sie ein erausfartister ellen Modus in einer eigenen HTML-Datei. Dazu verwendet sie ein vorgefertigtes HTML-Code-Grundgerüst, welches Elemente wie "html", "head" und "body" bereits<br>hasitet. In der "hade" der Datei fürt sie der ismeiliger Inhalt ausskließend sin. Das besitzt. In den "body" der Datei fügt sie den jeweiligen Inhalt anschließend ein. Das Grundgerüst kann zusätzlich JavaScript-Code bzw. Verweise auf solchen enthalten, welcher dem Widget Funktionalitäten bereitstellt. Beim Laden des Widgets ermittelt zunächst eine JavaScript-Funktion aus dem Grundgerüst den aktuellen Darstellungsmodus. In Abhängigkeit zu diesem wird der Verweis des "src"-Attributs auf das HTML-Dokument fur den festgestellten Modus gesetzt. Der Vorteil des eingebette- ¨ ten Frames im Gegensatz zur "innerHTML"-Lösung ist vor allem, dass der JavaScript<br>standardurißingung Ausführung kannat. Ein die "innerHTML" Veriente ist eine Eurk standardmäßig zur Ausführung kommt. Für die "innerHTML"-Variante ist eine Funkstandardmang zur Austam ung kommt. I un die "mineritient" variante ist eine i unk<br>tion nötig, die aus dem einzufügenden Inhalt alle "script"-Elemente extrahiert und ausführt. Bei Gadgets, die den "url"-Typ besitzen, füllt das Tool das "body"-Element

des Grundgerusts mit einem weiteren eingebetteten Frame. Dessen URL entspricht ¨ dem mittels " href"-Attribut definierten Wert.

#### 4.2.4. Nutzereinstellungen

Während der Umwandlung des iGoogle-Gadgets übernimmt die Applikation zunächst die in den " UserPref"-Elementen definierten Nutzereinstellungen in die Konfigurationsdaten des W3C-Widgets. Für jedes "UserPref"-Element erstellt sie genau ein preference"-Element. Den Wert des Attributs "name" ordnet sie dem gleichnami-<br>
name Attribut des W2C Erweste zu und defectt erließ äberführt sie in der ersten" en Attribut des W3C-Formats zu und "default\_value" überführt sie in das "value",<br>Attribut Die unterschiedliche Behandlung der verschiedenen Detertunge findet über Attribut. Die unterschiedliche Behandlung der verschiedenen Datentypen findet über Attribut. den JavaScript-Code statt. In den Konfigurationen werden die Präferenzen alle in Form einer Zeichenkette repräsentiert. Bei Listen entsteht der String durch die Konkatenation der einzelnen Listenelemente mit einem " |"-Zeichen. Die JavaScript-Methoden können, wie auch der Großteil der restlichen API, von Apache Shindig übernommen werden. Gerade bei den Funktionen für die Präferenzen sind allerdings einige Modifikationen nötig, damit diese die Methoden des "widget"-Objektes der W3C-API verwenden. Im JavaScript-Code folgt auch die Umwandlung von der Zeichenkettendarstellung in die entsprechenden Datentypen.

Das Nutzereinstellungsmenu erstellt die Anwendung für das W3C-Format. Sie fügt an den Anfang sämtlichen Inhalts des "body"-Tags der HTML-Datei einen leeren "div"-<br>Bausisku Dissensist der Platzkalter für des Marij-Dansch-list sie alle "Harr Praft Bereich. Dieser ist der Platzhalter für das Menü. Danach liest sie alle "UserPref"-Bereich. Dieser ist der Tratzmarter für das Wend. Danach nest sie ane "Osert fer<br>Elemente aus und erweitert in Abhängigkeit zum jeweiligen Typ den HTML-Code, welcher URL-kodiert den Wert einer Variable darstellt. Weiterhin erstellt sie einen die dem Betrachter einen Link zum Einstellungsmenü in Form eines Icon-Symbols div"-Bereich, welcher eine in einem weiteren "div" geschachtelte Bilddatei enthält,<br>is dem Betrachten einen Link zum Finstellungenen über Feungeines Leen Spurk als visualisiert. Das äußere "div"-Element ist absolut in der rechten oberen Ecke des Widgets positioniert und besitzt einen erhöhten "z-index", sodass es den restlichen Inhalt überdeckt. Außerdem besitzt es eine feste Größe. Der innere "div"-Bereich ist standardmäßig durch die CSS-Eigenschaft "visibility" mittels dem Wert "hidden"<br>standard bei Persent der Netzen seine Messe über des <sup>Eig</sup>enschleit Element seint ausgeblendet. Bewegt der Nutzer seine Maus über das äußere "div"-Element, zeigt dessen "onmouseover"-Handler das innere "div" mit dem Bild an. Beim Verlassen des<br>Register durch die Marce är dart sich die spielkilter" mis der zurück zur hieldar". Were Bereichs durch die Maus ändert sich die "visibility" wieder zurück zu "hidden". Wenn<br>der Betrachten siner Klick in der immeren die "Densick susfikkt, fällt der englist" der Betrachter einen Klick in den inneren "div"-Bereich ausführt, füllt der "onclick"-<br>Und der der als Blatchalter eingesetzte "die" Element mit dem dels dienter Wert der Handler das als Platzhalter eingesetzte "div"-Element mit dem dekodierten Wert der Wert der Merikalter eingesetzte "div"-Element mit dem dekodierten Wert der Variable. Somit präsentiert sich dem Nutzer das Einstellungsmenu. Die einzelnen Präferenzen zeigt dieses dem Betrachter durch die gleichen HTML-Elemente wie iGoogle an. Eine Ausnahme bildet lediglich die "list"-Einstellung. Sie wird wie der "string"-<br>Thus als sinnet" Element wit dem Wert, teet" für der teme" Attribut democtellt  $\gamma$  als "input"-Element mit dem Wert "text" für das "type"-Attribut dargestellt.<br>Der Nutzer wurd zum Ändern Einstellung eine Wertenstatte Zeichsplatte ka 19 als "input Element im dem Wert "text für das "type Tittfrodt dargestent.<br>Der Nutzer muss zum Ändern dieser Einstellung eine "<sup>"</sup>-separierte Zeichenkette bearbeiten. Das Menü besitzt zu den Elementen zum Tätigen der Einstellungen zwei mput - Elemente des Typs "button". Einem der belach spelenert der Benatzer, die durchgeführten Änderungen. Durch den anderen kann er die Modifikationen der input"-Elemente des Typs " button". Mit einem der beiden speichert der Benutzer Werte verwerfen. Bei beiden Buttons schließt sich anschließend das Einstellungsmenü durch Leeren des "div"-Elementes. Wenn der Nutzer seine Änderungen abspei-" chert, l¨ost der JavaScript zus¨atzlich ein Neuladen des Widget-Inhalts aus. Ist bei mindestens einer der Präferenzen der Wert des "required"-Attributs "true" und kein<br>Startreet für dieselle definiert die der Leu Seriet sefert nach Laden des Widate Startwert für dieselbe definiert, löst der JavaScript sofort nach Laden des Widgets automatisch einen Klick auf das "div"-Element zum Öffnen des Einstellungsmenüs aus. Weiterhin lässt sich bei Vorhandensein einer Präferenz mit dem Wert "true"<br>für des nesuinel" Attribut des Marii nur bei Verkandensein eines Wertes für diese für das "required"-Attribut das Menü nur bei Vorhandensein eines Wertes für diese " schließen.

#### 4.2.5. Lokalisierung

Die Lokalisierung der Metainformationen und Konfigurationsdaten findet je nach Element durch die ordnerbasierte Lokalisierung oder das "xml:lang"-Attribut statt. Für islas Kanantianus sings Attribut werden Perklandens werden Taal der Wert jedes Konvertieren eines Attributwertes oder Textknotens muss das Tool den Wert erst auf die Existenz einer Substitutionsvariable prüfen. Falls eine derartige vorhanden ist, muss es diese durch die entsprechende Ubersetzung austauschen. Für nicht lokalisierbare Werte verwendet es das unter Kapitel [3.5](#page-38-0) beschriebene Verfahren zur Auswahl der Standardübersetzung. Das "xml:lang"-Attribut nutzt die Applikation für die ausgesichten Ausgeberg.<br>Die Attribute stitle istle vollten diesetzung title von Lakazwirtigen Ein die Bildele die Attribute "title", "title\_url", "directory\_title" und "description". Für die Bilddateien der für die ieen" Elemente konventierten Attribute harr. Elemente wondet eie teien, der für die "icon"-Elemente konvertierten Attribute bzw. Elemente, wendet sie die ordnerbasierte Lokalisierung an. Für die Dateien der Attribute "screenshot" und<br>thumberil" für die proprietäre Erreitung autot ein Managt die Standardöhen "
setzung. Sie könnte für diese aber auch die ordnerbasierte Lokalisierung einsetzen. "thumbnail" für die proprietäre Erweiterung nutzt sie im Moment die Standardüber-

Den Inhalt passt die Anwendung durch die ordnerbasierte Lokalisierung an. Zuerst sammelt sie alle in den " Locale"-Elementen definierten Kombinationen aus Region und Sprache und erstellt für jede einen neuen Ordner im "locales"-Verzeichnis. In die neuen Ordner kopiert sie jeweils die Dateien für den Inhalt, welche eine Anpassung durch Lokalisierung erhalten. Die Substitutionsvariablen ersetzt sie fur jede ¨ Datei direkt durch den Wert der entsprechenden Übersetzungsnachricht, wobei sie das Rückfallverhalten nachbildet. Bei der JavaScript-Methode "getMsg" ist ein dier aus Truckhanverhanden hachbitet. Der der Bavasseript Methode "getwisg" ist ein die der Parameter erst zur Laufzeit ergeben kann. Deshalb integriert das Tool w¨ahrend der Konvertierung ein JavaScript-W¨orterbuch in eine ordnerlokalisierte Datei. Die Datenstruktur besitzt jeweils die Identifikatoren der Übersetzungen als Schlüssel und die Übersetzung als Wert. Für das Erstellen des Wörterbuchs sammelt die Applikation zunächst die Identifikatoren aller Lokalisierungen. Im Anschluss sucht sie für jede Lokalisierung für jeden Schlüssel eine Nachricht. Dazu betrachtet sie zuerst genau die Sammlung der Ubersetzungen für die aktuelle Kombination aus Sprache und Region. Anschließend nutzt sie falls vorhanden die Generalisierung und danach die Standardlokalisierung. Falls sie immer noch nicht fundig war, kann sie jedes angegebene ¨ Ubersetzungspaket nach einem Wert zum aktuellen Schlüssel durchsuchen oder eine Fehlermeldung ausgeben bzw. in eine Logdatei schreiben oder für den Wert eine leere Zeichenkette verwenden. Damit es zu keinem Problem im JavaScript-Code durch ungültige Zeichen kommt, wendet die Anwendung auf jeden Wert für ein Wörterbuch-Paar vor dem Eintragen die URL-Kodierung an. Beim Laden einer Übersetzung muss die Zeichenkette wieder dekodiert werden. Die JavaScript-Funktion "getMsg" benö-<br>tigt natürlich nach eine Annagzung, demit eis die Werte zum gegebenen Schlüssel aus tigt natürlich noch eine Anpassung, damit sie die Werte zum gegebenen Schlüssel aus dem Wörterbuch lädt.

In die ordnerlokalisierte JavaScript-Datei, welche das Wörterbuch für die Übersetzungen enthält, fügt das Tool weiterhin die Schreibrichtung, die Sprache und die Region mittels einer Variable ein. Die Werte der aktuellen Sprache und Region benötigt die JavaScript-API. Die Schreibrichtung fügt es für das Setzen des "dir"-Attributs des Inhalts hinzu. Der Wert für die Variable ergibt sich aus dem "language direction"-<br>Attribut des surebäsigen. Lacale" Elements. Des Coundamiet der UTML Inhaltade. Attribut des zugehörigen "Locale"-Elements. Das Grundgerüst der HTML-Inhaltsda-<br>tsi anthält sins Association verslehe zur Ausführung kennet, seheld der Widart geleden tei enthält eine Anweisung, welche zur Ausführung kommt, sobald das Widget geladen ist. Sie weist dem "dir"-Attribut des "body"-Elements den Wert dieser Variablen zu.

## 4.3. Konvertierung von UWA-Widgets

#### 4.3.1. Metainformationen

Alle Uberführungen von Metainformationen des UWA-Widgets in das W3C-Format sind in Tabelle [4.5](#page-58-0) aufgelistet. Proprietäre Erweiterungen sind durch die Abkürzung " Format"-Spalte nicht den Attributnamen, sondern den Wert des Attributs " name" an. prop." gekennzeichnet. Bei den "meta"-Elementen gibt die Spalte "Name" der "UWA-<br>Seumet" Spalte vielt das Attribute erson von dem der West des Attributes von ei<sup>6</sup>ere

Die "meta"-Elemente des Typs "screenshot" oder "thumbnail" bilden im W3C-Widget jeweils ein neues Element, welches dem Namensraum einer proprietären Erweiterung angehört, wobei dieses den Namen des "name"-Attributs der Quelle besitzt. Es be-<br>sitzt des Attributs gra<sup>66</sup> Dieses anthält der Verreis auf die zugehäuse labels Datei sitzt das Attribut "src". Dieses enthält den Verweis auf die zugehörige lokale Datei.<br>Der Wert der namn der title" Elementes aus dem Karfteil der VIEMI, Delumenter Der Wert des normalen "title"-Elementes aus dem Kopfteil des XHTML-Dokumentes<br>stellt den Wert für den Textlingten des norme" Elementes des W2C Widgets. Von den stellt den Wert für den Textknoten des "name"-Elementes des W3C-Widgets. Von den " link"-Elementen des UWA-Formats betrachtet die Applikation nur diejenigen, weleine Einfelten des UWTT offnass secrachtet die Tippmation nur die jeingen, werden auf ein Icon bezogen sind. Dies erkennt sie durch das "rel"-Attribut, welches den Wert "icon" tragen muss. Für alle auf ein Icon bezogenen "link"-Elemente erstellt

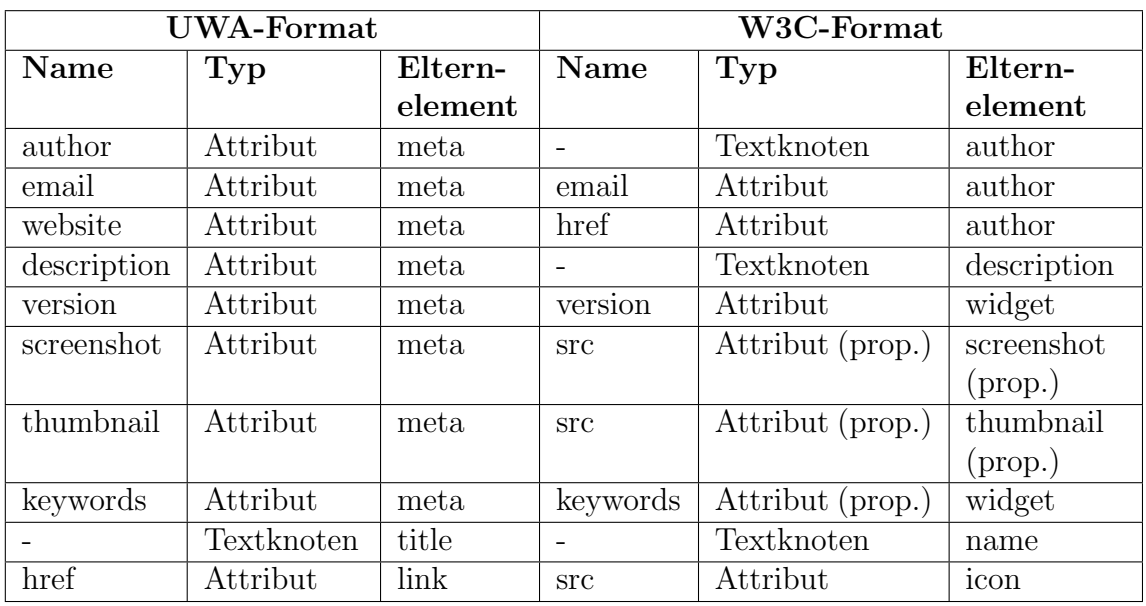

<span id="page-58-0"></span>Tabelle 4.5.: Zuordnung der Metainformationen vom UWA-Format zum W3C-Format

sie jeweils ein neues "icon"-Element in der Konfigurationsdatei, welches auf die lo-<br>kals Vereign der mit kurft urfangrischen Bilder sermeist. Zurätzlich kenn sie der kale Version des mit "href" referenzierten Bildes verweist. Zusätzlich kann sie den<br>Attributen width" und beight" die Preite harr. Höhe des Jeans auswiesen Attributen "width" und "height" die Breite bzw. Höhe des Icons zuweisen.

### 4.3.2. Konfigurationsdaten

Die Angabe zur "apiVersion" ist ausschlaggebend dafür, ob die Anwendung das Wid-<br>net konsentivers kann ader nicht. Wenn die engangehene Versionswurmen kähnende get konvertieren kann oder nicht. Wenn die angegebene Versionsnummer höher als die der durch die Umwandlung bereitgestellten API ist, bricht sie den Vorgang mit einem Warnhinweis darauf ab. Die anderen beiden Konfigurationsdaten muss sie nicht beachten, da sie diese einfach in der Widget-Datei, welche beim W3C-Format zur Inhaltsdatei wird, unberührt belässt. Die Konfigurationsinformationen darf sie nicht entfernen, da diese vom JavaScript-Code nötig sind. Dieser liest die "meta"-Elemente zur Laufzeit aus und beeinflusst sein Verhalten durch die Werte.

#### <span id="page-58-1"></span>4.3.3. Inhalt

Die Inhaltsdatei des Widgets ergibt sich aus der gesamten UWA-Widget-Datei. An der Datei selbst findet nur ein Anpassen der Verweise auf die Bild- und die Standalone-Dateien statt. Die CSS-Datei benötigt vor allem eine Anpassung der Verweise auf andere Dateien, wie zum Beispiel sämtliche durch CSS-Regeln eingefügten Bilder für die Gestaltung. Wenn hingegen von allen referenzierten Dateien und auch von deren Referenzen lokale Versionen existieren, ist eine Anderung der relativen Pfade ¨ nicht mehr nötig. Dafür müssen eventuell vorhandene absolute Verweise in relative Angaben getauscht werden. Zusätzlich sind geringe Anderungen an den CSS-Regeln zur besseren Darstellung notwendig. Dies betrifft vor allem die äußere Hülle, welche die Darstellung des Widgets im Browser auf eine bestimmte Fläche begrenzt. In einer Widget-Umgebung sollte das Widget hingegen die gesamte ihm zur Verfugung gestell- ¨ te Fläche verwenden. Die benötigten Anderungen an der JavaScript-Standalone-API entstehen hauptsächlich durch die Umgebungsbedingungen für ein W3C-Widget. Es ist allerdings auch eine Modifikation nötig, da es standardmäßig beim Standalone-Modus zu Anzeigeproblemen bei Präferenzen des Typs "list" kommt [\[28\]](#page-72-0). Weiterhin<br>erfordert sich allem der kanätiste Dasser für Aise in Anzeles Weslie sins Verände erfordert vor allem der benötigte Proxy für Ajax in Apache Wookie eine Veränderung des JavaScript-Codes. Außerdem ist eine Anpassung für die Nutzung der lokalen Version des Icons nötig.

#### 4.3.4. Nutzereinstellungen

Sowohl die JavaScript-API als auch das Nutzereinstellungsmenu stellen die Standalone-Dateien bereit. Somit muss das Tool das Menu im Gegensatz zum iGoogle- ¨ Format nicht selbst zusammenstellen. Es muss lediglich die entsprechenden Präferenz-Konfigurationsdaten in die Inhaltsdatei des W3C-Widgets übernehmen. Allerdings kommt es in Apache Wookie bei den "option"-Elementen von Nutzereinstellungen des Typs "list" zu Problemen. Diese übernimmt es beim Laden des Widgets nicht in den DOM Berne. Des führt is der Brahlung der Deniffe in den DOM-Baum. Das führt jedoch zu Problemen bei der Darstellung der Präferenz im Einstellungsmenü. Deshalb benennt die Applikation alle "option"-Elemente innerhalb von "preference"-Elementen in "preferenceoption" um. Diese übernimmt år andet Washin in der DOM Barme. Dadurch kann als Jose Gerich Gade surre Apache Wookie in den DOM-Baum. Dadurch kann sie der JavaScript-Code verarbeiten. Allerdings erfordert es eine weitere Anpassung des Standalone-JavaScripts, da dieser nun nach anderen Elementen suchen muss. Ein weiteres Problem ist, dass trotz Nutzung des "defaultValue"-Attributs der Startwert dieser keinen Wert erhält.<br>Es tritt im Standalaus Madres bei Nutzensinstellungen des Tense list" auf. Dies en Es tritt im Standalone-Modus bei Nutzereinstellungen des Typs "list" auf. Dies er-<br>feudant sins megisteliste Medifiktion der Jesu Sprint Standalone Detei. Sie läst nach fordert eine zusätzliche Modifikation der JavaScript-Standalone-Datei. Sie löst nach Erstellen des Einstellungsmenüs für jede Präferenz des Typs "list" die Methode "set-<br>Velse" wit dem Startwert aus Weitschin kännte eine Ausgewunden Nutzeninstal Value" mit dem Startwert aus. Weiterhin könnte eine Anpassung der Nutzereinstellungen erfolgen, dass diese die W3C-Präferenzen verwenden und nicht nur auf den Standalone-Methoden basieren.

## 4.4. Zusammenfassung

In diesem Kapitel wurden die Umwandlungsdetails für die drei ausgesuchten Formate betrachtet. Es zeigten sich dabei einige Probleme und Verbesserungsmöglichkeiten. Eine Analyse der Verbesserungsansätze erfolgt im Kapitel [6.](#page-68-0) Eine Untersuchung der Auswirkung der Probleme auf die Konvertierung schließt sich im folgenden Kapitel an. Dazu wird ein Test des im Rahmen der Arbeit entwickelten Prototyps durchgeführt. Er untersucht mehrere Widgets der unterschiedlichen Formate in der umgewandelten Form auf die Funktionalität, um die Auswirkungen der Probleme festzustellen.

# 5. Evaluation

Nachdem eine Implementierung des Widget-Formatwandlers erfolgt ist, soll in Kapitel [5.1](#page-62-0) eine Bewertung des Prototyps stattfinden. Dazu wurden zuerst von allen drei Formaten eine bestimmte Menge an Widgets umgewandelt und anschließend in Apache Wookie auf Funktionalität getestet. Das Kapitel [5.2](#page-65-0) behandelt eine Bewertung der Konvertierung durch den Prototypen in Bezug auf die im Stand der Technik festgestellten Anforderungen.

Zunächst folgen zur Visualisierung des Prototypen zwei Screenshots. Die Hauptansicht, welche direkt nach dem Start der Applikation angezeigt wird, ist in Abbildung [5.1](#page-62-1) dargestellt. Der Nutzer muss im Textfeld den Pfad zu einer Widget-Datei für die einzelne Konvertierung oder den Pfad zu einer Konfigurationsdatei für die Stapelverarbeitung angeben. Die Abbildung [5.2](#page-63-0) zeigt ein Beispiel einer Konfigurationsdatei.

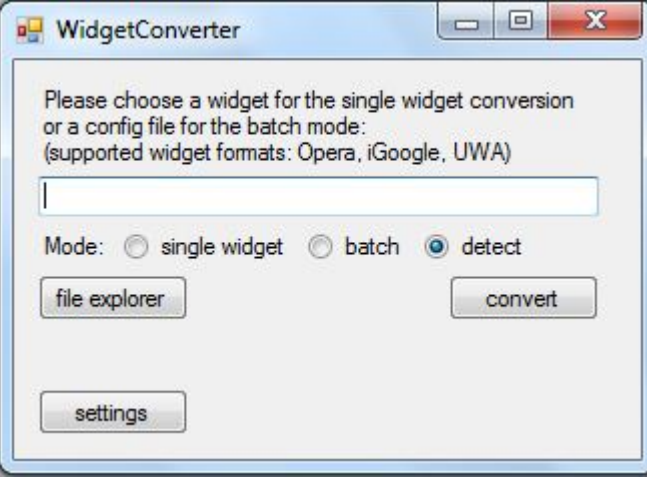

<span id="page-62-1"></span>Abbildung 5.1.: Hauptansicht des Prototypen

## <span id="page-62-0"></span>5.1. Test des Konvertierungs-Tools

Der Test des Prototypen betrachtet 25 Opera-Widgets, 25 iGoogle-Gadgets und 25 UWA-Widgets im exportierten Opera-Format. Er verwendet jeweils die bestbewer-

#### 5. Evaluation

```
#this is an example config file for the widget converter
    #open this configuration in the widget converter to use it for the conversion
    #Set the path to the folder which contains the widgets for the conversion
    widgetinput=C:\Users\Michael\Desktop\widgetInput
    #Set the folder search option for the file for the conversion: 'TopDirectoryOnly' or 'AllDirectories'
    searchoption=AllDirectories
10#Set the path to the folder for the converted widgets
11widgetoutput=C:\Users\Michael\Desktop\widgetOutput
1213
    #Set to true to overwrite the files of the output folder with the converted widgets if a name clash occurs
14widgetoutputoverwrite=true
15
16
    #Set the default widget width
11widgetwidth=400
18
19
    #Set the default widget height
20widgetheight=400
21#Set to false to not delete the working directory and its files for the converted widgets (optional)
22
23 widgetworkdelete=true
```
<span id="page-63-0"></span>Abbildung 5.2.: Beispiel-Konfigurationsdatei fur die Stapelverarbeitung ¨

teten oder aber meist heruntergeladenen Widgets. Der Test basiert auf dem Modus für die Konvertierung mehrerer Widgets am Stück.

Beim Opera-Format nutzt der Test die ersten 25 funktionierenden Widgets der Kate-gorie höchste Bewertung<sup>[1](#page-63-1)</sup> mit Stand vom 13.07.2012. Zum Sammeln dieser war eine Betrachtung von insgesamt 35 Opera-Widgets nötig, da zehn der 35 Widgets selbst in der Widget-Umgebung des Opera-Browsers zu keiner Anzeige führten. Insgesamt scheinen ungünstigerweise relativ viele Opera-Widgets Bugs zu besitzen. Bei Be-trachtung der Detailinformationen zu einem Widget im Opera-Store<sup>[2](#page-63-2)</sup> fallen bei etwa jedem zweiten gemeldete Probleme auf. Die Opera-Widgets scheinen relativ schlecht gewartet zu sein. Die Applikation wandelte von den 25 übergebenen 21 Widgets erfolgreich in das W3C-Format um. Zwei konnte sie aufgrund von JavaScript-API-Aufrufen nicht konvertieren, für welche sie eine Umwandlung nicht unterstützt und somit keine Ersatzfunktion bereitstellen kann. Außerdem waren zwei der Widgets nach der Opera-Spezifikation nicht gültig. Diese sind in der Opera-Umgebung hingegen vollständig lauffähig, weshalb der Nutzer erwartet, dass sie auch konvertierbar sind. Bei beiden war die Konfigurationsdatei nicht valide. Von den 21 erfolgreich umgewandelten Widgets funktionierten nur 13 unter Apache Wookie. Drei zeigten unter Wookie aufgrund von JavaScript-Problemen keine Funktionalität. Probleme ergaben sich vor allem durch den benötigten Zugriff auf lokale Dateien des Nutzers und durch opera-spezifische Funktionen. Weiterhin kam es bei einem zu leichten Anzeige- und Funktionsfehlern, welche in der Opera-Umgebung nicht auftraten. Zwei der 21 Wid-

<span id="page-63-1"></span><sup>1</sup>http://widgets.opera.com/rated/

<span id="page-63-2"></span><sup>2</sup>http://widgets.opera.com/

gets funktionierten wegen kleinen Bugs von Apache Wookie im Test nicht und sind höchstwahrscheinlich grundsätzlich in Form der konvertierten Ausgabe funktional. Die letzten beiden waren nur im Opera-Browser nutzbar. In anderen Browsern kam es wieder aufgrund opera-spezifischer JavaScript-Methoden zu Problemen. Somit ergibt sich im Test eine Quote von 13 funktionierenden aus 25 Widgets. Dies entspricht 52 % für die in Apache Wookie nutzbaren konvertierten W3C-Widgets.

Für das iGoogle-Format verwendet der Test die ersten 25 Treffer aus dem iGoogle-Widget-Store[3](#page-64-0) (Stand: 13.07.2012) mit Ausnahme der in iGoogle eingebauten Gadgets, da für diese keine Quelldateien öffentlich zur Verfügung stehen. Die Reihenfolge der Widgets im Store entspricht zum Großteil einer Sortierung nach der Nutzerzahl. Allerdings sind einige Gadgets dabei, die sich nicht in die Reihe einordnen lassen. Sie besitzen für ihre Position entweder zu viele oder zu wenige Benutzer. Bei iGoogle gibt es keine Auswahl zur Sortierung der Einträge. Die genauen Sortierungskriterien sind deshalb auch nicht erkennbar. Von den 25 Widgets konnte das Tool alle erfolgreich konvertieren. Allerdings funktionierten nur 23 der 25 Gadgets unter Apache Wookie. Bei einem trat ein Problem im JavaScript-Code auf. Das andere nicht funktionierende Widget ließ sich aufgrund eines Bugs von Apache Wookie nicht in dessen Widget-Store einfügen. Dieser tritt auf, wenn der Startwert für eine Präferenz eine bestimmte Länge überschreitet. Er ist bereits beim Wookie-Entwicklungsteam gemeldet und sollte bei späteren Versionen nicht mehr auftreten. Wenn vor der Umwandlung des betroffenen Gadgets der Startwert der entsprechenden Nutzereinstellung gekurzt ¨ wird, führt die Konvertierung dessen zu einem unter Apache Wookie funktionierendem Widget. Insgesamt ergab der Test von 25 Widgets 23 ordnungsgemäß arbeitende, was einer Quote von 92 % entspricht. Die Anzeige eines Beispiel-Widgets im iGoogle-Format in der Umgebung von iGoogle ist im oberen Teil der Abbildung [5.3](#page-67-0) dargestellt. Das zugehörige automatisch aus der Konvertierung entstandene W3C-Widget in der Apache Wookie-Umgebung zeigt diese unterhalb des Pfeils.

Der in dieser Arbeit entwickelte Prototyp bietet zwei Möglichkeiten für die Konvertierung eines Widgets von Netvibes. Die Applikation kann diese sowohl im originalen UWA-Format als auch im exportierten Opera-Format verarbeiten. Für den Umwandlungstest der UWA-Widgets wurde das exportierte Opera-Format genutzt, da der Aufwand zum Herunterladen geringer im Gegensatz zur anderen Möglichkeit ist. Aus dem Netvibes Ecosystem<sup>[4](#page-64-1)</sup> sind lediglich zwei Klicks zum Downloaden der Opera-Datei nötig. Außerdem ist das Ergebnis dieser Variante tendenziell erfolgreicher, da der sonst verwendete Standalone-Modus laut Netvibes keine perfekte Nachbildung ist und Fehler enthalten kann. Zudem erfolgt in den Prototypen keine Abbildung der Nutzereinstellungen auf die W3C-Präferenzen für das originale UWA-Format. Der Test bestand aus den 25 meistgenutzten UWA-Widgets (Stand: 13.07.2012), wobei

<span id="page-64-0"></span><sup>3</sup>http://www.google.de/ig/directory

<span id="page-64-1"></span><sup>4</sup>http://de.eco.netvibes.com/

für die Auswahl die Ländereinstellung auf Deutschland gesetzt war. Die Anwendung wandelte alle Test-Widgets erfolgreich in das W3C-Format um. Von den konvertierten Widgets funktionierten 22 in Apache Wookie. Der Grund dafür, dass drei nicht verwendbar sind, scheint seinen Ursprung vor allem im Proxy-Server von Wookie zu haben. Dieser führt auch manchmal dazu, dass sonst funktionierende konvertierte Widgets kurzfristig unfunktional sind. Das Ergebnis 22 von 25 ergibt eine Quote von  $88\%$  für das UWA-Format.

## <span id="page-65-0"></span>5.2. Bewertung

In Bezug auf die drei betrachteten Widget-Formate ergibt sich fur das Kriterium An- ¨ gebot eine sehr gute Bewertung. Für alle drei Formate existieren jeweils Portale, in denen mehrere tausende Widgets zum Herunterladen bereitstehen. Es ist somit kein Suchen auf anderen Webseiten nach diesen notwendig. Der Aufwand fur die Umwand- ¨ lung ist zunächst vom Zusammensuchen der zu konvertierenden Widgets abhängig. Unter der Voraussetzung, dass die Widget-Dateien bereits gesammelt sind, ist der Aufwand vom gewählten Modus des Prototyps abhängig. Bei der Umwandlung eines einzelnen Widgets muss der Nutzer den Vorgang für jedes einzeln starten. Außerdem kann zusätzliche Nutzerinteraktion nötig sein. Dementsprechend ist der Aufwand höher. Bei der Konvertierung mehrerer Widgets am Stück ist nur ein einziges Auslösen des Vorgangs notwendig. Der Aufwand ist dadurch sehr gering. Die Anpassung an eine Widget-Umgebung ist aufgrund der Tatsache, dass es sich bei den Eingangsdaten bereits um Widgets handelt, vorhanden. Des Weiteren steht der Prototyp zur sofortigen Verwendung bereit, ohne dass Anderungen nötig sind. Durch Modifikationen kann allerdings die Funktionalität der Implementierung erweitert werden. Die Ergebnisse sind zusammenfassend in der Tabelle [5.1](#page-65-1) aufgelistet. Im Vergleich zu den anderen bewerteten Verfahren schneidet das verwendete Verfahren am besten ab. Allerdings ergibt sich aus den Quoten, dass stets eine Person ein konvertiertes Widget vor der Veröffentlichung von Hand auf Funktionalität prüfen sollte.

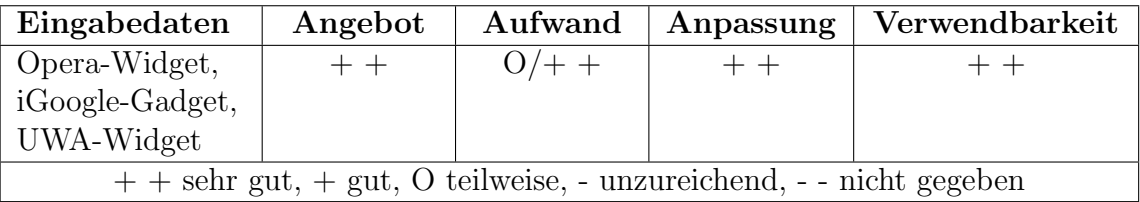

<span id="page-65-1"></span>Tabelle 5.1.: Bewertung des Prototyps zur W3C-Widget-Generierung

## 5.3. Zusammenfassung

Nachdem in diesem Kapitel eine Bewertung des Konvertierungstools anhand eines Tests mit unterschiedlichen Widgets und anhand der in Kapitel [2.1](#page-20-0) ausgearbeiteten Bewertungskriterien erfolgt ist, soll sich zuletzt eine abschließende Zusammenfassung der Arbeit und ihrer Ergebnisse anschließen. Außerdem findet eine Betrachtung der Möglichkeiten zur Erweiterung und Verbesserung des Prototypen statt.

#### 5. Evaluation

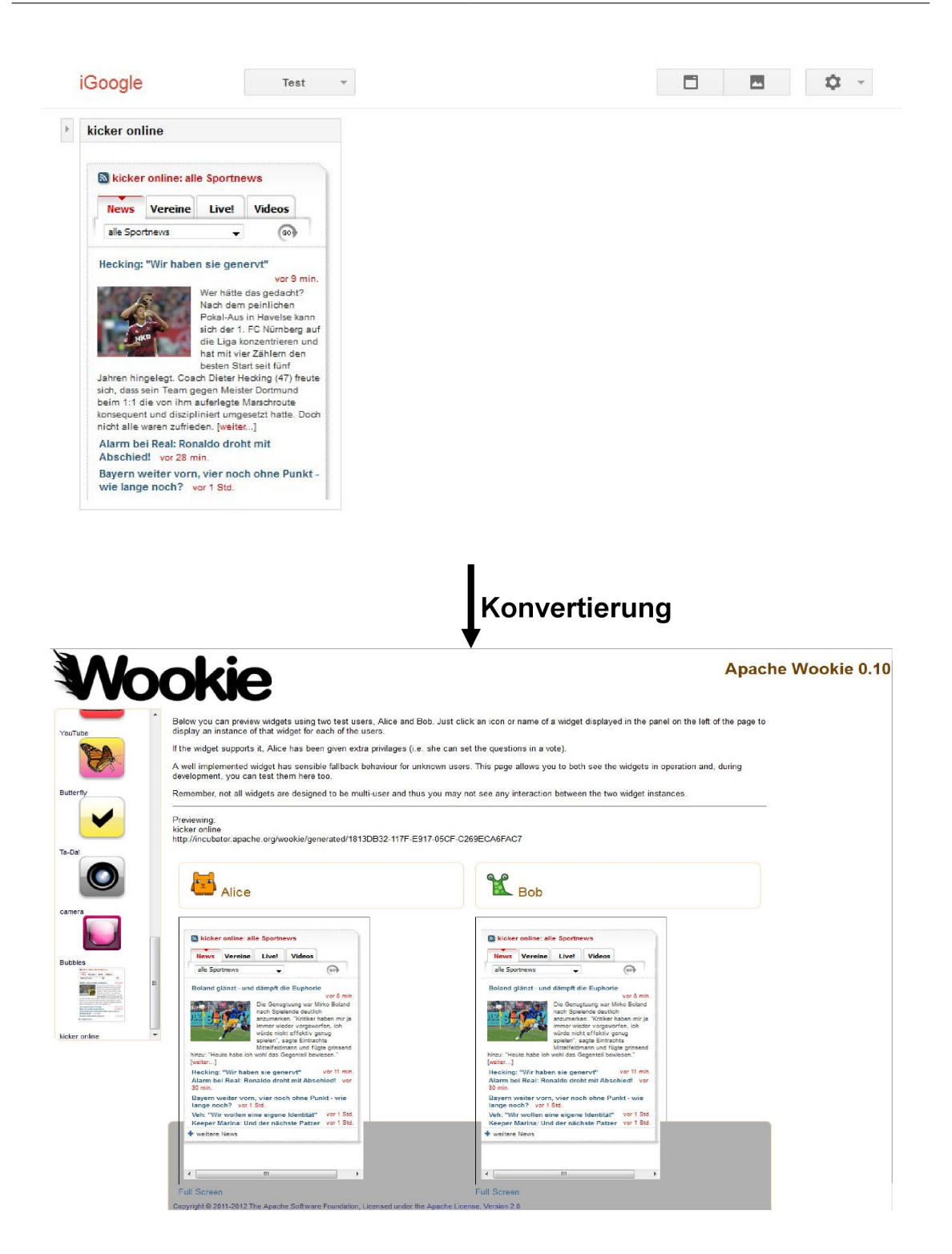

<span id="page-67-0"></span>Abbildung 5.3.: iGoogle-Gadget in der iGoogle-Umgebung und nach erfolgter Umwandlung in der Wookie-Umgebung

# <span id="page-68-0"></span>6. Ausblick

Im Rahmen der Arbeit wurden verschiedene Verfahren zur automatisierten Generierung von W3C-Widgets untersucht und bewertet, da das Angebot fur dieses Format ¨ aktuell sehr gering ist. Die Arbeit verwendet als Vorgehen die Konvertierung von anderen Widget-Formaten, weil sich dieses bei der Untersuchung als die am vielversprechendste M¨oglichkeit herausstellte. Im Anschluss wurden die Grundbestandteile eines Widgets betrachtet. Daraufhin stellt die Arbeit das W3C-Format detailliert vor und ordnet dessen Komponenten in die Grundbestandteile ein. In Bezug auf dieses schließt sich eine Betrachtung der drei Widget-Formate Opera-Widget, iGoogle-Gadget und UWA-Widget an. Danach stellt die Arbeit die grundlegenden Schritte fur die Um- ¨ wandlung eines Widgets in das W3C-Format vor. Die Grundbestandteile ordnet sie den einzelnen Prozessen zu. Anschließend wurden das Konzept für die Konvertierung der drei Widget-Formate in das W3C-Format herausgearbeitet und aus diesem ein Prototyp entwickelt. Bei der Betrachtung stellten sich auch einige Probleme der Umwandlung von Widgets heraus. Schließlich folgt eine Evaluation des Prototyps und eine Bewertung des Verfahrens. Bis auf das Opera-Format ergaben sich annehmbare Quoten für die lauffähigen im Gegensatz zu den unter Apache Wookie nicht funktionierten generierten Widgets. Allerdings stellte sich heraus, dass der Benutzer ein konvertiertes Widget stets vor der Veröffentlichung in der Ziel-Widget-Umgebung auf Funktionalität prüfen sollte. Während der Ausarbeitung ergaben sich auch einige Möglichkeiten zu Erweiterung des Prototyps zur Verbesserung des Ergebnis-Widgets und der Quote. Im Folgenden sind einige Ansätze zur Ergänzung der Lösung aufgeführt.

Eine Möglichkeit zur allgemeinen Erweiterung des Prototyps ist das Unterstützen weiterer Formate für die Konvertierung. Dabei kann der Entwickler einige der bereits vorhandenen Methoden und auch die Klasse für die W3C-Konfigurationsdatei weiterverwenden. Durch die Unterstützung neuer Eingangs-Formate erhöht sich das Angebot an neuen W3C-Widgets zusätzlich. Zur Erweiterung bieten sich auch Dateien an, bei denen es sich nicht um Widgets handelt. Das im Kapitel [2.4](#page-27-0) kurz genannte "crx"-Dateiformat stellt eine Möglichkeit dafür dar. Der Entwickler kann für<br>die Umwendlung der Anwendungen aus dem Geogle Chrome Web Stare die bereits die Umwandlung der Anwendungen aus dem Google Chrome Web Store die bereits vorhandene Applikation von Scott Wilson weiterverwenden. Allerdings liegt diese als JavaScript vor, während der Prototyp in C# programmiert ist, weshalb zuerst eine Konvertierung des Codes nötig wäre. Eine weitere allgemeine Erweiterungsmöglichkeit ist eine Unterstützung von URLs als Eingabeparameter. So muss der Benutzer die umzuwandelnden Widgets nicht erst herunterladen. Außerdem kann das Tool dann mit relativen URLs innerhalb des Widgets, welche sich auf Dateien außerhalb des Widget-Pakets beziehen, umgehen, da es den Kontext kennt. Des Weiteren kann es im Widget vorkommende URLs umwandeln, welche die Zeichenkette " //" zur Verwendung des gleichen Protokolls in Bezug auf ihre Umgebung nutzen.

Die weiteren aufgeführten Erweiterungsvorschläge beziehen sich jeweils auf die Verbesserung der Konvertierung eines aktuell unterstützten Formats. Für Opera-Widgets kann ein Entwickler die Quote durch Nachprogrammierung weiterer JavaScript-Funktionen erhöhen. Zusätzlich wäre ein Nachbilden diverser opera-spezifischer Funktionalitäten mittels allgemeinen JavaScript-Codes für die Erhöhung der Quote sehr förderlich. Bei iGoogle-Gadgets kann ein Entwickler die Quote durch Aufsuchen weiterer undokumentierter API-Funktionen und die Bereitstellung von Hilfsfunktionen für diese für das Tool, welches sie in die neuen W3C-Widgets einbindet, erhöhen. Außerdem kann er zusätzlich nicht dokumentierte Metainformationen als proprietäre Erweiterungen für die W3C-Konfigurationsdatei verwenden, um über das Widget eine bessere Metabeschreibung zu erhalten. Ein anderer Ansatz zur Verbesserung der Quote ist das Unterstützen der iGoogle-OAuth-Gadgets. Dafür kann der Entwickler das vorhandene Wookie-Feature für OAuth nutzen. Allerdings ist das Widget daraufhin nur in W3C-Umgebungen lauffähig, die dieses Feature besitzen. Eine Verbesserung der Nutzeroberfläche eines konvertierten iGoogle-Gadgets kann ein Autor durch eine genauere Nachbildung von Präferenzen des Typs "list" im Einstellungsme-<br>15 Auflachten Auflanden, January in Lie Bedeuf eine enderskeiterte Lebelizierung für die nü erzielen. Außerdem kann er bei Bedarf eine ordnerbasierte Lokalisierung für die per proprietärer Erweiterung eingeführten XML-Elemente "screenshot" und "thumb-<br>usil" sinführen. Bichan sufahrt heitligern nun eine Ühenrahme der Bildeletzing für die nail" einführen. Bisher erfolgt bei diesen nur eine Übernahme der Bilddateien für die Standardlokalisierung. Für die Konvertierung von Widgets im UWA-Format könnte der Entwickler zur Verbesserung die Standalone-Dateien modifizieren, dass sie fur ¨ die Nutzereinstellungen das W3C-Präferenz-Objekt verwenden. Dadurch erfolgt eine persistente Speicherung der Daten gebunden an eine spezielle Widget-Instanz. Eine weitere Erweiterung könnte die Applikation dahingehend modifizieren, dass die neuen W3C-Widgets nur lokale Versionen der Standalone-Dateien nutzen, was auch schon im Kapitel [4.3.3](#page-58-1) aufgeführt ist.

# Literaturverzeichnis

- [1] Behrens, Heiko: Cross-Platform App Development for iPhone, Android & Co. - A Comparison I Presented at MobileTech-Con 2010. 2010. – URL [http://heikobehrens.net/2010/10/11/](http://heikobehrens.net/2010/10/11/cross-platform-app-development-for-iphone-android-co-%E2%80%94-a-comparison-i-presented-at-mobiletechcon-2010/) [cross-platform-app-development-for-iphone-android-co-%E2%80%](http://heikobehrens.net/2010/10/11/cross-platform-app-development-for-iphone-android-co-%E2%80%94-a-comparison-i-presented-at-mobiletechcon-2010/) [94-a-comparison-i-presented-at-mobiletechcon-2010/](http://heikobehrens.net/2010/10/11/cross-platform-app-development-for-iphone-android-co-%E2%80%94-a-comparison-i-presented-at-mobiletechcon-2010/). – Zugriffsdatum: 21.08.2012
- [2] Berjon, Robin: AppCache to Widget Converter (ac2wgt) Robin Berjon. 2009. – URL <http://berjon.com/hacks/ac2wgt/>. – Zugriffsdatum: 05.07.2012
- [3] BERJON, Robin ; CÁCERES, Marcos: The 'view-mode' Media Feature. 2012. URL <http://www.w3.org/TR/view-mode/>. – Zugriffsdatum: 07.07.2012
- <span id="page-70-0"></span>[4] BERSVENDSEN, Arve ; CACERES, Marcos: *Widgets 1.0: APIs and Events.* 2009. – URL [http://www.w3.org/TR/2009/WD-widgets-apis-20090205/](http://www.w3.org/TR/2009/WD-widgets-apis-20090205/#the-currentmode-attribute) [#the-currentmode-attribute](http://www.w3.org/TR/2009/WD-widgets-apis-20090205/#the-currentmode-attribute). – Zugriffsdatum: 19.07.2012
- [5] CÁCERES, Marcos: *Widget Packaging and XML Configuration.* 2011. URL <http://www.w3.org/TR/widgets/>. – Zugriffsdatum: 02.07.2012
- [6] CÁCERES, Marcos: Widget Interface. 2012. URL [http://www.w3.org/TR/](http://www.w3.org/TR/widgets-apis/) [widgets-apis/](http://www.w3.org/TR/widgets-apis/). – Zugriffsdatum: 07.07.2012
- [7] CÁCERES, Marcos ; BYERS, Paddy ; KNIGHTLEY, Stuart ; HIRSCH, Frederick ; PRIESTLEY, Mark: XML Digital Signatures for Widgets. 2011. - URL [http:](http://www.w3.org/TR/widgets-digsig/) [//www.w3.org/TR/widgets-digsig/](http://www.w3.org/TR/widgets-digsig/). – Zugriffsdatum: 07.07.2012
- [8] Conjecture Corporation: What is a Widget?. URL [http://www.](http://www.wisegeek.com/what-is-a-widget.htm) [wisegeek.com/what-is-a-widget.htm](http://www.wisegeek.com/what-is-a-widget.htm). – Zugriffsdatum: 02.07.2012
- [9] DANIEL, Florian ; MATERA, Maristella: Turning Web Applications into Mashup Components: Issues, Models, and Solutions. In: *Policy* 5648 (2009), S. 45–60. – URL [http://dx.doi.org/10.1007/978-3-642-02818-2\\_4](http://dx.doi.org/10.1007/978-3-642-02818-2_4). ISBN 9783642028175
- [10] GOOGLE: Gadgets zu Ihrer Startseite hinzufügen. URL [http://www.google.](http://www.google.de/ig/directory?dpos=top&root=/ig) [de/ig/directory?dpos=top&root=/ig](http://www.google.de/ig/directory?dpos=top&root=/ig). – Zugriffsdatum: 16.07.2012
- [11] Google: Development Fundamentals Gadgets API Google Developers. 2012. – URL <https://developers.google.com/gadgets/docs/fundamentals>. – Zugriffsdatum: 17.07.2012
- [12] Google: Gadgets and Internationalization (i18n) Gadgets API Google Developers. 2012. – URL <https://developers.google.com/gadgets/docs/i18n>. – Zugriffsdatum: 18.07.2012
- [13] Google: Gadgets API Reference Gadgets API Google Developers. 2012. – URL <https://developers.google.com/gadgets/docs/reference/>. – Zugriffsdatum: 16.07.2012
- [14] Google: Gadgets XML Reference Gadgets API Google Developers. 2012. – URL [https://developers.google.com/gadgets/docs/xml\\_reference](https://developers.google.com/gadgets/docs/xml_reference). – Zugriffsdatum: 16.07.2012
- [15] Google: iGoogle Developer's Guide iGoogle Google Developers. 2012. – URL [https://developers.google.com/igoogle/docs/igoogledevguide?](https://developers.google.com/igoogle/docs/igoogledevguide?hl=de-DE) [hl=de-DE](https://developers.google.com/igoogle/docs/igoogledevguide?hl=de-DE). – Zugriffsdatum: 16.07.2012
- [16] Google: Was geschieht mit iGoogle? Websuche-Hilfe. 2012. URL [http://](http://support.google.com/websearch/bin/answer.py?hl=de&answer=2664197) [support.google.com/websearch/bin/answer.py?hl=de&answer=2664197](http://support.google.com/websearch/bin/answer.py?hl=de&answer=2664197). – Zugriffsdatum: 16.07.2012
- <span id="page-71-0"></span>[17] Google: Writing OAuth Gadgets - Gadgets API - Google Developers. 2012. – URL <https://developers.google.com/gadgets/docs/oauth>. – Zugriffsdatum: 17.07.2012
- [18] HEMETSBERGER, Paul:  $dict.cc$  | widget | Wörterbuch Englisch-Deutsch. URL <http://www.dict.cc/?s=widget>. – Zugriffsdatum: 02.07.2012
- [19] Kennedy, Niall: Widget nomenclature | Niall Kennedy. 2007. URL [http:](http://www.niallkennedy.com/blog/2007/09/widget-nomenclature.html) [//www.niallkennedy.com/blog/2007/09/widget-nomenclature.html](http://www.niallkennedy.com/blog/2007/09/widget-nomenclature.html). – Zugriffsdatum: 02.07.2012
- [20] Kennedy, Niall: Widget timeline. 2007. URL [http://www.niallkennedy.](http://www.niallkennedy.com/blog-asides/timelines/widgets/) [com/blog-asides/timelines/widgets/](http://www.niallkennedy.com/blog-asides/timelines/widgets/). – Zugriffsdatum: 02.07.2012
- [21] Laszlo Systems: Chapter 1. OpenLaszlo Architecture. URL [http://www.](http://www.openlaszlo.org/lps4.9/docs/developers/architecture.html) [openlaszlo.org/lps4.9/docs/developers/architecture.html](http://www.openlaszlo.org/lps4.9/docs/developers/architecture.html). – Zugriffsdatum: 05.07.2012
- [22] Laszlo Systems: OpenLaszlo Application Developer's Guide. URL [http://](http://www.openlaszlo.org/lps4.9/docs/developers/) [www.openlaszlo.org/lps4.9/docs/developers/](http://www.openlaszlo.org/lps4.9/docs/developers/). – Zugriffsdatum: 05.07.2012
- <span id="page-72-0"></span>[23] MILLS, Chris: Opera Widgets specification 1.0, fourth edition Dev.Opera. 2010. – URL [http://dev.opera.com/articles/view/](http://dev.opera.com/articles/view/opera-widgets-specification-fourth-ed/) [opera-widgets-specification-fourth-ed/](http://dev.opera.com/articles/view/opera-widgets-specification-fourth-ed/). – Zugriffsdatum: 08.07.2012
- [24] MIT Museum: MIT Project Athena, 1983-1991 | The MIT 150 Exhibition. 2011. – URL <http://museum.mit.edu/150/26>. – Zugriffsdatum: 02.07.2012
- [25] NETVIBES: All apps for Netvibes, Mac, Google. URL [http://de.eco.](http://de.eco.netvibes.com/all-apps/any) [netvibes.com/all-apps/any](http://de.eco.netvibes.com/all-apps/any). – Zugriffsdatum: 15.07.2012
- [26] NETVIBES: Netvibes : Developers. URL <http://dev.netvibes.com/>. Zugriffsdatum: 05.07.2012
- [27] Netvibes: Netvibes Documentation uwa [Documentation]. 2010. URL <http://documentation.netvibes.com/doku.php?id=uwa>. – Zugriffsdatum: 19.07.2012
- [28] NETVIBES: Anatomy of a UWA widget [doc]. 2012. URL [http:](http://dev.netvibes.com/doc/uwa/documentation/anatomy_of_a_uwa_widget) [//dev.netvibes.com/doc/uwa/documentation/anatomy\\_of\\_a\\_uwa\\_widget](http://dev.netvibes.com/doc/uwa/documentation/anatomy_of_a_uwa_widget). – Zugriffsdatum: 18.07.2012
- [29] NETVIBES: *Netvibes REST API [doc]*. 2012. URL [http://dev.netvibes.](http://dev.netvibes.com/doc/api/rest) [com/doc/api/rest](http://dev.netvibes.com/doc/api/rest). – Zugriffsdatum: 19.07.2012
- [30] NETVIBES: UWA JavaScript Framework [doc]. 2012. URL [http://dev.](http://dev.netvibes.com/doc/uwa/documentation/javascript_framework) [netvibes.com/doc/uwa/documentation/javascript\\_framework](http://dev.netvibes.com/doc/uwa/documentation/javascript_framework). – Zugriffsdatum: 19.07.2012
- [31] OPERA SOFTWARE: Web Specifications Supported in Opera 9. URL [http:](http://www.opera.com/docs/specs/opera9/) [//www.opera.com/docs/specs/opera9/](http://www.opera.com/docs/specs/opera9/). – Zugriffsdatum: 03.07.2012
- [32] OPERA SOFTWARE: Opera Widgets Specification 1.0 Dev.Opera. 2007. – URL [http://dev.opera.com/articles/view/](http://dev.opera.com/articles/view/opera-widgets-specification-1-0/) [opera-widgets-specification-1-0/](http://dev.opera.com/articles/view/opera-widgets-specification-1-0/). – Zugriffsdatum: 08.07.2012
- [33] TARR: Latest Status Info. URL [http://tarr.uspto.gov/servlet/tarr?](http://tarr.uspto.gov/servlet/tarr?regser=serial&entry=75945338) [regser=serial&entry=75945338](http://tarr.uspto.gov/servlet/tarr?regser=serial&entry=75945338). – Zugriffsdatum: 02.07.2012
- [34] Teigene, Arnstein: Opera Add-ons Increased focus on Opera extensions and ending support for Unite applications and Widgets. 2012. – URL [http://my.](http://my.opera.com/addons/blog/2012/04/24/sunsetting-unite-and-widgets) [opera.com/addons/blog/2012/04/24/sunsetting-unite-and-widgets](http://my.opera.com/addons/blog/2012/04/24/sunsetting-unite-and-widgets). – Zugriffsdatum: 03.07.2012
- [35] Wilson, Scott: Converting Chrome Installed Web Apps into W3C Widgets | Scott's Workblog. 2011. – URL [http://scottbw.wordpress.com/2011/02/17/](http://scottbw.wordpress.com/2011/02/17/converting-chrome-installed-web-apps-into-w3c-widgets/)

 $\verb|converting-chrome-installed-web-apps-into-w3c-widgets/.-Zugriffsda \verb|converting-chrome-installed-web-apps-into-w3c-widgets/.-Zugriffsda \verb|converting-chrome-installed-web-apps-into-w3c-widgets/.-Zugriffsda$ tum: 05.07.2012

## Selbstständigkeitserklärung

Hiermit erkläre ich, dass ich die vorliegende Arbeit selbstständig angefertigt, nicht anderweitig zu Prüfungszwecken vorgelegt und keine anderen als die angegebenen Hilfsmittel verwendet habe. Sämtliche wissentlich verwendete Textausschnitte, Zitate oder Inhalte anderer Verfasser wurden ausdrücklich als solche gekennzeichnet.

Chemnitz, den 4. September 2012

Michael Hertel

# Anhang

### Anhang A.

### Aufbau des W3C-Widget-Formates

Beim W3C-Widget-Format handelt es sich um eine Sammlung von Dateien aus denen das Widget besteht, welche in einem Zip-Archiv zu einer Datei gepackt sind. Als Zeichenvorrat ist für alle Dokumente des Widgets UTF-8 empfohlen. Die Dateiendung des Zip-Archivs sollte ".wgt" entsprechen. Als Speichermethoden für die "Zip-Datei sind des Kampussionssenfahren Datets und des Speichermerfahren Stand Zip-Datei sind das Kompressionsverfahren Deflate und das Speicherverfahren Stored, bei welchem keine Kompression stattfindet, erlaubt. Im Archiv sind Ordner und eine Verteilung der Dateien des Widgets in diesen Ordnern erlaubt. Es gibt allerdings ein paar reservierte Namen, welche nur spezielle Dateien benutzen dürfen. Die reservierten Dateinamen sind in der Tabelle [A.1](#page-79-0) aufgelistet. In der linken Spalte ist der Name angegeben und in der Mitte der Verwendungszweck für welchen der Name reserviert ist. Die rechte Spalte gibt den MIME-Typ (Multipurpose Internet Mail Extensions) der Datei an. Die letzte Zeile der Tabelle enthält eine Grammatik anstelle eines Namens. Alle mit dem Startsymbol "dateiname" erzeugbaren Namen sind für den angegebenen Zweck reserviert.

Die Konfigurationsdatei config.xml muss in jedem W3C-Widget enthalten sein. Sie enthält die Konfigurationsdaten und die Metainformationen. Die Standard-Icon-Dateien müssen hingegen nicht zwangsweise im Zip-Archiv enthalten sein. Sie ermöglichen das Hinzufügen von Icons für das Widget, ohne dass Verweise auf diese mittels der Konfigurationsdatei vorhanden sind. Die Startdatei eines W3C-Widgets dient als Einstiegspunkt für den Inhalt. Jedes Widget im W3C-Format muss eine gültige Startdatei enthalten. Zum Definieren einer Startdatei gibt es zwei Möglichkeiten, ähnlich dem Verhalten der Icons. Die Auswahl der Startdatei findet entweder über einen reservierten Namen oder mittels Verweis auf diese in der Konfigurationsdatei statt. Der ", socates Oruner under den der Bokansterung des Widgets. Die reservierten Batemannen locales"-Ordner dient der Lokalisierung des Widgets. Die reservierten Dateinamen Die "author-signature.xml"-Datei enthält die Signatur des Autors des Widgets und die anderen Signatur-Dateien enthalten jeweils die Signatur eines Vertreibers für das Widget. Durch das digitale Signieren eines Widgets kann ein UA feststellen, welche Entität ein Autor hat, ob mehrere Widgets wirklich vom gleichen Autor stammen, ob ein bestimmter Anbieter wirklich der Vertreiber des Widgets ist, ob mehrere Widgets wirklich vom gleichen Vertreiber stammen und ob die Integrität des Widgets

| Dateiname                                                                                     | Verwendungszweck       | MIME-Typ                 |  |
|-----------------------------------------------------------------------------------------------|------------------------|--------------------------|--|
| $\rm{config.xml}$                                                                             | Konfigurationsdatei    | application/xml          |  |
| icon.png                                                                                      | Standard-Icon          | image/png                |  |
| icon.gif                                                                                      | Standard-Icon          | image/gif                |  |
| icon.jpg                                                                                      | Standard-Icon          | image/jpeg               |  |
| icon.ico                                                                                      | Standard-Icon          | image/vnd.microsoft.icon |  |
| icon.svg                                                                                      | Standard-Icon          | $image/svg + xml$        |  |
| index.html                                                                                    | Standard-Startdatei    | text/html                |  |
| index.htm                                                                                     | Standard-Startdatei    | text/html                |  |
| index.svg                                                                                     | Standard-Startdatei    | $image/svg + xml$        |  |
| index.xhtml                                                                                   | Standard-Startdatei    | $application/xhtml+xml$  |  |
| index.xht                                                                                     | Standard-Startdatei    | $application/xhtml+xml$  |  |
| locales                                                                                       | Ordner für die ordner- |                          |  |
|                                                                                               | basierte Lokalisierung |                          |  |
| author-signature.xml                                                                          | Signatur des Autors    | application/xml          |  |
| date iname $\cdots = \mathbb{R}$ signature"                                                   | Signatur des Widget-   | application(xml)         |  |
| ziffer-ohne-null ziffer*,.xml"                                                                | Vertreibers            |                          |  |
| ziffer $\cdot := 0^{\alpha}$   ziffer-ohne-null                                               |                        |                          |  |
| ziffer-ohne-null $\cdots = 0$ , 1", 2"                                                        |                        |                          |  |
| $, 3^{\circ}$   $, 4^{\circ}$   $, 5^{\circ}$   $, 6^{\circ}$   $, 7^{\circ}$   $, 8^{\circ}$ |                        |                          |  |
| $, 9$ <sup>"</sup>                                                                            |                        |                          |  |

Anhang A. Aufbau des W3C-Widget-Formates

<span id="page-79-0"></span>Tabelle A.1.: Auflistung der reservierten Dateinamen

gewahrt ist. Damit ein Widget digital signiert ist, müssen natürlich nicht nur die Signatur-Dateien im Widget-Paket enthalten sein, sondern auch alle Nicht-Signatur-Dateien aus dem Widget-Archiv digital signiert werden. Details uber das Signieren ¨ von W3C-Widgets sind über die Seite<sup>[1](#page-79-1)</sup> des W3Cs abrufbar. [\[5,](#page-70-0) [7\]](#page-70-1)

Die Konfigurationsdatei muss eine XML-Datei mit einem "widget"-Element als Wur-<br>gellusten sein. Außendem muss des Delument den Widget Nemensumm, http:// zelknoten sein. Außerdem muss das Dokument den Widget-Namensraum " http:// www.w3.org/ns/widgets" innerhalb des "widget"-Elementes als Wert des Attributs " Arbeit in die Bereiche Konfigurationsdaten und Metainformationen aufgeteilt. Falls xmlns" enthalten. Die Elemente und Attribute des Namensraumes sind in dieser die Möglichkeiten des Widget-Namensraumes nicht genügen, können Ergänzungen der Konfigurationsdatei mittels einer proprietären Erweiterung stattfinden. Für das Hinzufügen eigener Elemente und Attribute zum XML-Dokument muss zunächst ein neuer Namensraum definiert sein. An den neu spezifizierten Namensraum bindet der Autor einen Präfix. Danach kann der Entwickler nach Bedarf eigene Elemente und Attribute in der Konfigurationsdatei verwenden, wenn er diese durch das Verwenden

<span id="page-79-1"></span><sup>1</sup>http://www.w3.org/TR/widgets-digsig/

des Präfixes in den Namensraum setzt. Bei der Standard-Verarbeitung der Konfigu-rationsdaten werden die Elemente mit einem Präfix einfach ignoriert. Im [Anhang E](#page-116-0) befindet sich eine Beispiel-Konfigurationsdatei für ein W3C-Widget. [[5\]](#page-70-0)

#### A.1. Metainformationen

Die Tabelle [A.2](#page-80-0) enthält alle zum W3C-Format gehörigen Metainformationen für ein Widget. In der Auflistung sind alle Attribute und Elemente benannt, welche in den Bereich der Metadaten einzuordnen sind. Bei Elementen zeigt die Spalte "Eltern-<br>slausat" des Flausatt aus welches der ausgendeue VML Flausatt als Kind kesitaan element" das Element an, welches das angegebene XML-Element als Kind besitzen kann. Bei Attributen gibt die Spalte "Elternelement" das Element an, welchem sie zugeordnet werden können. Die Elemente "name", "description", "license", "icon" und "span" dürfen jeweils mehrfach als Kind des gleichen Elternelementes auftreten.

<span id="page-80-0"></span>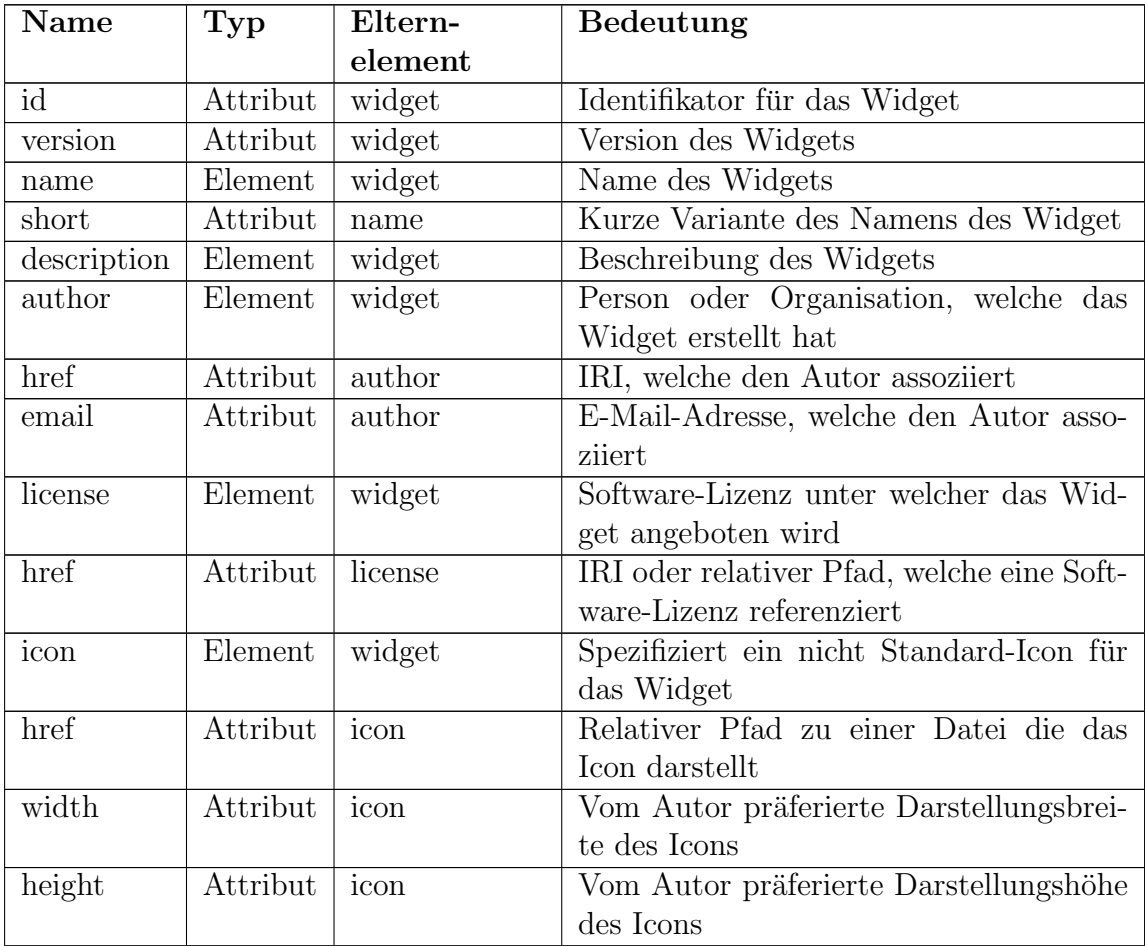

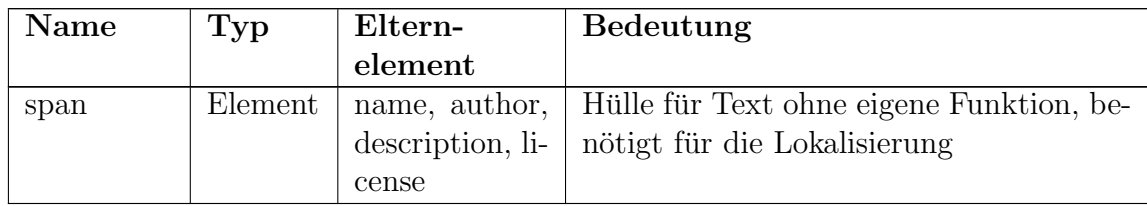

Tabelle A.2.: Auflistung aller Elemente und Attribute aus dem Widget-Namensraum, welche Metainformationen tragen

Bei der ID eines W3C-Widgets muss es sich stets um einen validen Internationalized Resource Identifier (IRI) handeln. Der Identifikator ermöglicht das Unterscheiden von Widgets mit gleichem Name. Des Weiteren verhindert er eine doppelte Aufnahme eines Widgets in einen Widget-Store. Das Namenselement enthält den vollständigen, menschenlesbaren Namen des Widgets als Textknoten. Mittels dem "short"-Attribut kann zusätzlich eine Kurzversion des Namens für Kontexte, in welchen der Platz für diesen beschränkt ist, angegeben werden. Die Beschreibung des Widgets hinterlegt der Autor als Kind des "description"-Elementes als Textknoten. Auch beim "author"-<br>Element vial six Textlustan als Kind genutzt. Diese suthält der Namen der Benzen Element wird ein Textknoten als Kind genutzt. Dieser enthält den Namen der Person oder Organisation, welche das Widget erstellt hat. Beim "license"-Element kann der<br>Textlusten die Linensisfermetische direkt als Klastert erstellten. Die Alternative Textknoten die Lizenzinformationen direkt als Klartext enthalten. Die Alternative ist das Setzen eines Verweises auf eine Datei mittels dem " href"-Attribut, die eine Repräsentation der Lizenzinformationen enthält. Durch das Verwenden des "icon"-<br>Elementes kunn sin Auton dem Widayt Lears skus Einzehnäuburg des Speiskaputa Elementes kann ein Autor dem Widget Icons ohne Einschränkung des Speicherorts oder Dateinamens hinzufugen. Dabei ist zu beachten, dass bei Verwendung eines ¨ ", som Eienenees seels das ", met Trombac vorhanden sein mass. Das ", widen und<br>das "height"-Attribut ermöglichen dem Autor das Angeben einer präferierten Anicon"-Elementes stets das "href"-Attribut vorhanden sein muss. Das "width"- und zeigegröße des Icons. Die Werte stellen CSS-Pixel dar. Der Autor muss Zahlen, die größer als null sind, hinterlegen. Die Größenangaben dienen vor allem der Widget-Umgebung zur Auswahl des am besten passenden Icons, wenn mehrere im Archiv vorhanden sind. Die Funktion des "span"-Elementes ist im Abschnitt [A.5](#page-85-0) erläutert.<br>E  $[5]$ 

#### A.2. Konfigurationsdaten

Die Tabelle [A.3](#page-82-0) enthält alle im W3C-Format vorhandenen XML-Elemente und XML-Attribute für die Konfiguration des Widgets. Bei Elementen zeigt die Spalte "Elternelement" das Element an, welches das angegebene XML-Element als Kind besitzen kann. Bei Attributen gibt die Spalte "Elternelement" das Element an, welchem sie zugeordnet werden können. Die Elemente "feature" und "param" dürfen jeweils mehrfach als Kind des gleichen Elternelementes auftreten.

| Name       | Typ      | ${\rm Eltern}$ - | Bedeutung                                    |
|------------|----------|------------------|----------------------------------------------|
|            |          | element          |                                              |
| height     | Attribut | widget           | Präferierte Darstellungshöhe des Widgets     |
| width      | Attribut | widget           | Präferierte Darstellungsbreite des Widgets   |
| viewmodes  | Attribut | widget           | Präferierter Anzeigemodus für das Widget     |
| content    | Element  | widget           | Spezifiziert die Startdatei des Widgets      |
| <b>Src</b> | Attribut | content          | Relativer Pfad zur Startdatei                |
| type       | Attribut | content          | Medientyp der Startdatei                     |
| encoding   | Attribut | content          | Kodierung der Startdatei                     |
| feature    | Element  | widget           | Anfordern von Features                       |
| name       | Attribut | feature          | IRI, welche das Feature identifiziert        |
| required   | Attribut | feature          | Angabe, ob ein Feature für das Widget un-    |
|            |          |                  | bedingt benötigt wird                        |
| param      | Element  | feature          | Spezifiziert einen Parameter für ein Feature |
| name       | Attribut | param            | Name des Parameters                          |
| value      | Attribut | param            | Wert des Parameters                          |

<span id="page-82-0"></span>Tabelle A.3.: Auflistung aller Elemente und Attribute aus dem Widget-Namensraum, welche Konfigurationsdaten tragen

Die Attribute "width" und "height" spezifizieren die gewünschte Ansichtsfenstergrö-<br>Geoffiniste Widthert, Die Werte würden hei Verwendung des sutramehenden Attri  $\beta$ e für das Widget. Die Werte müssen bei Verwendung des entsprechenden Attributs in CSS-Pixeln angegeben werden. Es sind nur Zahlen größer null gestattet. Das widget. Die "view-mode"-Werte entsprechen den Werten des "view-mode"-Medien-<br>Widget. Die "view-mode"-Werte entsprechen den Werten des "view-mode"-Medienviewmodes"-Attribut dient der Angabe der bevorzugten "view-mode"-Werte für das Features. Die fünf möglichen Zustände sind "windowed", "floating", "fullscreen", "ma-<br>windowed "windowed". Der Wert, mindowed" hadertet, daar der Widart nicht die ximized" und " minimized". Der Wert " windowed" bedeutet, dass das Widget nicht die volle Anzeigefläche des UA ausnutzt und einen Anzeigerahmen besitzt. Der Modus " floating" unterscheidet sich von " windowed" nur dadurch, dass er keinen Anzeigerahmen besitzt und der Hintergrund des Widgets transparent angezeigt wird. Bei "fulls-<br>speen" handelt se sich um einen Medus, hei welchem kein Angeigenshmen verhanden creen" handelt es sich um einen Modus, bei welchem kein Anzeigerahmen vorhanden ist und das Widget außer der gesamten Anzeigefläche zusätzlich noch den Platz um die Anzeigefläche für das Anzeigen des Inhalts nutzen kann. Ist der Wert "maximized" gesetzt, nutzt das Widget die komplette Anzeigefläche und erhält zusätzlich einen Anzeigerahmen. Beim letzten Modus ist vom Widget im Anzeigebereich nur eine kleine dynamische grafische Anzeige vorhanden. Der Autor kann für den Wert des "viewmodes -Attributs har einen Modus, aber auch eine Kohnna-separierte Eiste an<br>unterschiedlichen Modi angeben. Bei der Verwendung einer Liste ist der erste Wert viewmodes"-Attributs nur einen Modus, aber auch eine komma-separierte Liste an der am meisten präferierte, der zweite Wert der zweitmeist präferierte usw. [\[3,](#page-70-2) [5\]](#page-70-0)

Wenn die Startdatei nicht den Standard-Konfigurationen entspricht, muss ein Verweis auf diese mit dem "content"-Element erfolgen. Das Attribut "src" des Elements bekommt dazu den relativen Pfad zur Startdatei im Widget-Paket zugewiesen. Durch die Benutzung das " content"-Elementes ist der Autor nicht gezwungen die Datei im Wurzelverzeichnis des Widgets abzulegen. Zusätzlich hat er die Möglichkeit den Medientyp mittels dem "type"-Attribut in Form eines MIME-Wertes anzugeben. Er ist dadurch nicht auf die drei Werte "text/html", "image/svg+xml" und "applica-<br>tien (sktua) textili handingelt. Allenlinge wurde der Arten state handiken der den tion/xhtml+xml" beschränkt. Allerdings muss der Autor stets beachten, dass der entsprechende MIME-Typ auch von der gewünschten Widget-Umgebung unterstützt wird. Bei Absenz des "type"-Attributs geht die Widget-Umgebung vom Standard-<br>wert text (ktral" aus Durch des enseding" Attribut kann der Auter die Kedie wert "text/html" aus. Durch das "encoding"-Attribut kann der Autor die Kodierung der Startdatei in den Konfigurationsdaten angeben. Der Wert der Kodierung muss dem Wert einer "name"- oder "alias"-Angabe eines Zeichenvorrates aus der IANA-Zeichensatz-Spezifikation<sup>[2](#page-83-0)</sup> entsprechen. Wenn das Attribut nicht vorhanden ist, nimmt die Widget-Umgebung den Standardwert "UTF-8" an. Andere Kodierungen, außer "UTF-8", müssen von den UAs nicht unterstützt werden.  $[5]$  $[5]$ 

Das "feature"-Element dient dem Anfordern zusätzlicher Funktionalitäten von der Wislam II. Westwig auf dem Batten und der Kontraktionen und der Wislam II. Der kontraktionen und der Kontraktionen und der Kontraktionen und d Widget-Umgebung. Beim W3C-Widget-Format sind alle Features mit einem IRI identifizierbar. Durch das Anfordern eines Features kann die Widget-Umgebung, vorausgesetzt sie unterstutzt das entsprechende Feature, dem Widget zur Laufzeit die ¨ entsprechenden Extra-Funktionalitäten zur Verfügung stellen. Ein UA könnte zum Beispiel das OAuth-Authentifizierungsverfahren als Feature anbieten. Das "name"-<br>Attribut des Elementes dient der Angels der IDJ des Features. Er wurs bei Verwerp Attribut des Elementes dient der Angabe der IRI des Features. Es muss bei Verwendung eines Feature-Elementes vorhanden sein und als Wert eine valide IRI zugewiesen haben. Durch das "required"-Attribut ist es dem Autor möglich, die Wichtigkeit des<br>Estungs für des Widatt surmarken. Setzt en den Wert des Attributs suf, tweiß ist Features für das Widget anzugeben. Setzt er den Wert des Attributs auf "true", ist die erweiterte Funktionalität für das Widget unbedingt notwendig. Wenn die Widget-Umgebung das entsprechende Feature nicht unterstutzt, weist sie das Widget ab. Ist ¨ der Wert hingegen auf " false" gesetzt, so kommt das Widget auch bei Absenz des Features zur Ausführung. Sollte das "required"-Attribut nicht vorhanden sein, geht der UA von dem Wert "true" aus. Jedes "feature"-Element kann eine beliebige Anzahl<br>er "param" Elementar authalten. Diese stellen die Berennten für des entruschende an "param"-Elementen enthalten. Diese stellen die Parameter für das entsprechende<br>Festure der Peighen Barametern handelt es sich ismeils von Schlüssel Wert Barre Feature dar. Bei den Parametern handelt es sich jeweils um Schlüssel-Wert-Paare. Das "name"-Attribut entspricht dem Schlüssel und das "value"-Attribut dem Wert des Paares. Bei Verwendung eines "param"-Elementes müssen stets beide Attribute vorhanden sein. [\[5\]](#page-70-0)

<span id="page-83-0"></span><sup>2</sup>http://www.iana.org/assignments/character-sets

#### A.3. Inhalt

Der Inhalt eines W3C-Widgets teilt sich, wie bei einer normalen Webanwendung, in HTML-, CSS und JavaScript-Bestandteile auf. Es gibt keine zusätzlichen Beschränkungen für den Autor. Allerdings bietet die W3C-Umgebung eine kleine JavaScript-API mit erweiternder Funktionalität an. Zum Zeitpunkt des Schreibens befand sich das W3C-Dokument zur Widget-API noch in der Phase der " geplanten Empfehlung". Auf die zusätzlich abrufbaren JavaScript-Attribute kann ein Autor über das Widget-Interface zugreifen. Den Namen des Widgets kann der Autor zum Beispiel mittels ", widget hande abi dien. The vorhandelien Tuttilbute die deren Italigabewerte t<br>in der Tabelle [A.4](#page-84-0) aufgeführt. Bei jedem Wert ist nur der Lesezugriff erlaubt. [[6\]](#page-70-3) widget.name" abrufen. Alle vorhandenen Attribute und deren Ruckgabewerte sind ¨

| Name des          | Datentyp                         | Wert                          |
|-------------------|----------------------------------|-------------------------------|
| <b>Attributes</b> |                                  |                               |
| author            | readonly attribute DOMString     | Name des Autors               |
| description       | readonly attribute DOMString     | Beschreibung des Widgets      |
| name              | readonly attribute DOMString     | Name des Widgets              |
| shortName         | readonly attribute DOMString     | Kurzform des Widgetnamens     |
| version           | readonly attribute DOMString     | Version des Widgets           |
| id                | readonly attribute DOMString     | ID des Widgets                |
| authorEmail       | readonly attribute DOMString     | E-Mail-Adresse des Autors     |
| authorHref        | readonly attribute DOMString     | URI, die den Autor assoziiert |
| height            | readonly attribute unsigned long | Aktuelle Höhe des Ansichts-   |
|                   |                                  | fensters der Widget-Instanz   |
| width             | readonly attribute unsigned long | Aktuelle Breite des Ansichts- |
|                   |                                  | fensters der Widget-Instanz   |

<span id="page-84-0"></span>Tabelle A.4.: Auflistung aller JavaScript-Attribute der Widget-API

### A.4. Nutzereinstellungen

Die Nutzereinstellungen werden beim W3C-Widget-Format mit in der Konfigurationsdatei "config.xml" eingerichtet. Für sie existiert das "preference"-Element. Die-<br>ses kaus haliskis aft als Kind des midnet" Elementes suftates. Jades ausfannac" es kann beliebig oft als Kind des "widget"-Elementes auftreten. Jedes "preference"-Element spezifiziert genau einen Parameter. Dafür hat es die drei Attribute "name", "value" und "readonly", wovon "value" und "readonly" optionale Angaben sind.<br>Der name" definiert der Nemen der Einstellung und dient ele Identifikator dieser Der "name" definiert den Namen der Einstellung und dient als Identifikator dieser.<br>Mit dem steht Attribut kann der Arter einen Drifterung einer Startreut zumei. Mit dem "value"-Attribut kann der Autor einer Präferenz einen Startwert zuwei-<br>sen Durch des geschäftlichtet ist eine Beschräuberg der Interskien mit einem sen. Durch das "readonly"-Attribut ist eine Beschränkung der Interaktion mit einer Nutzereinstellung auf das Lesen möglich. Ein Schreibzugriff auf die Präferenz wird bei Setzen des Wertes auf "true" verwehrt. Sollte der Autor das "readonly"-Attribut nicht benutzen, geht die Widget-Umgebung vom Wert "false" aus. Der Zugriff auf eine Nutzereinstellung zur Laufzeit findet durch die Benutzung der JavaScript-API statt. Für das Zuweisen eines Wertes zu einer Präferenz gibt es die Methode "wid-<br>net unfangere est Itan (name, ander) "Der Persystem were" hertinust die ersone get.preferences.setItem(name, value)". Der Parameter "name" bestimmt die auszu-<br>mählende Finatellung und auslich der namen zu setzenden Wert en Des Abfred wählende Einstellung und "value" gibt den neu zu setzenden Wert an. Das Abfra-<br>van sings Werter funktionismt spalen mit der midaet unferenses netten (name) (6 gen eines Wertes funktioniert analog mit der "widget.preferences.getItem(name)"-<br>Methode, Debei bestimmt, name" wieder die entsprechende Präferenz und deren Methode. Dabei bestimmt "name" wieder die entsprechende Präferenz und deren<br>Wert wird als Bückerk werd einzichnanden. Als Alternative rikt es nach der Zu-Wert wird als Rückgabewert zurückgegeben. Als Alternative gibt es noch den Zugriff auf eine Nutzereinstellung durch das Anwenden eines Datenfeldzugriffs ("wid-<br>net underwenden und Staaten get.preferences[name]"). [\[5,](#page-70-0) [6\]](#page-70-3)

#### <span id="page-85-0"></span>A.5. Lokalisierung

Für die Lokalisierung eines W3C-Widgets werden zwei Verfahren zugleich eingesetzt. Die erste genutzte Möglichkeit ist die Verwendung des "xml:lang"-Attributs. Dieses Verfahren findet in der Konfigurationsdatei seine Verwendung. Die Elemente, die ein Autor durch "xml:lang" lokalisieren kann, sind "name", "description" und "license".<br>Zu haselten ist, dass ismails von sin Elanant mit gleichen Namen von angleben". Zu beachten ist, dass jeweils nur ein Element mit gleichem Namen pro "xml:lang"-<br>Wert splacht ist. Des smaldens" Attribut nurs nicht direkt im Element speatst sein. Wert erlaubt ist. Das "xml:lang"-Attribut muss nicht direkt im Element gesetzt sein, denn auch das Vererbungsverhalten eines XML-Dokuments findet Beachtung. Der Wert des Attributs muss ein valides Datum für eine Sprache aus der IANA lan-guage subtag registry<sup>[3](#page-85-1)</sup> sein, wobei überholte und redundante Einträge zu vermeiden sind. Um nicht nur sprachspezifisch, sondern auch regionsspezifisch zu lokalisieren, kann der Autor zum Sprach-Tag ein Regions-Tag durch Verbindung mit einem Bindestrich hinzufügen, wie zum Beispiel "en-us". Alle mit "xml:lang" beeinflussbaren<br>Elsmante kännen verden mit dem die" Attriket senschen verden. Mittels diesem elemente können zudem mit dem "dir"-Attribut versehen werden. Mittels diesem kann der Autor die Textrichtung, in welcher der menschenlesbare Text beim UA zur Repräsentation kommt, steuern. Die validen Werte dafür sind in der Tabelle [A.5](#page-86-0) aufgelistet. Bei Absenz des Attributs geht der UA von "ltr" aus. Das "span"-Element kann der Autor des Widgets nutzen, um einen Textteil eines Elementes einem anderen "xml:lang"-Wert oder einer anderen Textrichtung zuzuordnen. Dazu legt er ein neues "span"-Kind für das entsprechende Element an, setzt für dieses die "xml:lang"-<br>und (s das "die" Attribute und fürt der Textteil als namer Textlusten an der span" neues "span-Kind für das entsprechende Element an, setzt für dieses die "Amfrang-<br>und/oder "dir"-Attribute und fügt den Textteil als neuen Textknoten an das "span"-Element an. [\[5\]](#page-70-0)

Die zweite genutzte Möglichkeit ist die ordnerbasierte Lokalisierung, wofür es den reservierten "locales"-Ordner gibt. Dieser bildet den Container für die ordnerbasierte

<span id="page-85-1"></span><sup>3</sup>http://www.iana.org/assignments/language-subtag-registry

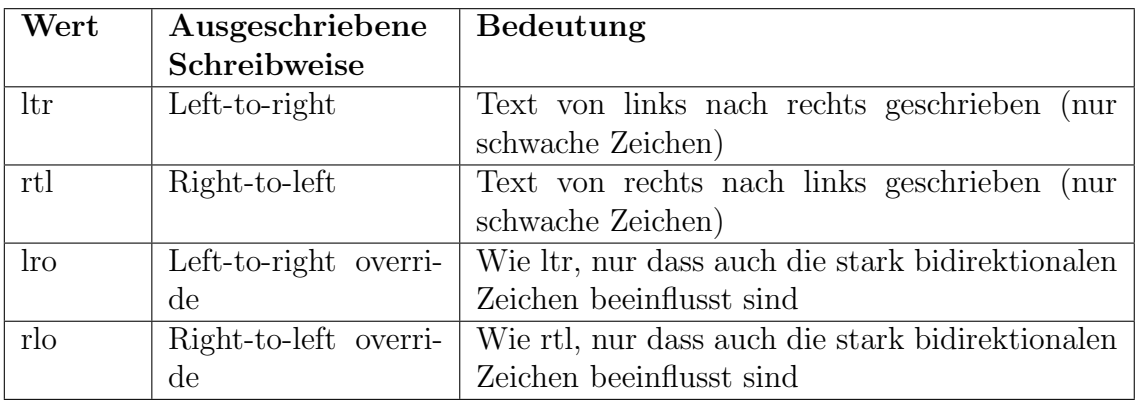

<span id="page-86-0"></span>Tabelle A.5.: Auflistung aller Werte und deren Bedeutung für das "dir"-Attribut

Lokalisierung. Im "locales"-Ordner legt der Autor für jede Lokalisierung, die er mit<br>dem Widagt unterstützen mächte siner namen Ordner en Dieser kennut er nach dem Widget unterstützen möchte, einen neuen Ordner an. Diesen benennt er nach dem gleichen Verfahren, welches schon für den Wert eines "xml:lang"-Attributwertes eingesetzt wird. Das heißt er nutzt die Werte aus dem IANA language subtag registry und kann mittels Bindestrich zur Sprache noch eine Region anfügen. Der Name des Ordners darf nur Kleinbuchstaben enthalten. Um Dateien zu lokalisieren legt der Autor die für eine bestimmte Kombination aus Land und Region angepasste Datei in das entsprechende Verzeichnis im "locales"-Ordner ab. Er muss dabei allerdings beachten,<br>dass sich die Datei im Jahrlisischen Ordner im gleichen Kantast geis die underliesische dass sich die Datei im lokalisierten Ordner im gleichen Kontext wie die unlokalisierte Datei befindet, das heißt die lokalisierte Datei muss den gleichen Dateinamen tragen und sich im gleichen Verzeichnis befinden. Zur Laufzeit tauscht der UA intern die für die aktuelle Lokalisierung vorhandenen Dateien mit den unlokalisierten Varianten aus. Das Verhalten der ordnerbasierten Lokalisierung ist fur alle Dateien außer der ¨ Konfigurationsdatei im Widget-Archiv nutzbar und somit auch für die Lokalisierung der Icons verwendbar. [\[5\]](#page-70-0)

Die Auswahl der anzuzeigenden Lokalisierung findet beim UA statt. Ein Zuruck- ¨ fallverhalten ist beim W3C-Format vorhanden. Die Standardlokalisierung gibt der Autor dem Widget durch die Dateien im Wurzelverzeichnis und dessen Unterverzeichnissen außer dem "locales"-Ordner. In der Konfigurationsdatei setzt der Autor<br>die Steugherliche lietungen in dem en der spublisert Attribut nicht sexumentet. En het die Standardlokalisierung, indem er das "xml:lang"-Attribut nicht verwendet. Er hat jedoch auch die Möglichkeit keine unlokalisierte Edition, sondern nur lokalisierte Versionen des Widgets anzubieten und dann eine Lokalisierung als Standard zu setzen. Dafür verwendet der Autor das "defaultlocale"-Attribut vom "widget"-Element der Venformationalität Dieses schält der Neuen einen gegehendenen Lebelisierung der Batur verwendet der Autor das "derautiloezte Attenbut vom "widget Element der<br>Konfigurationsdatei. Dieses erhält den Namen einer vorhandenen Lokalisierung des Widgets und wird daraufhin beim Zurückfallverhalten als Standardlokalisierung mit einbezogen. [\[5\]](#page-70-0)

### Anhang B.

### Aufbau des Opera-Widget-Formates

Ein Opera-Widget besteht wie auch ein W3C-Widget aus einem Zip-Archiv, welches die Dateiendung "wgt" erhalten sollte. In diesem müssen sich mindestens ein Unterstandt auf dem Later der Konfigurationsdokument mit dem Namen "config.xml" und eine Startdatei befinden.<br>Demogrammische Name für die Startdatei ist, inder ktrul" Arfan "sorfingmul" und im Der reservierte Name für die Startdatei ist "index.html". Außer "config.xml" und "in-<br>der ktml" gikt er keine gesenwischen Deteinanzen. Ein die Orde vertruktur im Anakine Ber reservierte raame na die Baardaach ist "index.html". Plaser "comig.xml" die "index.html" gibt es keine reservierten Dateinamen. Für die Ordnerstruktur im Archiv gibt es beim Opera-Format zwei unterschiedliche Ansätze. Strategie eins entspricht dem Aufbau eines W3C-Widgets. Bei der zweiten Strategie müssen sich hingegen alle Dateien, welche zum Widget gehören, in einem einzigen Ordner befinden, welcher selbst in der Wurzel des Archivs platziert ist. Es sind keine weiteren Ordner in der gesamten Zip-Datei erlaubt. Das einzige Verzeichnis sollte vom Autor am besten den gleichen Namen wie das Archiv erhalten. Das Konfigurationsdokument muss wie beim W3C-Format wohlgeformten XML-Code enthalten und sollte UTF-8 kodiert sein. Das Wurzelelement muss auch den Namen "widget" tragen. Allerdings ist für das Opera-Konfigurationsdokument kein Namensraum definiert. Die Konfigurationsdatei enthält, wie beim W3C-Widget, alle nötigen Metainformationen und Konfigurationsdaten. Im [Anhang F](#page-118-0) befindet sich ein Beispiel für diese. [[23\]](#page-72-0)

#### B.1. Metainformationen

In der Tabelle [B.1](#page-89-0) sind alle Metainformationen aus der vierten Version der Opera-Widget-Spezifikation aufgelistet und kurz erklärt. Bei jedem Eintrag des Typs Element ist der entsprechende String mit den Metadaten als Kind-Textknoten an das Element angehangen. Die Elemente "author" und "id" sind die einzigen Metainfor-<br>metisenträser melskalsing Terthreter als sings ihrer Kinder kesitaan därfen 1921 mationsträger, welche keine Textknoten als eines ihrer Kinder besitzen dürfen. [[23\]](#page-72-0)

Jedes der Metaelemente ist grundsätzlich optional, außer dem "widgetname"-Element, welches dem Widget einen menschenlesbaren Namen für den Widget-Store gibt. Das "
tei benutzen darf. Wenn es genutzt wird, muss der Textknoten auf eine Datei zeigen, icon"-Element ist das einzige, welches der Autor mehrfach in einer Konfigurationsdawelche einem der drei unterstützten Icon-Formate angehört. Die drei Formate sind

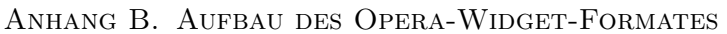

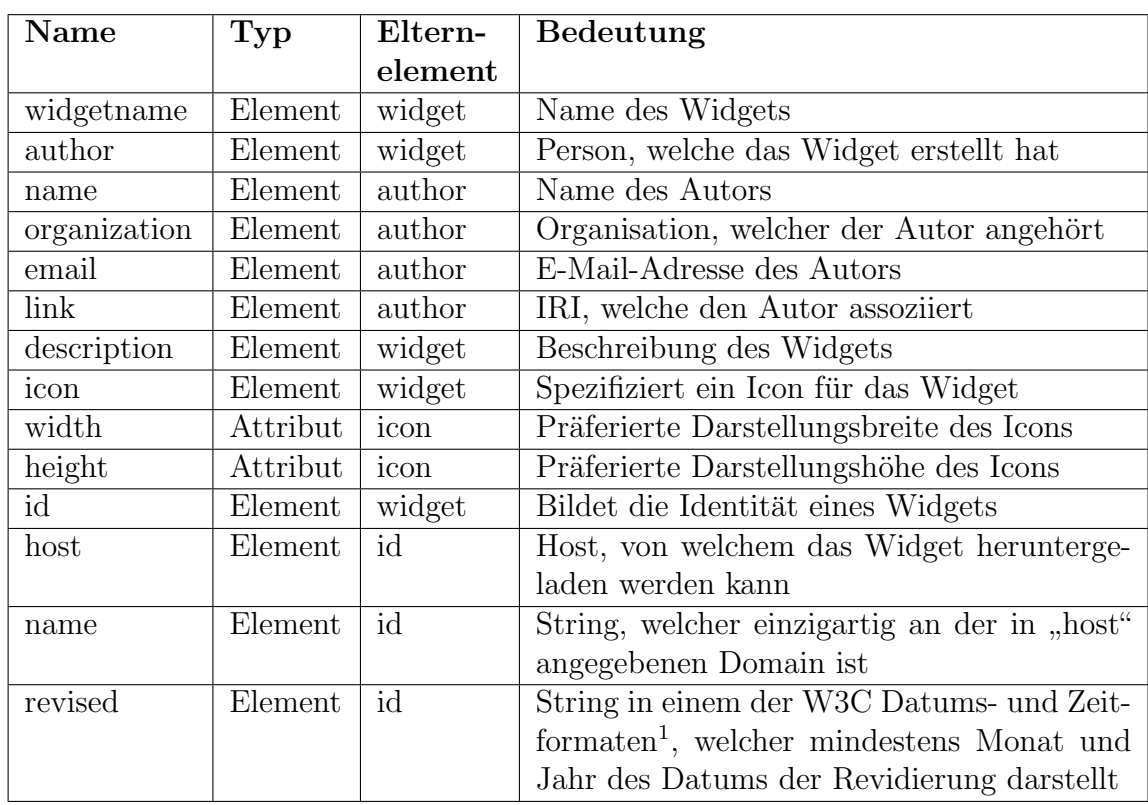

<span id="page-89-0"></span>Tabelle B.1.: Auflistung aller Elemente und Attribute des Opera-Widget-Formates für Metadaten

PNG, GIF und SVG. Die Attribute "width" und "height" dienen, wie bei der W3C-<br>Widter Specifiction zum Angelen einen währlichten Angelenzüße für der Lau-Die Widget-Spezifikation, zum Angeben einer präferierten Anzeigegröße für das Icon. Die Werte müssen als positive ganze Zahlen gegeben sein. Bei Benutzung des optionalen " jeweils genau einmal vorhanden sein. Die Reihenfolge der Kinder ist dabei egal. [\[23\]](#page-72-0) id"-Elementes müssen stets die drei möglichen Kinder "host", "name" und "revised"<br>erwils genou sinmel verhander sein. Die Beiharfalge der Kinder ist dabei scal. [92]

### B.2. Konfigurationsdaten

Alle für die Konfiguration des Widgets zur Verfügung stehenden Elemente und Attri-bute sind in der Tabelle [B.2](#page-90-0) aufgelistet. Die Elemente "width", "height", "widgetfile", werken auf der der Tabelle einer Textluster zum Ablassen protocol", "host", "port" und "path" können jeweils einen Textknoten zum Ablegen,<br>das Deter kesitzen. Alle Elemente und Attribute sind gefam nicht endem keskriste der Daten besitzen. Alle Elemente und Attribute sind, sofern nicht anders beschrieben, optional. [\[23\]](#page-72-0)

<span id="page-89-1"></span><sup>1</sup>http://www.w3.org/TR/NOTE-datetime

<span id="page-90-0"></span>

| Name                      | Typ      | Eltern-  | Bedeutung                                    |
|---------------------------|----------|----------|----------------------------------------------|
|                           |          | element  |                                              |
| defaultmode               | Attribut | widget   | Präferierter Anzeigemodus                    |
| dockable                  | Attribut | widget   | Definiert, ob das Widget den "Mikrowidget"-  |
|                           |          |          | Modus unterstützt                            |
| transparent               | Attribut | widget   | Spezifiziert, ob der Hintergrund des Widgets |
|                           |          |          | transparent dargestellt werden darf          |
| network                   | Attribut | widget   | Fordert den Zugriff auf das private und/oder |
|                           |          |          | öffentliche Netzwerk an                      |
| width                     | Element  | widget   | Präferierte Darstellungsweite des Widgets    |
| height                    | Element  | widget   | Präferierte Darstellungshöhe des Widgets     |
| widgetfile                | Element  | widget   | Spezifiziert die Startdatei des Widgets      |
| feature                   | Element  | widget   | Anfordern von Features                       |
| name                      | Attribut | feature  | URI, welche das Feature identifiziert        |
| required                  | Attribut | feature  | Angabe, ob ein Feature für das Widget un-    |
|                           |          |          | bedingt benötigt wird                        |
| param                     | Element  | feature  | Spezifiziert einen Parameter für ein Feature |
| name                      | Attribut | param    | Name des Parameters                          |
| value                     | Attribut | param    | Wert des Parameters                          |
| security                  | Element  | widget   | Spezifiziert eine Sicherheitsdeklaration     |
| access                    | Element  | security | Fordert den Zugriff auf eine Ressource an    |
| $\operatorname{protocol}$ | Element  | access   | Protokoll für den Zugriff auf die Ressource  |
| host                      | Element  | access   | Host, unter welchem die Ressource liegt      |
| port                      | Element  | access   | Port, welchen das Widget für den Ressour-    |
|                           |          |          | cenzugriff nutzt                             |
| path                      | Element  | access   | Pfad, welcher die Ressource im Host adres-   |
|                           |          |          | siert                                        |
| content                   | Element  | security | Ermöglicht das Verbieten von Plugins für     |
|                           |          |          | das Widget                                   |
| plugin                    | Attribut | content  | Attribut zum Verbieten der Plugins           |

Tabelle B.2.: Auflistung aller Elemente und Attribute des Opera-Widget-Formates für die Konfiguration des Widgets

Der "defaultmode" spezifiziert analog zum "viewmodes"-Attribut bei W3C-Widgets<br>der na<sup>v</sup>farierten Anasiasus dur Valide Werte für dieses Attribut sind anidati<sup>6</sup> sonn den präferierten Anzeigemodus. Valide Werte für dieses Attribut sind "widget", "app-<br>Bestien" und "fallenzen". Der Wert, midnet" zuseifeiert die Deutslusse der Widgete den praterierten Amerikanse. Vande Werte hat dieses Attenbut sind "widget, "app<br>lication" und "fullscreen". Der Wert "widget" spezifiziert die Darstellung des Widgets ohne einen Anzeigerahmen. Das Widget hat in diesem Modus selbst die Kontrolle über die eigene Darstellungsgröße. Beim Wert "application" wird die Größe hingegen vom UA bestimmt. Außerdem sollte der UA das Widget mit einem Anzeigerahmen darstellen. Der Anzeigerahmen bei Opera-Widgets entspricht einer Titelleiste bei einem normalen Programm und ermöglicht die Größenänderung und das Verschieben. Im "fullscreen"-Modus stellt der UA das Widget auf der gesamten zur Verfügung stehenden Anzeigefläche dar und kann bei Bedarf zusätzlich einen Rahmen verwenden. Fur den Fall, dass die Darstellung eines Widgets in einem angegeben Modus nicht ¨ möglich ist, existiert beim Opera-Format ein Zurückfallverhalten. Die Reihenfolge entspricht dabei "application", "fullscreen" und "widget". Der Standardwert ist "wid-<br>nat", Mit dem "daskalei" Attribut kenn der Asten dem UA der Weckerl in einem get". Mit dem " dockable"-Attribut kann der Autor dem UA den Wechsel in einen vierten Anzeigemodus mit dem Namen "docked" erlauben bzw. verbieten. Bei die-<br>sem hesebränkt sich die Derstellung des Widasts euf ein Minimum. Der UA-kann sem beschränkt sich die Darstellung des Widgets auf ein Minimum. Der UA kann beispielsweise eine Titelleiste mit Namen und Status anzeigen. Valide Werte zum Erlauben des Modus sind "yes", "true" und "dockable". Bei allen anderen Werten<br>und hei Abressenheit sum örlicht der UA beinen Werberl in dem deskalt Madus Ein und bei Abwesenheit ermöglicht der UA keinen Wechsel in den "docked"-Modus. Ein weiteres Attribut zur Beeinflussung der Anzeige des Widgets ist "transparent". Ist der Wert auf "yes", "true" oder "transparent" gesetzt, stellt der UA den Hintergrund standardmäßig transparent dar. Bei allen anderen Werten erfolgt keine durchsichtige Darstellung des Hintergrundes. Wenn das Attribut nicht vorhanden ist, ist das Verhalten vom Anzeigemodus des Widgets abhängig. Beim "widget"-Modus erfolgt eine<br>trenguente Deutellung des Historymundes heitellungsglauen Madieriskt, Deu HA transparente Darstellung des Hintergrundes, bei allen anderen Modi nicht. Der UA kann den Wert jedoch jederzeit bedingt durch Anforderungen der Plattform überschreiben. [\[23\]](#page-72-0)

Mittels der Elemente "width" und "height" kann der Autor die präferierte initiale<br>Aussissemi<sup>e</sup>ls der Widnets spreken. Die Werte der Textlusteus stellen ismeils sinsu Anzeigegröße des Widgets angeben. Die Werte des Textknotens stellen jeweils einen CSS-Pixel-Wert dar. Der Standardwert fur beide Elemente ist 300 und wird vom UA ¨ bei einem invalidem Wert oder fehlendem Element verwendet. Mit dem "widgetfile"-<br>Element kann der Auten in Anglesis zum "sentent" Element des W2C Widgets eine Element kann der Autor in Analogie zum " content"-Element des W3C-Widgets eine Startdatei für das Widget auswählen, welches nicht den reservierten Namen benutzen muss. Bei Verwendung muss der Kindknoten einen validen relativen Pfad auf die Datei enthalten. Der Wert darf nicht URL-kodiert sein. Das "feature"-Element und seine "param"-Kindelemente mit ihren Attributen "name", "required", "name" und<br>seine Walter der gleiche Verheiter mie die auteurschanden Elemente erschen W2C " Spezifikation. [\[23\]](#page-72-0) value" haben das gleiche Verhalten wie die entsprechenden Elemente aus der W3C-

Mithilfe des "network"-Attributes und "security"-Elementes inklusive aller Elemente und Attribute unterhalb von "security" kann der Autor das Sicherheitsmodell für das Wislam kann auf der Spritz Widget konfigurieren. Das Sicherheitsmodell beinhaltet das Anfordern von Zugriff auf Ressourcen an bestimmten Adressen und das Verbieten von Plugins fur das Wid- ¨ get. Standardmäßig sind Plugins für den eingebetteten Code, wie zum Beispiel eine Flash-Datei, erlaubt. Bei Verwendung des "plugin"-Attributs innerhalb des "content"-<br>Flassentes lieuw des Anten wit eller Werten, sußer, soch twee met als einer der Elementes kann der Autor mit allen Werten, außer "yes", "true" und "plugin", den U.A. spreisen die Plugine zu derhielten Alle zu deman Elemente und Attribute für UA anweisen die Plugins zu deaktivieren. Alle anderen Elemente und Attribute fur ¨ das Sicherheitsmodell dienen zur Konfiguration des Zugriffs. Mit dem "network"-

Attribut kann der Autor grundlegend spezifizieren, ob das Widget auf Ressourcen des lokalen und/oder öffentlichen Netzwerks zugreifen darf. Valide Werte sind "pri-<br>priorite" für des lakale und "publie" für des äffentliche Netz-Die keiden Werte dürfen vate" für das lokale und "public" für das öffentliche Netz. Die beiden Werte dürfen " auch durch ein Komma separiert als Liste verwendet werden, um Zugriff auf beide Netzwerke anzufordern. Bei Abwesenheit des Attributes oder einem invaliden Wert erlaubt der UA keinen Zugriff auf eine Ressource aus irgendeinem Netzwerk. Der Wert "private" entspricht allen IP (Internetprotokoll)-Adressen, die in den lokalen Rechner aufgelöst werden. Das öffentliche Netzwerk entspricht allen anderen Adressen. Den Wert des "network"-Attributs kann der UA allerdings abhängig von den eigenen Sicherheitseinstellungen lokal überschrieben. Damit ein Widget Zugriff auf eine entfernte Ressource erlangen kann, reicht es nicht aus, dass der Autor nur das die genauere Angabe der Zugriffsziele existiert das "access"-Element. Dieses arbeitet network"-Attribut spezifiziert, da dieses nur einen Netzwerkbereich bestimmt. Fur ¨ stets in Verbindung mit dem "network"-Attribut. Das "access"-Element enthält selbst<br>ksins Deter such seinen kaliskings August den sienen ärlichen Kindenlangste [92] keine Daten, außer einer beliebigen Anzahl der vier möglichen Kinderelemente. [\[23\]](#page-72-0)

Das Element "protocol" bestimmt die Protokolle, die der UA für den Zugriff auf entfernte Ressourcen erlauben soll. Der Wert eines jeden " protocol"-Elementes entspricht jeweils dem Namen des Schemas, welches das Widget nutzen möchte. Der Standardwert bei Abwesenheit einer Protokollspezifikation entspricht den drei URI-Schemata http", "https" und "widget". Sobald mindestens ein "protocol"-Element gesetzt ist,<br>darf der UA vom nach der Zemiff üher die geseifnischen Protektalle unkeren. Eine darf der UA nur noch den Zugriff uber die spezifizierten Protokolle zulassen. Eine ¨ Ausnahme bildet das "widget"-Uri-Schema, auf welches ein Zugriff auch ohne Defini-<br>tien märlich sein sellte. Das "filt" Pretalell ist des sinzige nicht splachte Pretalell tion möglich sein sollte. Das "file"-Protokoll ist das einzige nicht erlaubte Protokoll,<br>solltet wenn as der Anter aufsudert. Mittals dem "hart" Element ist eine Spazifileti selbst wenn es der Autor anfordert. Mittels dem "host"-Element ist eine Spezifikati-<br>en der Hestnamen und ID Adressen der Zusuiffe möglich. Bei Absenz des Elementsch on der Hostnamen und IP-Adressen der Zugriffe möglich. Bei Absenz des Elementes geht der UA von einer Anfrage auf alle Hosts aus. Wenn das "host"-Element hingegen vorhanden ist, erlaubt die Widget-Umgebung nur noch den Zugriff auf die spezifizierten Hosts. Dabei ist stets auf die exakte Ubereinstimmung zu achten. Der Wert "www.example.org" entspricht zum Beispiel nicht "example.org". [\[23\]](#page-72-0)

Das "port"-Element gibt an, welche Ports das Widget für den Zugriff verwenden möchte. Es gibt drei Möglichkeiten zur Angabe des Wertes des Textknotens. Der Autor kann die gewunschten Ports einzeln, als komma-separierte Liste oder als Bereich ¨ definieren. Einen Bereich gibt er durch Angabe des kleinsten Wertes verbunden durch einen Gedankenstrich mit dem größten Wert an. Falls kein "port"-Element vorhanden ist, nimmt der UA die Anfrage nach allen möglichen Ports an. Es ist allerdings zu beachten, dass durch die Standard-Sicherheitsregeln der Widget-Umgebung nie alle Ports zugelassen sind. Mit dem Element "path" kann der Autor die genutzten Pfade<br>für die Zugelffe specificiente Falls keine nach<sup>te</sup> Element verkenden ist splecht der UA für die Zugriffe spezifizieren. Falls kein "path"-Element vorhanden ist, erlaubt der UA<br>die Nutzung aller Pfalze [92] die Nutzung aller Pfade. [\[23\]](#page-72-0)

Jegliche durch die sicherheitsbezogenen Elemente erstellte Regel kann eingeschränkt oder missachtet werden, falls sie nicht konform mit den Sicherheitseinstellungen des UA ist [\[23\]](#page-72-0).

### B.3. Inhalt

Der Inhalt besteht in Analogie zur W3C-Spezifikation aus HTML, CSS und Java-Script. Im Gegensatz zum W3C-Widget bietet Opera allerdings nicht nur eine Erweiterung des JavaScripts mittels einer API, sondern auch eine Erweiterung von CSS an. Die CSS-Erweiterung ermöglicht dem Autor das Gestalten des Widgets abhängig vom Anzeigemodus. Dafür hat Opera in die Widget-Umgebung das Medien-Feature "-owidget-mode" eingeführt. Das Verhalten ist analog zum "view-mode"-Medien-Feature. " Die einzigen Unterschiede zwischen den beiden sind der Name und die Werte. Die möglichen Werte beim "-o-widget-mode"-Medien-Feature entsprechen den Namen der vier Anzeigemodi ("widget", "application", "fullscreen" und "docked"). [\[23\]](#page-72-0)

Die JavaScript-API der Opera-Widget-Umgebung ist im Gegensatz zu der API der W3C-Spezifikation etwas umfangreicher. Sie teilt sich in die vier Schnittstellen "wid-<br>net" wid-priklik darf". Wid-prikle de Change Freut" und "Beschrije Freut" auf. Die get", "widgetWindow", "WidgetModeChangeEvent" und "ResolutionEvent" auf. Die ", widget Behalb sind alle ihre Attribute in der Tabelle [B.3](#page-93-0) und alle Methoden in widget"-Schnittstelle stellt die wichtigsten und meistgenutzten Funktionen zur Verder Tabelle [B.4](#page-94-0) aufgelistet. Die drei anderen Schnittstellen finden in den Opera-Widgets kaum Verwendung und sollen deshalb nicht genauer betrachtet werden. Die " widgetWindow"-Schnittstelle bietet zwei Attribute zum Anzeigen einer Statusnachricht auf einer Managementseite und vier Methoden an. Mithilfe der vier Methoden kann das Widget selbst die eigene Größe und Position verändern. Die WidgetModeChangeEvent"- und "ResolutionEvent"-Schnittstelle definieren jeweils»,<br>sin Event, Das WidgetModeChangeEvent" wird bei Veräudenung des Angeigenendus ein Event. Das "WidgetModeChangeEvent" wird bei Veränderung des Anzeigemodus<br>der Widgetzugstadte Eine Veränderung der Gräße des Derstellungsbezeiche der der Widgets ausgelöst. Eine Veränderung der Größe des Darstellungsbereichs des Widgets führt zur Auslösung des "ResolutionEvents". [\[23\]](#page-72-0)

<span id="page-93-0"></span>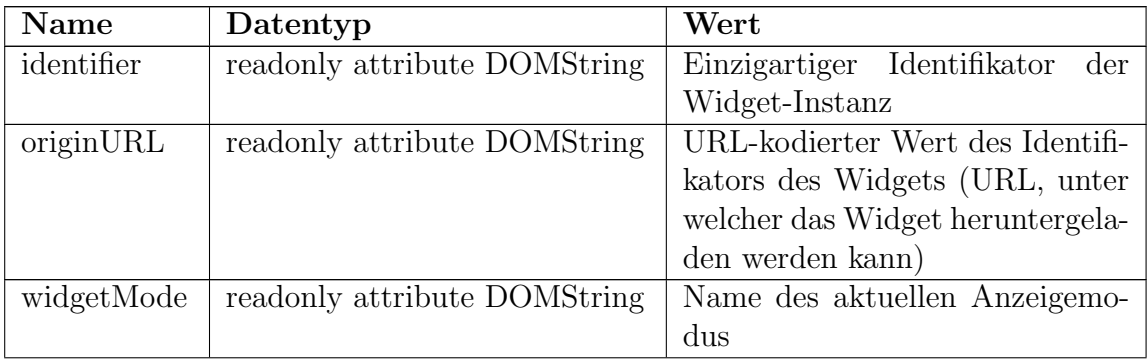

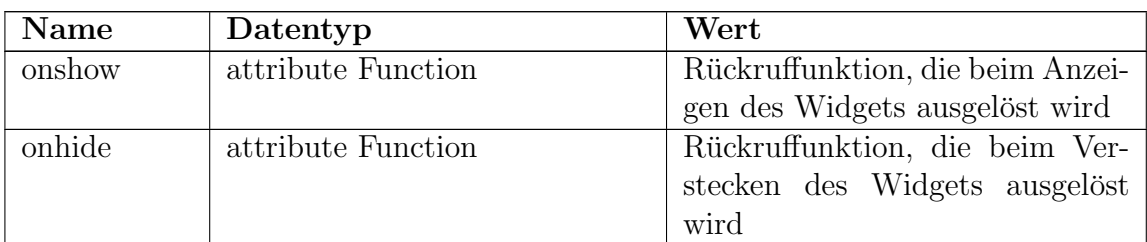

Tabelle B.3.: Auflistung aller Attribute der "widget"-Schnittstelle des Opera-Widget-Formats

<span id="page-94-0"></span>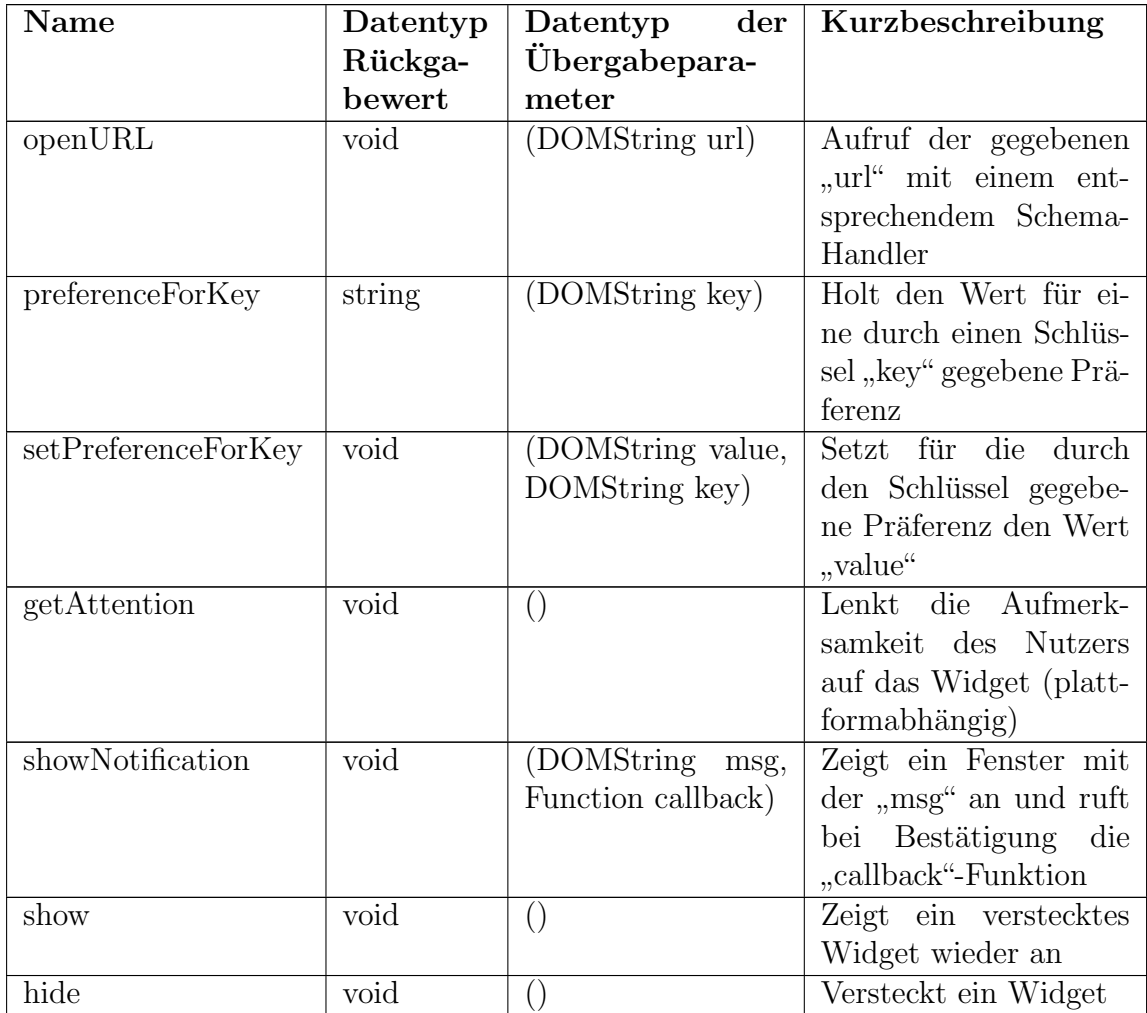

Tabelle B.4.: Auflistung aller Methoden der "widget"-Schnittstelle des Opera-Widget-Formates

#### B.4. Nutzereinstellungen

Bei Opera-Widgets gibt es keine Möglichkeit Nutzereinstellungen mittels Konfigurationsdaten vorzudefinieren. Es existieren lediglich die zwei Methoden "preferenceFor-<br>Kess (kes)" und "set Dreferen es FerKer (selve, kes)" des "ridget" Okiektes zum Leden Key (key)" und "setPreferenceForKey (value, key)" des "widget"-Objektes zum Laden<br>wed Akareickens since Daïference und Abspeichern einer Präferenz.

#### B.5. Lokalisierung

Das Widget-Format von Opera enthält keine Möglichkeit zur Lokalisierung der Widgets. Eine Lokalisierung kann nur mit herkömmlichen Mitteln basierend auf Java-Script, welche auch für Webseiten bzw. Webapplikationen genutzt werden, erfolgen.

### Anhang C.

### Aufbau des iGoogle-Gadget-Formates

Der Aufbau eines iGoogle-Gadgets besteht aus lediglich einer validen XML-Datei. Diese enthält alle fünf Grundbestandteile eines Widgets. Das Wurzelelement des XML-Dokuments ist das "Module"-Element. Dieses kann die folgenden drei Kinderelemente besitzen: "ModulePrefs", "UserPref" und "Content". Im "ModulePrefs"-<br>Els wert hefte der sich sämtliche Meteinfame tienen sinischer Konfinanziehren und Element befinden sich sämtliche Metainformationen, einige Konfigurationsdaten und die Konfigurationen fur die Lokalisierung des Widgets. Es ist optional und darf ma- ¨ ximal einmal pro Gadget vorkommen. Das Elemente " UserPref" ist ebenso optional, darf allerdings beliebig oft im Dokument auftreten. Es dient zur Konfiguration der Nutzereinstellungen. Das "Content"-Element enthält den Inhalt des Widgets und<br>kann ein naar Kapf wustigasdaten anthalten. Es wuss in inder Gadret Datei min kann ein paar Konfigurationsdaten enthalten. Es muss in jeder Gadget-Datei mindestens einmal vorhanden sein und kann allerdings auch mehrfach auftreten. Jedes iGoogle-Gadget wird immer von einem Server vorverarbeitet. Der [Anhang G](#page-120-0) enthält eine Beispieldatei. [\[14\]](#page-71-0)

#### C.1. Metainformationen

Alle Metainformationen eines iGoogle-Gadgets sind optionale Angaben. Bis auf eine Ausnahme bilden alle Metadaten jeweils ein Attribut des "ModulePrefs"-Elementes.<br>Alle Attribute sind mit ihner Bedautung in der Tabelle G 1 seppsishert. Die sindige Alle Attribute sind mit ihrer Bedeutung in der Tabelle [C.1](#page-97-0) verzeichnet. Die einzige Metainformation, die ein eigenes Element als Kind von "ModulePrefs" besitzt, ist für das Icon des Widgets gedacht. Das "Icon"-Element nimmt die Ausnahmestellung ein,<br>de se zwei werskiedene Märlichleiter für diese Mateinformation sitt. Das Ison komm da es zwei verschiedene Möglichkeiten für diese Metainformation gibt. Das Icon kann der Autor entweder mittels einer Base64-Kodierung direkt in das XML-Dokument einbinden oder als externe Datei mit einer Adresse im Internet veröffentlichen und dann einen Verweis auf diese angeben. Die Auflösung der Bilddatei sollte am besten 16\*16 Pixel betragen. Das Icon ist vor allem fur die Verwendung in der Widget- ¨ Umgebung zur Anzeige in der Titelleiste des Gadgets gedacht. Den Modus wählt der Autor durch das " mode"-Attribut aus. Ist dieses nicht vorhanden, interpretiert der Server den Inhalt des Textknotens unterhalb des "Icon"-Elementes als Verweis auf eine externe Bildressource. Bei Verwendung des Attributs muss dessen Wert stets

"Bild enthält. Bei Verwendung des Base64-Modus muss der Autor zudem das Attribut base64" sein. Dadurch weiß der Server, dass der Textknoten ein base64-kodiertes " des MIME-Typs des eingebetteten Bildes entsprechen. [\[14,](#page-71-0) [15\]](#page-71-1) type" des "Icon"-Elementes benutzen. Der Wert dieses Attributs muss dem Namen

<span id="page-97-0"></span>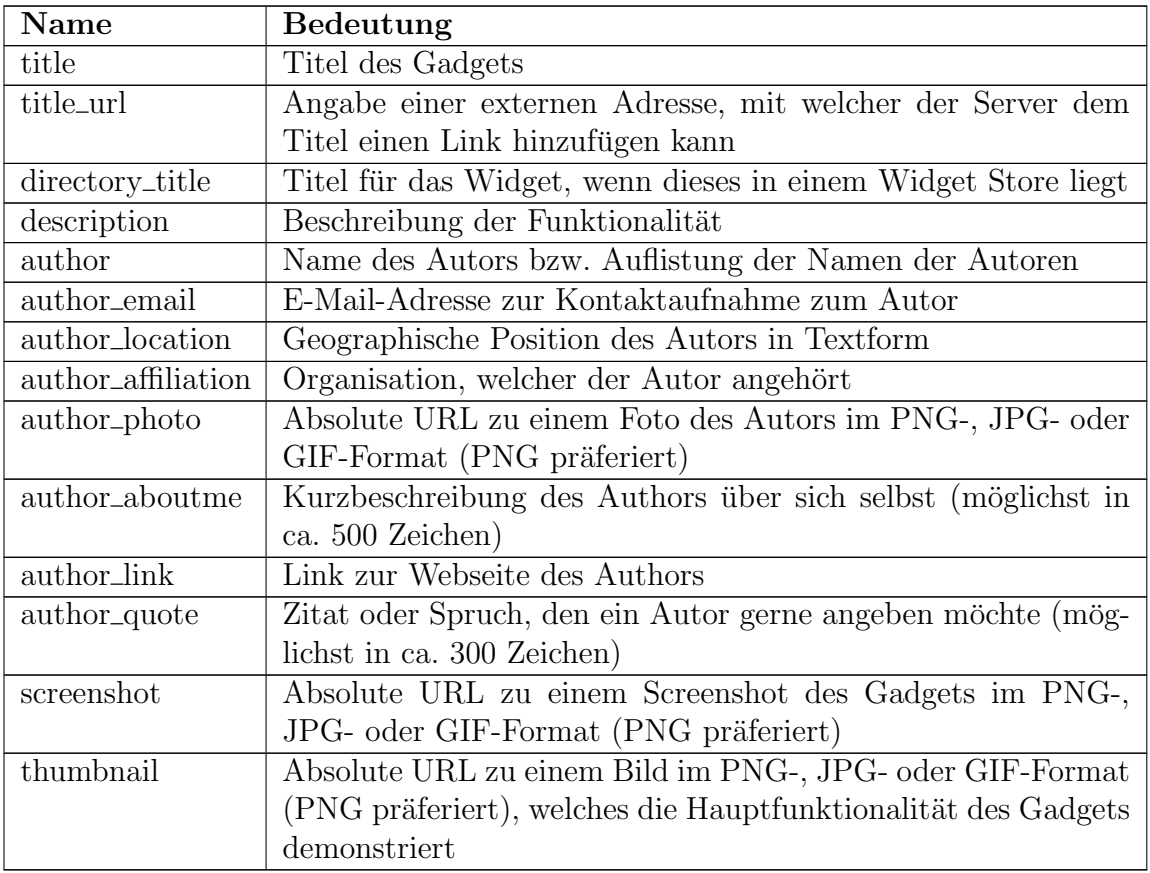

Tabelle C.1.: Auflistung aller Attribute des "ModulePrefs"-Elementes für die Meta-<br>
informationen des Caesele Gadrets informationen des iGoogle-Gadgets

### C.2. Konfigurationsdaten

Die Konfigurationsdaten verteilen sich auf das "ModulePrefs"- und die "Content"-<br>Elsmante Sämtliche Kanfigurationsinformationen sind gwandsätzlich ontionale Ange Elemente. Sämtliche Konfigurationsinformationen sind grundsätzlich optionale Anga-ben. Die Tabelle [C.2](#page-97-1) zeigt alle Elemente und Attribute des "ModulePrefs"-Elements.

<span id="page-97-1"></span>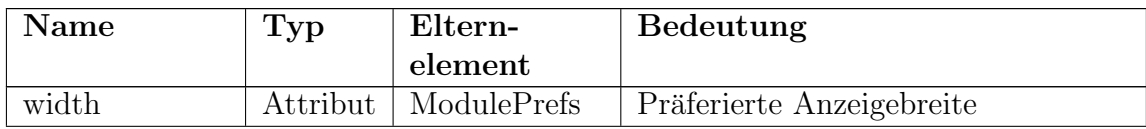

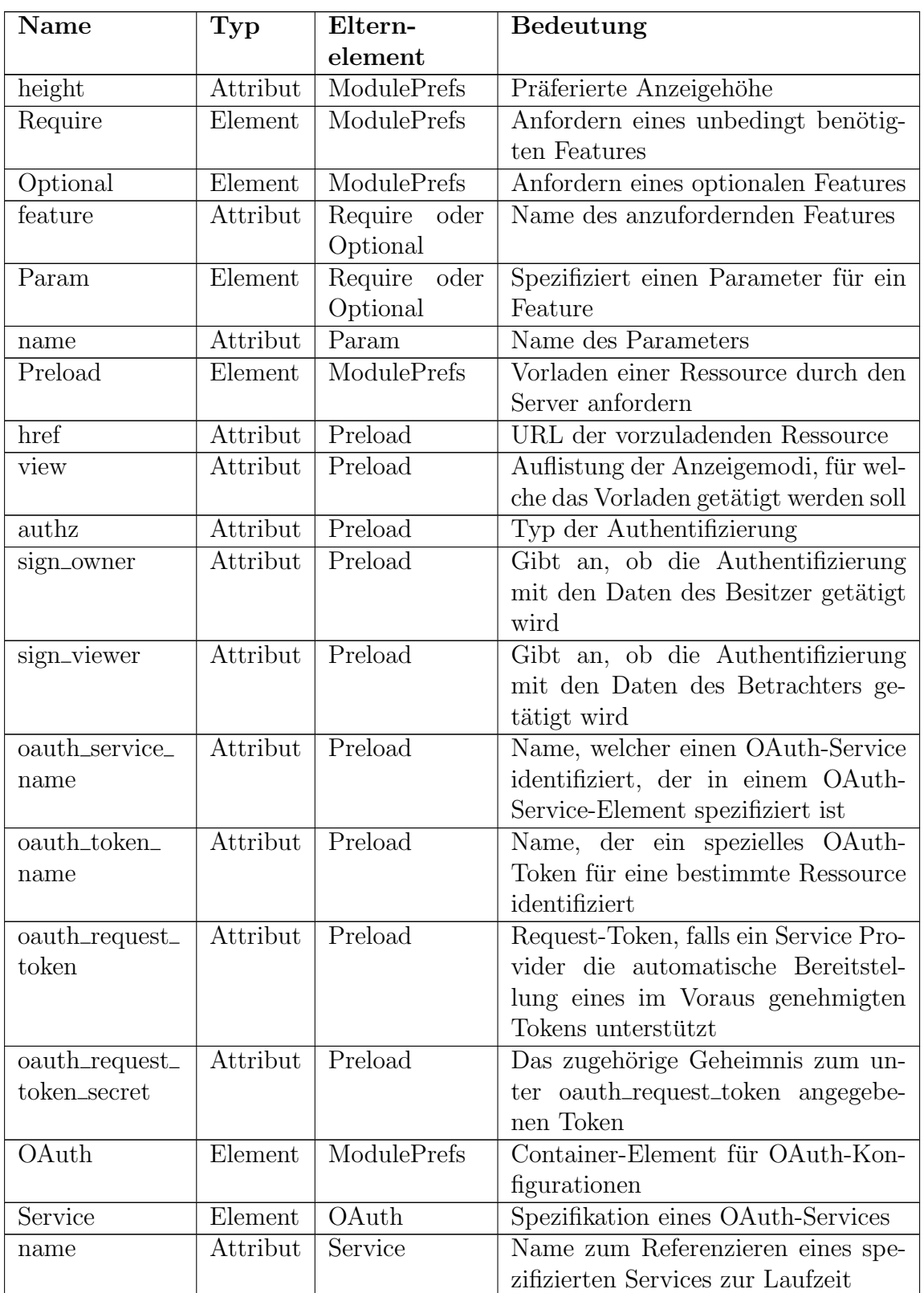

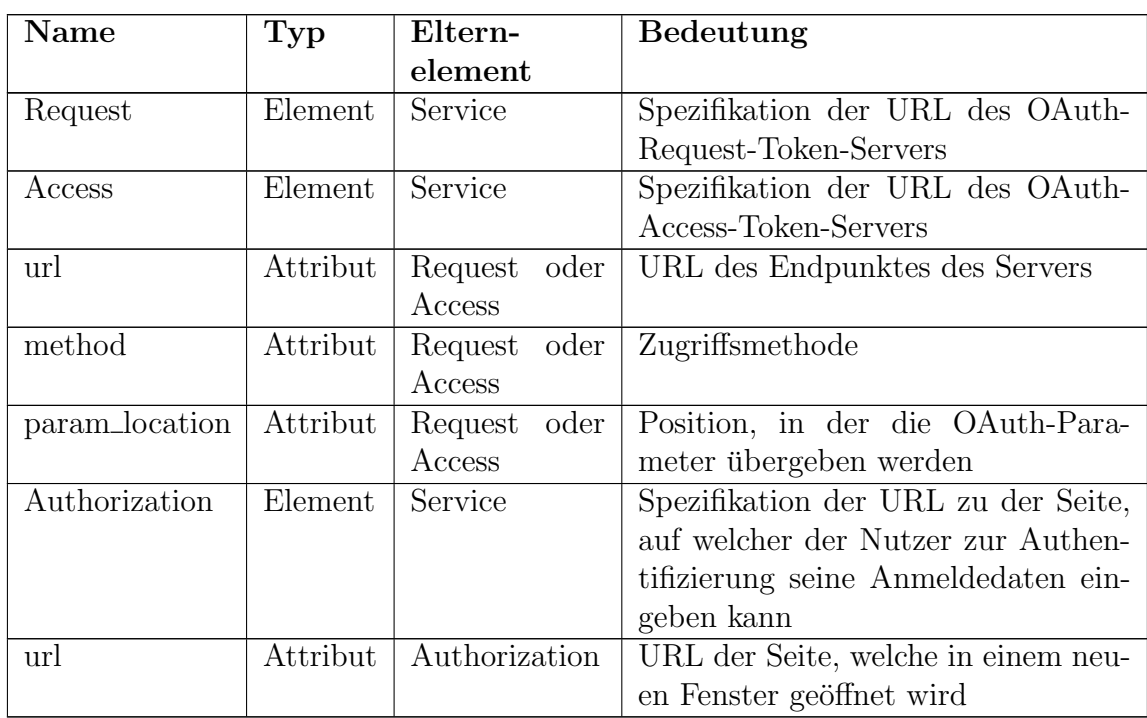

Tabelle C.2.: Auflistung aller Elemente und Attribute des "ModulePrefs"-Elementes zum Konfigurieren des iGoogle-Gadgets

Durch die Attribute "width" und "height" kann ein Autor die präferierte initiale Anzeigegröße unabhängig von einem speziellen Inhalt des Gadgets definieren. Als Werte sind nur positive ganze Zahlen gültig. Mit dem "Require"- und dem "Optional"-<br>Elsmant languatur Antag ismaila sin Festure mit Zusatzfunktionalität für des Widget eine sind nur positive ganze zamen gutug. Mit dem "teequite " und dem "Optional" Element kann der Autor jeweils ein Feature mit Zusatzfunktionalität für das Widget anfordern. Bei Verwendung muss stets das "feature"-Attribut vorhanden sein und den<br>Neuem sings Features als Wert hasitaer. Der Fetzwicklaufgung haliabinariels. Deswinett Namen eines Features als Wert besitzen. Der Entwickler kann beliebig viele "Require"-<br>und Ontienal" Elements für sin Gadast definieren. Ein Features die mit Densmatsmu und "Optional"-Elemente für ein Gadget definieren. Für Features die mit Parametern<br>kanformischen sind assistisch der "Benauf" Element. Es wurd bie Verwendung state konfigurierbar sind, existiert das " Param"-Element. Es muss bei Verwendung stets ein " name"-Attribut mit dem Namen besitzen. Den Wert des Parameters hinterlegt der Autor als Kind von "Param" als Textknoten. Jedes Feature kann durch mehrere<br>Personator suscificient seine [14] Parameter spezifiziert sein. [\[14\]](#page-71-0)

Das Verwenden eines " Preload"-Elementes erfordert stets ein " href"-Attribut. Durch das Element erhält der Server, welcher auch der Proxy-Server für das Nachladen von Daten ist, die Aufgabe die Ressource an der angegebenen Adresse schon während des Renderprozesses herunterzuladen und zu cachen. Ein "Preload" tritt stets in Verbindung mit einem Aufruf der JavaScript-Funktion "makeRequest" auf. Diese ist durch die API von iGoogle gegeben und dient dem dynamischen Nachladen als Ajax-Ersatz mit Verwendung eines Proxys. Bei Aufruf der Funktion stehen die Daten für das

Gadget somit schneller zur Verfügung. Für das "Preload"-Element stehen noch einier verfugung. Tur das "Freisad Element stehen hoen eine geweitere Parameter zur Verfügung. Durch das optionale "view"-Attribut kann ein " Entwickler angeben, welche Anzeigemodi die vorgeladene Ressource verwenden. Die Angabe der Modi erfolgt als komma-separierte Liste der einzelnen Werte. Die restlichen Parameter sind alle für das Laden von Ressourcen nötig, bei welchen ein Zugriff nur mit vorheriger Authentifizierung gewährt wird. Mit dem "authz"-Attribut gibt<br>dem Automales kenätiste Authentifizierungszeufalaren en Valida Werte sind unter 16 der Autor das benötigte Authentifizierungsverfahren an. Valide Werte sind "none",<br>sinned" von de seuth", Dan Werte seus" ertspricht dem Standardsprehelten heil Aber senheit des Attributs. Ist der "oauth"-Modus ausgewählt, wendet der Server OAuth signed" und "oauth". Der Wert "none" entspricht dem Standardverhalten bei Abwezur Authentifizierung an. Damit OAuth verwendet werden kann, muss es zuvor mittels einem " OAuth"-Element und dessen Kindern und Attributen konfiguriert sein. Die Attribute "sign\_owner" und "sign\_viewer" sind jeweils vom booleschen Typ. Der Standardwert für beide ist "true", d.h. der Server hängt an die Ressourcen-Anfrage " sowohl die Authentifizierungsdaten des Besitzers als auch die des Betrachters. Mit den anderen vier Attributen kann der Autor Konfigurationsdaten für die OAuth-Authentifizierung angeben. Ist das "oauth service name"-Attribut nicht vorhanden,<br>webt das Samma der auten wesißeischen Odath Samies skus Namen [14] nutzt der Server den ersten spezifizierten OAuth-Service ohne Namen. [\[14\]](#page-71-0)

Mit dem "OAuth"-Element ist es dem Entwickler möglich OAuth-Dienste für die Authentifizierung fur das dynamische Nachladen von Daten zu konfigurieren. Das ¨ Element darf maximal einmal in einer Gadget-Datei vorhanden sein. Es besitzt eine beliebige Anzahl an "Service"-Elementen, mindestens jedoch eines. Mittels diesen spezifiziert der Autor jeweils einen OAuth-Service fur das Widget. Jeder Service kann ¨ durch das "name"-Attribut einen Namen zum späteren Referenzieren erhalten. Falls<br>das Nationalen Arthoritikeitungen hat einem Odath Dienst Annaldalten eingehen der Nutzer zur Authentifizierung bei einem OAuth-Dienst Anmeldedaten eingeben muss, sollte der Entwickler das " Authorization"-Element verwenden. Mit diesem referenziert er eine Webseite, die der Benutzer als Pop-Up zur Eingabe seiner Daten gezeigt bekommt. Das "Authorization"-Element darf nie ohne sein Attribut "url" auftreten, da es die URL zur anzuzeigenden Seite enthält. Die Elemente "Request" und "Access" definieren jeweils die URL für den Request-Token-Server bzw. Access-<br>Telegasierung Beide kanëtiana state sin sulft Attribut. Die endanne keiden Attribute Token-Server. Beide benötigen stets ein "url"-Attribut. Die anderen beiden Attribute sind jeweils optional. Mit dem "method"-Attribut wird die Request-Methode festge-<br>hert. Die märlichen Werte sind. GET" und "DOST" werden, GET" der Standardwert legt. Die möglichen Werte sind "GET" und "POST", wobei "GET" den Standardwert<br>darztellt. Die Auswehl der Übertreum von eritier, der Authentifizierungen ersprechen zu darstellt. Die Auswahl der Übertragungsposition der Authentifizierungsparameter geschieht über das "param\_location"-Attribut. Mögliche Positionen sind der "header"<br>salst das der healte<sup>n</sup> der UETD (Umsetzet Transfer Distant). Arfrage schreibt die Übertrei oder der "body" der HTTP (Hypertext Transfer Protocol)-Anfrage oder die Übertragung als Parameter in der "url". Der Standardwert bei Abwesenheit des Attributs ist<br>has dem Mehr Informationen über des Fretaller von Gadretz, die OAuth hautten können über die Seite "Writing OAuth Gadgets"<sup>[1](#page-100-0)</sup> der Google Developers Webseite "header". Mehr Informationen über das Erstellen von Gadgets, die OAuth benutzen, " abgerufen werden. [\[14,](#page-71-0) [17\]](#page-71-2)

<span id="page-100-0"></span><sup>1</sup>https://developers.google.com/gadgets/docs/oauth

Das "Content"-Element kann die Attribute "type", "href", "view", "preferred\_height"<br>und anafomed width" heritaan. Mit dem tang" Attributerind der Tem der Inhelte und "preferred width" besitzen. Mit dem "type"-Attribut wird der Typ des Inhalts des Widgets konfiguriert. Die validen Werte sind "html" und "url", wobei "html" auch<br>der Standardzust namägestisch-Dataile über die unterschiedlichen Inkaltetungen sind den Standardwert repräsentiert. Details über die unterschiedlichen Inhaltstypen sind im Kapitel [C.3](#page-101-0) erläutert. Die Angabe eines "href"-Attributs mit einem validen URI ist bei Verwendung des "url"-Typs unbedingt notwendig. Nähere Informationen befin-<br>der sich im Akaskuitt vom Inkelt sines iOsaak Geduste Mittels dem seism" Attribut den sich im Abschnitt zum Inhalt eines iGoogle-Gadgets. Mittels dem "view"-Attribut kann der Autor den Anzeigemodus oder eine Liste von Anzeigemodi, für welche der folgende Inhalt des Gadgets gedacht ist, angeben. Eine Liste kann er durch Kommaseparierung mehrerer Werte erstellen. Valide Werte sind "canvas", "home", "preview",<br>und "prefile" welche ieweils einem Appeignmedus mit dem extensekanden Nemen pa und "profile", welche jeweils einem Anzeigemodus mit dem entsprechenden Namen re-<br>maïgentissen. Beime kans Washes stellt der UA des Gedrat in einem kleinen Bereich präsentieren. Beim "home"-Modus stellt der UA das Gadget in einem kleinen Bereich dar. Meist befindet es sich in dieser Ansicht mit mehreren Widgets auf einer Seite. Die Darstellung von "profile" entspricht der von "home". Der Anzeigemodus "canvas" existiert für eine großflächige Präsentation des Gadgets. Es ist typischerweise der Hauptinhalt der Seite. Sowohl beim " home"- als auch beim " canvas"-Modus ist der Nutzer des Widgets bekannt. Beim " preview"-Anzeigemodus ist der Benutzer hingegen typischerweise nicht bekannt, da es sich lediglich um eine Demonstrationsansicht des Gadgets handelt. Wenn ein Widget eine Darstellung für den "canvas"-Modus besitzt, muss es auch eine für den "home"-Modus enthalten. Ein weiterer valider Wert stezt, mass es aach eine fur den "nome "wodas entmatten. Ein weiterer vander wert<br>für das "view"-Attribut ist "default". Dieser entspricht keinem Anzeigemodus, sondern tritt als Wildcard für alle Modi ein, für die sonst kein Inhalt definiert ist. Das gleiche Verhalten tritt bei Abwesenheit des "view"-Attributs ein. Der Wert "default" kann natürlich auch in Form einer Liste auftreten. Die beiden Attribute "preferred\_height" und "preferred\_width" kann ein Autor zur Angabe der gewünschten initialen Darstel-<br>und "preferred\_width" kann ein Autor zur Angabe der gewünschten initialen Darstellungsgröße für den darauf folgenden Widget-Inhalt verwenden. Der Wert muss jeweils eine positive ganze Zahl repräsentieren.  $[13, 14]$  $[13, 14]$  $[13, 14]$ 

#### <span id="page-101-0"></span>C.3. Inhalt

Der Inhalt für das Gadget wird durch "Module"-Elemente in die XML-Datei inte-Bei Timate für das Gadgets wird durch "wisdate" Eichene in die AME Bater met griert. Bei iGoogle-Gadgets können mehrere unterschiedliche Inhalte für ein Widget existieren, wobei jedes "Module"-Element exakt einen definiert. Mit dem "view"-<br>Attribut spacificient der Autor für welche Aussingung die der enternachende Inhelt zu Attribut spezifiziert der Autor fur welche Anzeigemodi der entsprechende Inhalt zu- ¨ ständig ist. Ein Autor sollte jeden Modus für maximal ein "Module"-Element verwenden. Für das Definieren eines Inhaltes gibt es die zwei Möglichkeiten HTML- und URL-Modus. Zur Angabe des genutzten Verfahrens existiert das "type"-Attribut.<br>Wenn dieses nicht erschenden ist ader der Wert, ktrol" externicht, kandelt es sich Wenn dieses nicht vorhanden ist oder der Wert "html" entspricht, handelt es sich<br>um der UTML Medische Bei diesem hefendst sich im Namuelfell sönstlichen UTML um den HTML-Modus. Bei diesem befindet sich im Normalfall sämtlicher HTML-Code in der XML-Datei. Der Inhalt befindet sich in Form eines Textknotens als

Kind am "Content"-Element. Der gesamte HTML-Code des Gadgets muss in einem<br>CDATA Akaskuitt (CellODATA UTML Inkaltll), ") geschechtelt sein demit ihn dan CDATA-Abschnitt ("<![CDATA[ HTML-Inhalt]]>") geschachtelt sein, damit ihn der NML Descensor nicht ausgeheitt. Im CDATA-Abschnitt kann der Anten nammelsen XML-Prozessor nicht verarbeitet. Im CDATA-Abschnitt kann der Autor normales HTML fur den Aufbau des Gadgets verwenden. Innerhalb des HTML-Codes kann er ¨ ""
und Gestaltung zu geben. Diese dürfen natürlich auch mittels Referenzen auf externe " script"- und "style"-Tags verwenden, um dem Widget die gewünschte Funktionalität Dateien mit dem entsprechenden Code verweisen. Allerdings darf der Entwickler die Tags " html", " head" und " body" nicht benutzen. Der Inhalt beginnt sofort mit dem Teil eines HTML-Codes, der sich normalerweise innerhalb des "body"-Elementes be-<br>fo det. Des Internierung inner UTML Kanfteils ist nicht märlich. Des "ktral" – bes 4" findet. Das Integrieren eines HTML-Kopfteils ist nicht möglich. Das "html"-, "head"-<br>und "hedr" Teg erstellt der Server für ieder Widget euterweiseh. [15] und "body"-Tag erstellt der Server für jedes Widget automatisch. [[15\]](#page-71-1)

Der HTML-Modus ist der empfohlene Modus, da der Entwickler mit ihm die vollen M¨oglichkeiten eines iGoogle-Gadgets ausnutzen kann. Beim URL-Modus handelt es sich eher um eine Art Kompatibilitätsmodus. Der Autor gibt mit dem "src"-Attribut eine Referenz auf eine Webseite bzw. Webanwendung an. Den Wert von "src" nutzt<br>der Samen für des name ifrem ihre mehrer zu nur Danteller des Inkalts des Gad der Server für das neue "iframe"-Tag, welches er zum Darstellen des Inhalts des Gadgets verwendet. Die vorhandene Webseite wird somit unverändert mittels einem "if-<br>gets verwendet. Die vorhandene Webseite wird somit unverändert mittels einem "iframe" in die Widget-Umgebung eingebettet. Wenn sich ein HTML-Dokument an der URL-Adresse befindet, muss dieses wie eine normale HTML-Datei die Tags "html", " teil dieses Verfahrens ist, dass ein Entwickler seine vorhandene Webanwendung sehr head" und "body" besitzen, da eine unveränderte Darstellung stattfindet. Der Vorschnell in ein Gadget umwandeln kann. Der Nachteil ist vor allem, dass die API nicht vollständig zur Verfügung steht. Beim URL-Modus darf sich kein Inhalt im " oder JavaScript-Code, im gesamten iGoogle-Gadget-XML-Dokument. [\[15\]](#page-71-1) Content"-Element selbst befinden. Der Server ignoriert jeglichen Inhalt, wie HTML-

Die JavaScript API ist im Gegensatz zu den zwei bisherig betrachteten Formaten sehr umfangreich. Die Untersuchung sämtlicher Funktionen würde den Umfang der Arbeit ubersteigen. Viele der angebotenen Funktionen befinden sich in jeweils einer ¨ der zahlreich angebotenen Features. Eine Beschreibung des Großteils der Funktionen befindet sich in der Gadget-API-Reference[2](#page-102-0) auf der Google Entwickler-Webseite. Die wichtigsten API-Bibliotheken sind in der Tabelle [C.3](#page-103-0) aufgelistet. Die Spalte "Typ" gibt jeweils an, ob die Funktionen zur Kern-API gehören oder nur durch das Anfordern mit einem "Require"- bzw. "Optional"-Element zur Verfügung stehen. Die angegebenen Namen der Bibliotheken entsprechen den jeweiligen Namen der Features. Eine der wichtigsten Funktionen ist "registerOnLoadHandler(callback)" aus der tittels Richards and Stephen in der ander der Stephen zu der Transporter aus der Transporter aus der Transporter aus der Transporter aus de "
HTML-Dokumentes, da der Autor im "Content"-Element kein "body"-Tag verwenden<br>
darf. Das Besousten, sellkaals" stakt für die Frektien geslek nach dem Laden der util"-Bibliothek. Sie dient als Ersatz für das "onload"-Attribut des "body"-Tags eines<br>UIML Delwysertes, de der Auter im Centertij Element lein, hadrij Tengenwenden darf. Der Parameter "callback" steht für die Funktion, welche nach dem Laden des Wislands zum Ausführung kennnt. [12] Widgets zur Ausführung kommt. [[13\]](#page-71-3)

<span id="page-102-0"></span><sup>2</sup>https://developers.google.com/gadgets/docs/reference/

<span id="page-103-0"></span>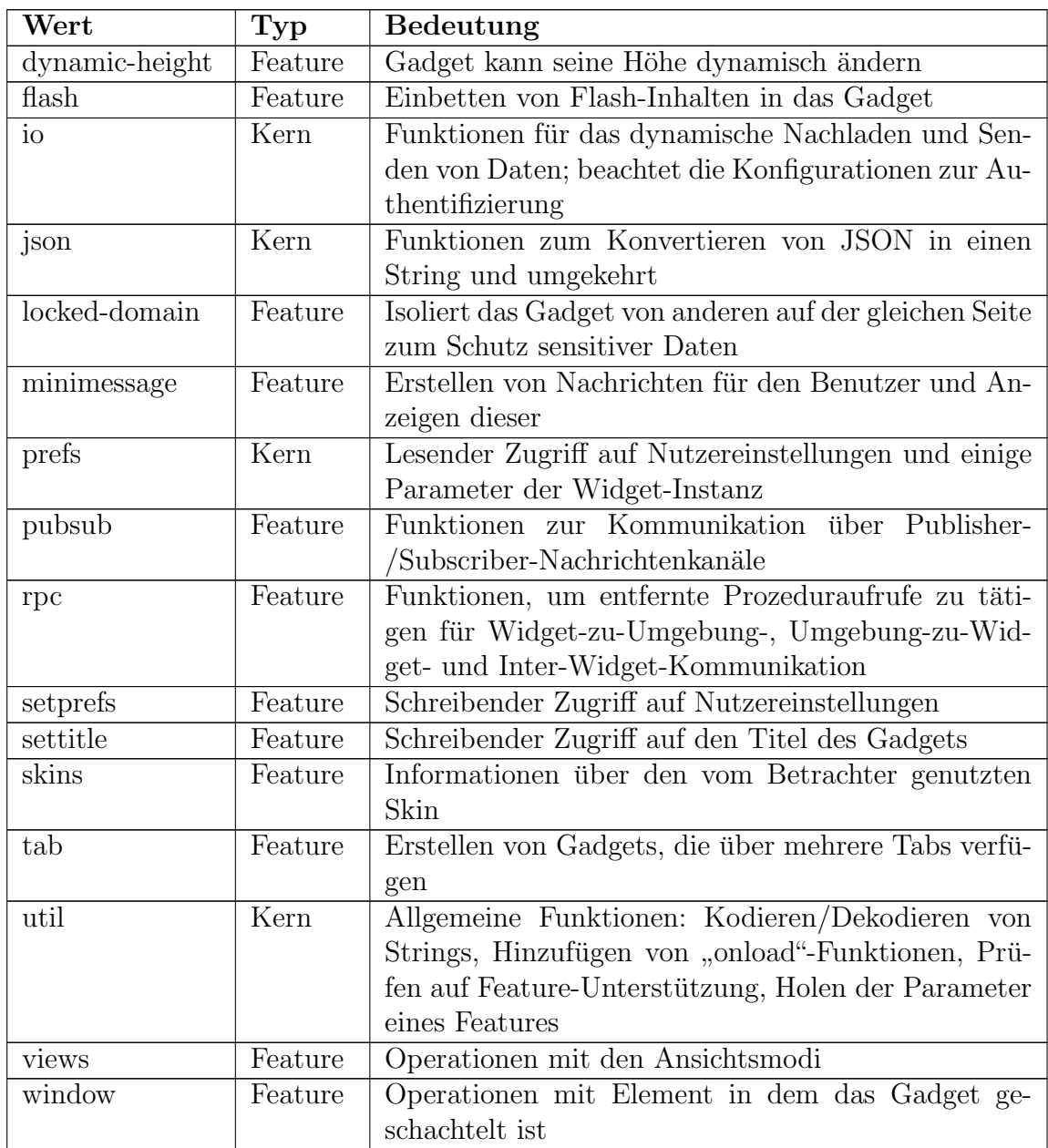

Tabelle C.3.: Auflistung der Bibliotheken der JavaScript-API von iGoogle-Gadgets

### C.4. Nutzereinstellungen

Fur das Definieren von Nutzereinstellungen existiert bei den iGoogle-Gadgets das ¨ "UserPref"-Element. Es darf im XML-Dokument beliebig oft auftreten. Jedes Vorkommen spezifiziert exakt eine Präferenz. Die Nutzereinstellungen haben bei iGoogle-Gadgets, außer dem persistenten Speichern von Daten zu einem Widget fur einen ¨ speziellen Benutzer, noch eine weitere Funktion. Aus allen spezifizierten "UserPref"-<br>Elsse unter austalite der Samen für is des Gedrat sin "die" Elsse unterschlag dem Net-Elementen erstellt der Server für jedes Gadget ein "div"-Element, welches dem Nutzer die Möglichkeit gibt Werte für die Einstellungen zu setzen. Normalerweise ist der er die Möglichkeit gibt Werte für die Einstellungen zu setzen. Normalerweise ist der wen Bereich inhustve dessen inhalt mein siehtsat. Wenn der Bendizer anerdings in der Titelleiste auswählt, dass er die Einstellungen bearbeiten möchte, bekommt er div"-Bereich inklusive dessen Inhalt nicht sichtbar. Wenn der Benutzer allerdings in das Element und den zugehörigen Inhalt angezeigt. Er sieht die Werte aller Präferenzen und kann diese abändern. Anschließend kann er seine Anderungen speichern oder verwerfen. Der Entwickler muss sich um eine M¨oglichkeit zum Modifizieren der Nutzereinstellungen durch den Nutzer nicht mehr kümmern.

Das "UserPref"-Element kann die fünf Attribute "name", "display\_name", "urlparam", datatype", "required" und "default\_value" besitzen. Das "name"-Attribut ist die ein-<br>ins state hav titate Angelse Es definiert der Hertifleter für eine Natarwirstel ", aatatype", ", required" und ", deradite\_varite" bestezen. Das ", name Trompat ist die ein lung und muss somit einen einzigartigen Wert erhalten. Dieser darf nur Buchstaben, Nummern und Unterstriche enthalten. Alle anderen Angaben sind optional. Mit dem ", Einstellungsmenü spezifizieren. Sollte er keinen Wert für das Label definieren, er-"display\_name"-Attribut kann der Autor das anzuzeigende Label der Präferenz im folgt die Anzeige des Identifikators der Einstellung. Die Verwendung des Attributs "
Erweitern der URL, die das "iframe"-Tag benutzt. Die Nutzereinstellungen finden in diesem Fell als Benutzt als URL Vermendung. Der Wert von "urb ausnahlich als ei urlparam" ergibt nur bei Nutzung des URL-Modus einen Sinn. Es ermöglicht das diesem Fall als Parameter der URL Verwendung. Der Wert von "urlparam" ist dabei<br>der Name des Parameters. Des "defectts sches" Attribut hertimust der Startrust singer der Name des Parameters. Das "default\_value"-Attribut bestimmt den Startwert einer<br>De<sup>r f</sup>auera. Ob sins Nationalistellung antionalist ader sinsu West zur Grundlagen. Präferenz. Ob eine Nutzereinstellung optional ist oder einen Wert zur Grundlegenden Funktionalität des Gadgets besitzen muss, kann ein Autor durch das Attribut es Attributs geht die Widget-Umgebung von "false" aus, was heißt, dass die Präferequired" anzeigen. Der Wert dafur muss booleschen Typs sein. Bei Abwesenheit ¨ renz optional ist. Ist eine Nutzereinstellung nicht optional und hat keinen Startwert definiert, ist das Einstellungsmenu schon von Beginn an geöffnet. Es lässt sich erst schließen, wenn der Nutzer allen benötigten Einstellungen einen Wert zugewiesen hat. [\[11\]](#page-71-4)

Mit dem "datatype"-Attribut definiert der Entwickler den Typ der Präferenz. Es gibt fünf unterschiedliche Typen: "string", "bool", "enum", "hidden" und "list". Der Wert string" ist der Stendenburgt bei Akussenkeit des Attribute. Die Nutzerein Wert "string" ist der Standardwert bei Abwesenheit des Attributs. Die Nutzereinstellung erhält den Datentyp "string" und das Einstellmenü erhält eine Erweiterung durch ein "input"-Tag vom Typ "text". Der Wert "bool" führt zum Hinzufügen ei-<br>nase innut" Tage vom Tym "skaakkar". Ins Jage Sluitt Gade darf die antennackende nes "input"-Tags vom Typ "checkbox". Im JavaSkript-Code darf die entsprechende Präferenz nur "true" oder "false" zugewiesen bekommen. Der Typ "hidden" führt zu<br>ksinen Danstellung im Finstellungsment". Die Brifanne ist son dem Nutzer sonstaalst keiner Darstellung im Einstellungsmenu. Die Präferenz ist vor dem Nutzer versteckt und erfährt nur durch den JavaScript-Code eine Änderung ihres Wertes. Ist der Typ

einer Nutzereinstellung auf "list" eingestellt, bildet diese ein dynamisches Array. Im<br>Einstelltungten mässertisch sich die Liste durch sine immet" Der vom Trustatt" mit Einstellfenster präsentiert sich die Liste durch eine "input"-Box vom Typ "text" mit einem zugehörigen Button und einer Auflistung aller Werte, welche sich in der Liste aktuell befinden. Hinter jedem dieser Elemente des Arrays befindet sich ein kleines ", "A", weiches beim Ankheiten dieses aus der Elste entfernt. Durch das Textengabeteid<br>kann der Benutzer den Wert eines neuen Elementes für das Array festlegen und mit x", welches beim Anklicken dieses aus der Liste entfernt. Durch das Texteingabefeld einem Klick auf den zugehörigen Button den Wert anhängen. Eine Präferenz vom Typ "enum" erzeugt ein neues "select"-Tag im Menü. Die Werte für die Auswahlliste muss ein Autor durch "EnumValue"-Elemente definieren. Jeder "EnumValue" muss ein Attribut "value" besitzen, welches den Wert bei Auswahl dieser Option festlegt.<br>Mit dem entimelen dienlew velue" Attribut kann der Entwickler ausätzlich der en Mit dem optionalen "display\_value"-Attribut kann der Entwickler zusätzlich den an-<br>naseisten som tateächlichen Wert der Ortien abhaben. Indee, Fraus Value" Element gezeigten vom tatsächlichen Wert der Option abheben. Jedes "EnumValue"-Element<br>hildet im Einstellungsmann i ein names sortion" Tag für des selsst" Element [12, 11] bildet im Einstellungsmenü ein neues "option"-Tag für das "select"-Element. [\[13,](#page-71-3) [11\]](#page-71-4)

Fur das Lesen von Nutzereinstellungen im JavaScript-Code reicht die Kern-API ¨ aus. Für das Schreiben ist zuerst das Anfordern des "setprefs"-Features nötig. Um aus. Fur das Schleben ist zuerst das Amordern des "seepreis Features houg. Om Präferenz-Objekt mittels "new gadgets.Prefs()" definieren. Dieses hat für die Nutzer-<br>sinstellungen, die Methoden unt Amerikanië unt Beal(kaa)" unt Electilea)" einstellungen die Methoden "getArray(key)", "getBool(key)", "getFloat(key)", "ge-<br>thrt(key)" und antString(key)", Bri Nutzung des setungfe" Estungs wittings zu tInt(key)" und "getString(key)". Bei Nutzung des "setprefs"-Features existieren zu-<br>sätelisk die Methoden set(keer volus)" und set Amerikan volus)". Der Bergmaten sätzlich die Methoden "set(key, value)" und "setArray(key, value)". Der Parameter " Wert dar. Die Methoden zum Laden geben den Wert jeweils im Datentyp entsprekey" ist jeweils der Name der Präferenz und "value" stellt den neu zu setzenden chend zu ihrem Namen zurück. Die "set"-Methode ist dem gegenüber allgemeingültig. Nur für Arrays sollte "setArray" anstatt "set" verwendet werden. Eine Nutzereinstel-<br>Nur für Arrays sollte "setArray" anstatt "set" verwendet werden. Eine Nutzereinstellung vom Typ "list" kann der Entwickler sowohl als Array laden und speichern, als<br>spektrals sincer String hei grabber alle Worte der Liste ismeils durch ein 18 auch mittels einem String, bei welchem alle Werte der Liste jeweils durch ein " $\vert$ "-<br>Zeichen von einer der erzwisch ein 1,12] Zeichen voneinander separiert sind. [\[13\]](#page-71-3)

#### C.5. Lokalisierung

Um ein iGoogle-Gadget zu lokalisieren, muss ein Autor "Locale"-Elemente als Kind<br>1980: Machiel Burfo" Element surman dar. Lades Lacale" Element surmässntisct aus en vom "ModulePrefs"-Element verwenden. Jedes "Locale"-Element repräsentiert genau eine Lokalisierung für eine Sprache bzw. eine bestimmte Kombination aus Sprache und Region. Es bietet die vier Attribute "lang", "country", "language direction" und<br>magazeneri" en Die Textriskturen der Lekslisierung ist durch der Wert son, der wer en direction eine Eigenschaften "Itr" und "rtl" be-<br>ge\_direction bestimmt. Das Attribut ist auf die Eigenschaften "Itr" und "rtl" bemessages" an. Die Textrichtung der Lokalisierung ist durch den Wert von "langua-<br>und katieralistische President ist auf die Finanzalaften "kathen" und "att" ka schränkt. Bei Abwesenheit nimmt der Server den Standardwert "ltr" an. Die Attribute "lang" und "country" zeigen Sprache und Region an, für welche die Lokalisierung<br>nach ist. Beide haben der Standardzust. ALL". Dieser deutst an der die auteure gedacht ist. Beide haben den Standardwert "ALL". Dieser deutet an, dass die entsprechende Lokalisierung für alle Sprachen bzw. Regionen gedacht ist. Des Weiteren ist er für das Zurückfallverhalten nötig. Valide Werte für die Sprache sind zwei Zeichen lange Werte aus der ISO639-1 und für die Region ISO3166-1-alpha-2-Codes. Beide sind im IANA language subtag registry verzeichnet. [\[12\]](#page-71-5)

Die Übersetzungen bestehen bei iGoogle-Gadgets immer aus Schlüssel-Wert-Paaren. Es gibt zwei Möglichkeiten diese Paare in das Widget zu integrieren. Die erste Möglichkeit nutzt das "messages"-Attribut. Diesem weist der Autor eine URL als Referenz auf eine externe XML-Datei zu. Das Wurzelelement der Datei muss den Namen zugelassen. Jede "msg" repräsentiert eine Übersetzung in Form eines Schlüssel-Wert-<br>Zugelassen. Jede "msg" repräsentiert eine Übersetzung in Form eines Schlüssel-Wertmessagebundle" tragen. Als Kinder der Wurzel sind beliebig viele "msg"-Elemente<br>wsglazzer Jode, mag" popüsantiert sing Überstaung in Ferm sings Schlüssel Wert Paares. Den Schlüssel stellt das "name"-Attribut, welches nicht optional ist. Die Übersetzung zum entsprechenden Schlüssel enthält einen Textknoten als Kind des "msg"-<br>Elsewartes Britan meiten Märlichkeit fürt der Fetzwicklandis Schlüssel Wert Beare Elementes. Bei der zweiten Möglichkeit fügt der Entwickler die Schlüssel-Wert-Paare direkt in die Gadget-XML-Datei ein. Dazu benutzt er wieder "msg"-Elemente, welche er als Kinder des entsprechenden "Locale"-Elementes anfügt.  $[12]$  $[12]$ 

Um die definierten Ubersetzungen für das Gadget zu verwenden, stellt iGoogle zwei Verfahren bereit. Das Erste basiert auf Substitutionsvariablen. Der Autor verwendet dazu in der XML-Datei die Zeichenkette " MSG key ", wobei er die Zeichen<br>Jacobisheden Schlijzzel der gemijnzelsten Überschung seistenzelst. Fells der Schlijz "Rey "unten den bemusser der gewunsenden Obersetzung austausenden ein der Bemussel Leerzeichen enthält, muss er diese in der Variable durch Unterstriche ersetzen. key" durch den Schlüssel der gewünschten Übersetzung austauscht. Falls der Schlüs-Das Substitutionsverfahren kann uberall in der XML-Datei des Gadgets zum Einsatz ¨ kommen. Somit kann der Entwickler auch sämtliche Konfigurationsdaten und Metainformationen lokalisieren. Die Substitutionsvariablen tauscht der Server vor Darstellung des Widgets für den jeweiligen Betrachter dynamisch aus. Die zweite Möglichkeit beschränkt sich auf den JavaScript-Teil des Gadgets. Zunächst muss wie bei den Nutzereinstellungen ein Präferenzobjekt mit "new gadgets.Prefs()" definiert sein. Zum<br>Laden sinen Überstauen kann der Auten speckließend die "prtMan(ker)" Methode Laden einer Übersetzung kann der Autor anschließend die "getMsg(key)"-Methode verwenden. Der Parameter "key" stellt den Schlüssel des Paares dar. Die Rückgabe des Aufrufs ist der Wert der Übersetzung. Bei beiden Verfahren wird ein Zurückfallverhalten eingesetzt. Findet ein Server zur aktuellen Kombination von Sprache und Region des Nutzers für einen Schlüssel keine Übersetzung, sucht er in der nächstallgemeineren Lokalisierung. [\[12\]](#page-71-5)

Für die Unterstützung bidirektionaler Gadgets bietet iGoogle zusätzlich vier weitere Substitutionsvariablen an. Diese entsprechen alle dem Muster "BIDI key ", wobei<br>die Zeichenheite der "ismels abhängig von der gemüngskten Funktionalität durch die Zeichenkette "key" jeweils abhängig von der gewünschten Funktionalität durch einen der in Tabelle [C.4](#page-107-0) aufgelisteten Werte zu ersetzen ist.

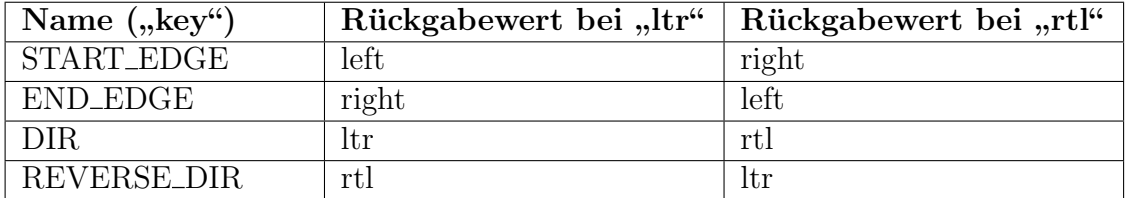

<span id="page-107-0"></span>Tabelle C.4.: Auflistung aller BIDI-Substitutionsvariablen von iGoogle-Gadgets
## Anhang D.

### Aufbau des UWA-Widget-Formates

Der grundlegende Aufbau eines UWA-Widgets befindet sich wie bei den iGoogle-Gadgets in einer Datei, wobei es sich bei UWA um eine XHTML-Datei handelt. Diese muss UTF-8-kodiert sein und den Netvibes-Namensraum inkludieren. Die Dateiendung sollte entweder ".html" oder ".xml" sein. Der Aufbau entspricht grundsätzlich<br>dass sings generaler XIITML Datei, Nach dem XML Hacker und dem Vermeis auf dem einer normalen XHTML-Datei. Nach dem XML-Header und dem Verweis auf die XHTML-Dokumenttypdefinition durch ein "DOCTYPE"-Tag folgt das "html"-<br>Element Dieses sellte das VHTML Neuengassens http://www.w2.ag/1000/shtml Element. Dieses sollte den XHTML-Namensraum "http://www.w3.org/1999/xhtml" und den Netvibes-Namensraum "http://www.netvibes.com/ns/", an welchen der Präfix "widget" gebunden wird, als "xmlns"-Attribute besitzen. Im "head"-Element sind<br>alle Meteinformationen und Konfigurationsdaten enthalten. Um das Widget während alle Metainformationen und Konfigurationsdaten enthalten. Um das Widget w¨ahrend der Entwicklung prüfen zu können, ohne jedes Mal einen Upload in das Netvibes Ecosystem tätigen zu müssen, gibt es den Standalone-Modus. Für dessen Nutzung integriert der Autor zusätzlich ein "script"- und ein "link"-Element in den Kopfteil<br>der VHTML Detei der XHTML-Datei:

 $\langle$ link rel=,,stylesheet" type=,,text/css" href=,,http://www.netvibes.com/themes/  $\frac{1}{2}$  uwa/style.css" /><script type=,,text/javascript" src=,,http://www.netvibes.com/ js/UWA/load.js.php?env=Standalone"></script>

Die beiden Dateien emulieren die normale Widget-Umgebung und stellen die gesamte API dieser zur Verfügung. Allerdings können kleine Unterschiede zwischen Standalone-Modus und normaler Darstellung auf der Netvibes-Seite auftreten, weshalb Netvibes einen finalen Test in der UWA-Widget-Umgebung empfiehlt. Ein Beispiel eines UWA-Widgets befindet sich im [Anhang H.](#page-122-0) [\[28\]](#page-72-0)

#### D.1. Metainformationen

Alle Metainformationen, mit Ausnahme von drei Angaben eines UWA-Widgets, sind jeweils mittels eines " meta"-Elements in die UWA-Datei integriert. Die Ausnahmen bilden der Titel und die Icons des Widgets. Es gibt zwei verschiedene Icons: Favicon und Rich-Icon. Das Favicon ist das normale Icon eines UWA-Widgets. Das Rich-Icon

ist vor allem für den Export in andere Formate nötig. Titel und Favicon müssen für das Bilden eines validen UWA-Widgets stets vorhanden sein. Für die Namensgebung muss der Autor das "title"-Element benutzen. Er geht dazu genauso vor, als wollte er den Titel einer XHTML-Datei setzen. Ein "link"-Element als Kind vom "head"-Tag<br>des Deluwants urfannzisch des Feriese des Widarts. Der Leeu sellte sin Feriese im des Dokuments referenziert das Favicon des Widgets. Das Icon sollte ein Favicon im klassischen Sinne darstellen, d.h. eine Datei im ICO-, PNG- oder GIF-Format (PNG präferiert) mit 16<sup>\*</sup>16 Pixeln und 256 Farben. Das "rel"-Attribut dieses Elements muss dabei den Wert "icon" besitzen. Des Weiteren sollte durch ein "type"-Attribut<br>der Detertyn des Jeans angegeben sein. Der Wert muss dem MIME Typ des Bildes der Datentyp des Icons angegeben sein. Der Wert muss dem MIME-Typ des Bildes entsprechen. Das dritte benötigte Attribut ist "href", welches die Referenz auf die Datei durch eine URL bereitstellt. Um ein Widget mit einem Rich-Icon zu erweitern, muss der Entwickler ein weiteres "link"-Element hinzufügen. Dieses besitzt die drei relativen Attribute. Der Wert erst reläungen allerdigen wird isser" sein. Die Bildettei gleichen Attribute. Der Wert von "rel" muss allerdings "rich-icon" sein. Die Bilddatei sollte natürlich auch entsprechend größer als das Favicon sein. [\[28\]](#page-72-0)

Alle anderen Metainformationen sind optional und bestehen aus einem "meta"-Ele-<br>mentale Kind der der West-Siegen der Tekelle D.1 erforführt. Der West-der ment als Kind des "head"-Tags. Sie sind in Tabelle [D.1](#page-109-0) aufgeführt. Der Wert der Neue Spelte automatist dem inweiligen namnen Attribut der automatischen under werte Name-Spalte entspricht dem jeweiligen "name"-Attribut des entsprechenden "meta"-<br>Elsmants-Des sentent" Attribut subjit ismeils der gemünschten Wert für des Meta Elements. Das "content"-Attribut erhält jeweils den gewünschten Wert für das Metadatum. Ein Autor sollte stets so viele Metainformationen wie m¨oglich angeben, um den Export für möglichst alle Formate anbieten zu können, da verschiedene Plattformen unterschiedliche Anforderungen an die Metaangaben haben.

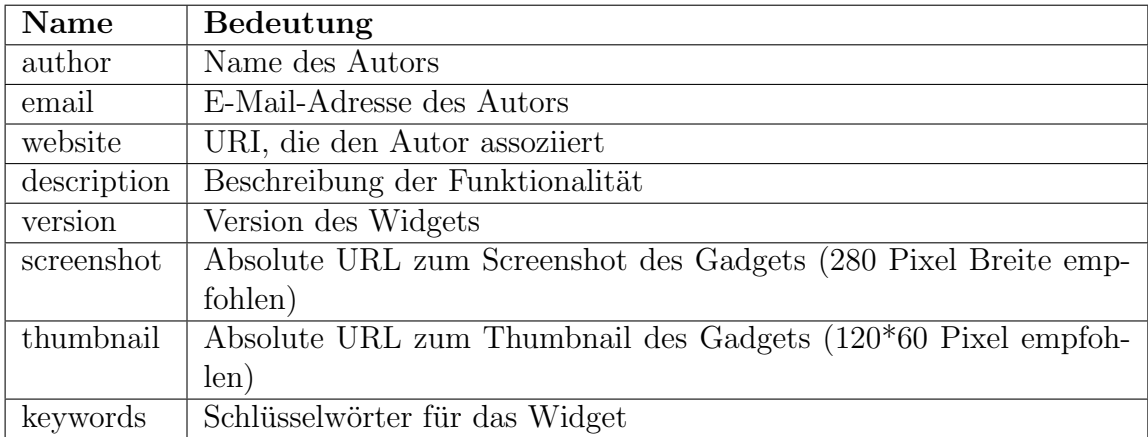

<span id="page-109-0"></span>Tabelle D.1.: Auflistung aller durch "meta"-Elemente gegebenen Metainformationen eines UWA-Widgets

#### D.2. Konfigurationsdaten

Die Konfiguration eines UWA-Widgets geschieht über weitere "meta"-Elemente. Das manne Trombur entsprieht wieder dem Tdeminkator der einzelnen Tarameter. Insgesamt stehen bei UWA-Widgets nur drei Möglichkeiten für die Konfiguration zur name"-Attribut entspricht wieder dem Identifikator der einzelnen Parameter. Ins-Verfügung. Mit dem äpiVersionParameter kann der Autor die Version der API angeben, auf welcher das Widget basiert. Der Parameter "autoRefresh" darf nur eine positive ganze Zahl zugewiesen bekommen. Der Wert gibt an, aller wie vieler Minuten die Widget-Umgebung den Inhalt des Widgets aktualisieren muss. Bei Abwesenheit des entsprechenden "meta"-Elementes findet keine regelmäßige Aktualisierung statt.<br>Der latete Barameter rikt an als enfortretene Jaco Savirt Felder in der Kanaale von Der letzte Parameter gibt an, ob aufgetretene JavaScript-Fehler in der Konsole geloggt werden sollen. Er trägt den Name "debugMode" und nimmt nur die Werte "true"<br>solste felse" entgegen. Mit dema" spfelst des Aufseichnen der Feklan [38] oder "false" entgegen. Mit "true" erfolgt das Aufzeichnen der Fehler. [\[28\]](#page-72-0)

#### D.3. Inhalt

Wie bei allen bisher betrachteten Widget-Formaten teilt sich der Inhalt in die drei Bestandteile HTML, CSS und JavaScript auf. Sämtlicher Inhalt sollte sich immer nur in der Widget-Datei befinden. Ein Entwickler sollte fur CSS und JavaScript keine ¨ "
"Im Bzw. "Script Elemente fint Verweisen auf externe Batelen verwenden. Eine<br>Ausnahme bilden die beiden Elemente für das Integrieren des Standalone-Modus, link"- bzw. " script"-Elemente mit Verweisen auf externe Dateien verwenden. Eine welche eine Referenz auf externe Dokumente besitzen. Die beste Vorgehensweise ist, sämtlichen CSS- und JavaScript-Code in einem "link"- und einem "script"-Tag im<br>Kanfteil der XUTML Detei ehrsehenen [99] Kopfteil der XHTML-Datei abzulegen. [\[28\]](#page-72-0)

Das UWA-Widget-Format beinhaltet wie auch das iGoogle-Format eine umfangreiche API für den JavaScript-Code. Allerdings erweitert die UWA-API die Funktionalitäten von JavaScript nicht nur, sondern führt zugleich eine Limitierung ein. Der Autor sollte bestimmte JavaScript-Funktionen in UWA-Widgets nicht verwenden. Dies betrifft die "document"- und "window"-Objekte und deren Methoden. Die Einschränkung des JavaScript-Codes findet vor allem statt, damit sich die Widgets untereinander nicht beeinträchtigen können. Die API bietet allerdings für die nicht zu verwendenden Funktionalitäten diverse Ersatz-Funktionen an. Diese stellt das "widget"-Objekt zur<br>Verfämung Des midget" Objekt hasitet allerdings nach sining mitgen Matha der und Verfügung. Das "widget"-Objekt besitzt allerdings noch einige weitere Methoden und eigenschaften. Einige wichtige sind in der Tabelle [D.2](#page-111-0) aufgeführt. Die Methoden Eigenschaften. Einige wichtige sind in der Tabelle D.2 aufgeführt. Die Methoden sind von den Eigenschaften unterscheidbar, da sie stets mit Klammern und ihren eventuellen Parametern angegeben sind. [\[27,](#page-72-1) [30\]](#page-72-2)

Das " widget"-Objekt definiert weiterhin einige Event-Handler. Diesen sollte der Entwickler jeweils maximal einmal eine Rückruf-Funktion oder einen Codeblock zuwei-

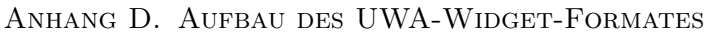

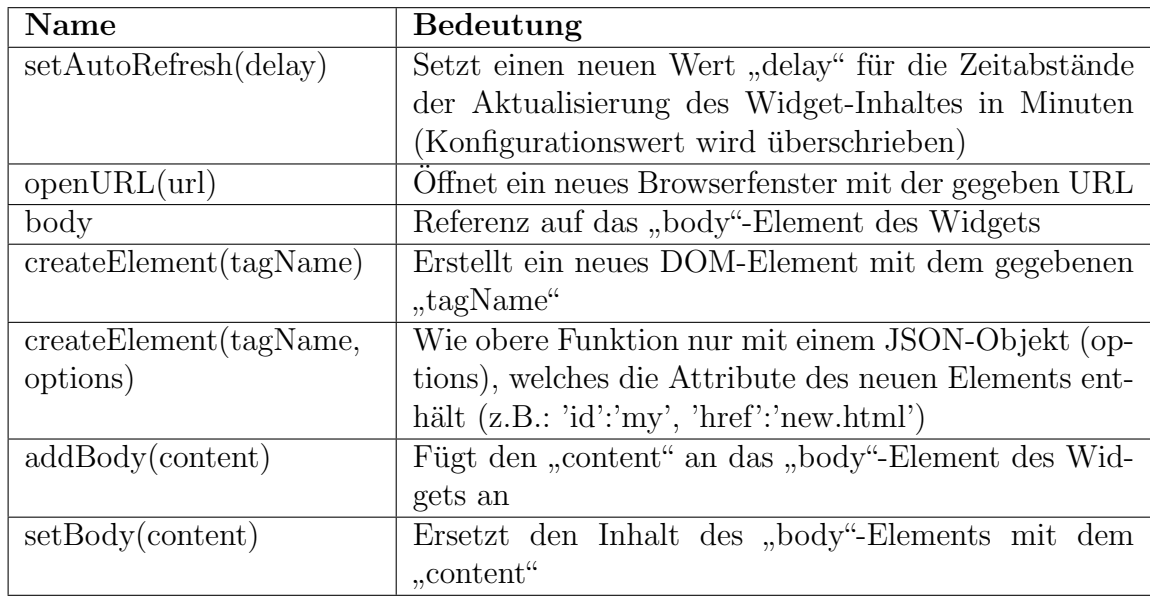

<span id="page-111-0"></span>Tabelle D.2.: Wichtige Eigenschaften und Methoden des "widget"-Objektes eines UWA-Widgets

sen. Die Event-Handler "widget.onRefresh", "widget.onResize" und "widget.onLoad"<br>sind sin naam Beimiels. Den enkerd" Handlen ist nätig, de des namnels enkerdt. sind ein paar Beispiele. Der "onLoad"-Handler ist nötig, da das normale "onload"-<br>Execut nicht susmalist nicht Zum "wishret" Objekt nicht se nach des "UWA" Objekt Event nicht ausgelöst wird. Zum "widget"-Objekt gibt es noch das "UWA"-Objekt.<br>Dieses definitut von allem sining Mathadan zum demonijsken Nachladan von Da Dieses definiert vor allem einige Methoden zum dynamischen Nachladen von Daten, welche zusätzlich im "Data"-Objekt geschachtelt sind. Normale Ajax-Anfragen sollte ein Autor in seinem Widget nicht verwenden. Alle Methoden des "UWA.Data"-<br>Objektes sind "getEeed" "getIsor" "getEeed" "getText" "getYrel" und nesuest" Objektes sind "getFeed", "getJson", "getFeed", "getText", "getXml" und "request".<br>Die gesweet" Methods bietet sings allgemeingültigen Aise Powert an gralden wit Die "request"-Methode bietet einen allgemeingültigen Ajax-Request an, welcher mit virtuelt Deutscher Laufenwisse auf einigen Parametern konfigurierbar ist. Alle anderen genannten Methoden bauen auf der " request"-Funktion auf und dienen einer speziellen Datenanfrage. Die Parameter dieser sind jeweils eine URL, welche die nachzuladende Ressource adressiert und eine Rückruffunktion, welche bei erfolgreichem Laden der Zieldatei zur Ausführung kommt. Das bereits vorverarbeitete Ergebnis der Datenabfrage übergibt die genutzte Methode der Rückruffunktion als ersten Parameter. [[30\]](#page-72-2)

Außer den Methoden zum dynamischen Nachladen von Daten besitzt das UWA-Objekt die "extendElement(element)"-Methode. Der Parameter "element" stellt ein DOM-Element (Document Object Model) des Widgets dar. Mit der Methode kann ein normales DOM-Element mit der UWA-Element-Erweiterung ergänzt werden. Alle mit "widget.createElement" erstellten Elemente und das "body"-Element sind<br>hinneren erstematisch ermeitert. Die UWA-Element Ermeiterung fürt dem ismelligen hingegen automatisch erweitert. Die UWA-Element-Erweiterung fügt dem jeweiligen DOM-Knoten einige Methoden hinzu. Diese sind in der Tabelle [D.3](#page-112-0) aufgefuhrt. Die ¨ Bedeutung bezieht sich jeweils auf das Element, dessen Methode aufgerufen wird. [\[30\]](#page-72-2)

<span id="page-112-0"></span>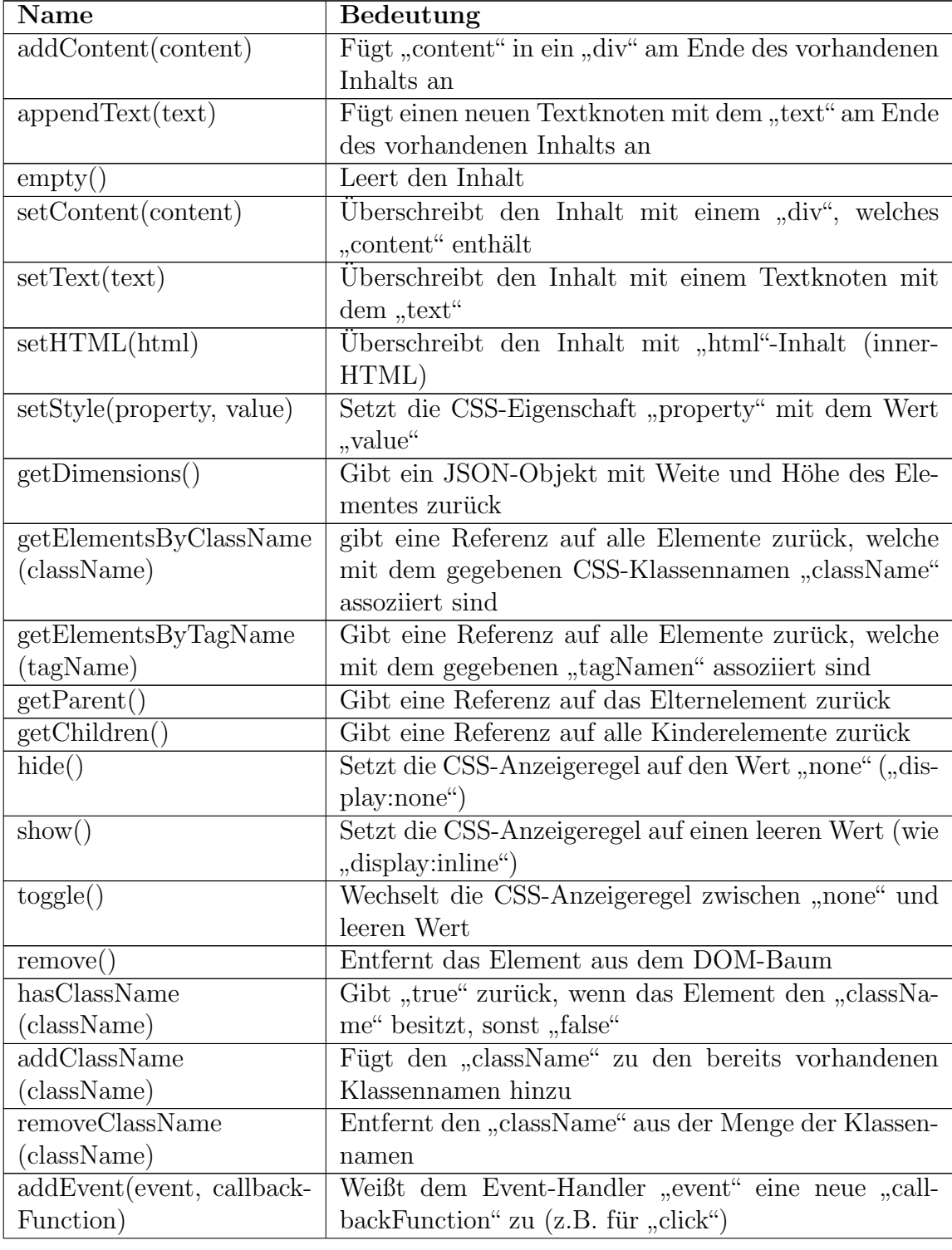

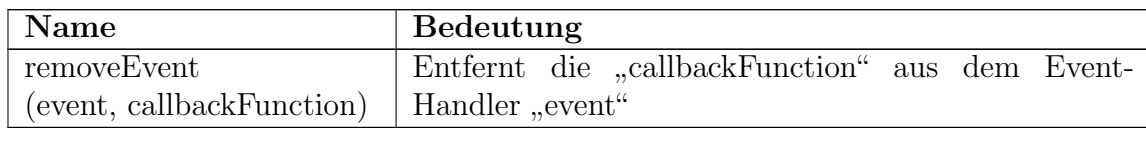

Tabelle D.3.: Auflistung aller Methoden eines DOM-Elementes, welches die UWA-Element-Erweiterung besitzt

Netvibes bietet zu den bisher genannten Funktionalitäten einige weitere an. Diese sind allerdings seltener genutzt und nicht zwingend benötigt. Das "UWA.Controls"-Objekt stellt dem Entwickler beispielsweise Bausteine, wie einen einfachen Audioplayer, zum schnelleren Entwickeln des Widgets bereit. Informationen zu vielen Funktionen der API stehen unter der UWA-JavaScript-Dokumentation<sup>[1](#page-113-0)</sup> zum Abruf bereit. Detail-lierte Informationen lassen sich über die UWA-Spezifikation<sup>[2](#page-113-1)</sup> abrufen. Diese ist im Moment zwar etwas veraltet, aber dennoch sehr hilfreich.

Zusätzlich zur JavaScript-API existieren zwei internetdienstbasierte APIs von Netvibes. Uber die REST-API sind Informationen über die aktuelle Nutzerumgebung, andere Widgets, Tabs, Zeitverlauf der Aktionen des Nutzers usw. abrufbar. Der grundlegende Endpunkt dieser ist "http://rest.netvibes.com". Alle Daten lassen sich<br>in XML aden JSON Erwest, skurfen. Eije der Zeitzerlauf sind Daten susätzlich im XML- oder JSON-Format abrufen. Für den Zeitverlauf sind Daten zusätzlich in den Formaten RSS oder Atom anforderbar. Details sind über die Webseite zur Netvibes-Rest-API[3](#page-113-2) und deren Unterseiten nachlesbar. Der zweite Internetdienst ist die Ecosystem-API. Er ermöglicht das Abrufen von Informationen über das sogenannte Netvibes Ecosystem. Einige Abrufe der API stehen frei zur Verfügung, allerdings sind einige auch privat und verlangen einen Schlüssel. Diesen bekommen nur Partner von Netvibes ausgestellt. Details stehen über die zugehörige Webseite<sup>[4](#page-113-3)</sup> zum Abruf bereit. [\[29\]](#page-72-3)

#### D.4. Nutzereinstellungen

Bei den Nutzereinstellungen wendet Netvibes ein ähnliches Verfahren wie Google an. Aus allen spezifizierten Präferenzen entsteht automatisch ein Einstellungsmenu. Dieses kann der Nutzer per Klick auf ein Symbol aufrufen und alle Parameter festlegen. Für das Definieren der Nutzereinstellungen existiert das "widget:preferences"-Element. Es stellt den Container für das Spezifizieren der Präferenzen und darf in jedem Widget maximal einmal auftreten. Die Kinder von "widget:preferences" sind

<span id="page-113-0"></span> $1$ http://dev.netvibes.com/doc/uwa/documentation/javascript\_framework

<span id="page-113-1"></span><sup>2</sup>http://documentation.netvibes.com/doku.php?id=uwa

<span id="page-113-2"></span><sup>3</sup>http://dev.netvibes.com/doc/api/rest

<span id="page-113-3"></span><sup>4</sup>http://dev.netvibes.com/doc/api/eco

die " preference"-Elemente. Von diesen darf der Autor beliebig viele verwenden. Jedes "preference"-Element definiert genau eine Präferenz. Das wichtigste Attribut des<br>Elements ist, nama", dassen Wert state singinationale von muss. Es stellt den Idan Elements ist "name", dessen Wert stets einzigartig sein muss. Es stellt den Identifikator für die jeweilige Einstellung. Den Startwert kann der Entwickler mittels "stellungsmenu angezeigten Präferenz ein Label zu geben. Ist es nicht vorhanden, defaultValue"-Attribut festlegen. Das "label"-Attribut ermöglicht ihm, jeder im Ein-<br>tellungsmente engenischen Da<sup>uf</sup>annen ein Label zu gekan. Ist es nicht erschenden wird der Name als Label dargestellt. Mit dem "type"-Attribut legt der Autor den Type"-Attribut legt der Autor den Typ der Präferenz fest. Die sechs möglichen Typen sind: "text", "hidden", "boolean", rengen" text". Eine Einstellung dieser Art repräsentiert ein "input"-Element des Typs "text".<br>
Der Detextyn externiekt einer namnaler Zeicherlette. Wenn der Wert des Attribute range", "list" und "password". Der Standardtyp bei Abwesenheit des Attributs ist<br>tertificiens Finatellung dieser Art nomösentiert ein "innut" Flament des Tunes tertifi " Der Datentyp entspricht einer normalen Zeichenkette. Wenn der Wert des Attributs maden Betrage, nanden es sien um eine versteckte Einstehung. Eine sofene i rafe verste diese im eine Darstellung für diese im "hidden" beträgt, handelt es sich um eine versteckte Einstellung. Eine solche Präfe-Menu statt. Alle "preference"-Elemente der Art "boolean" präsentieren sich durch ein "input"-Tag vom Typ "checkbox". Valide Werte für eine solche Nutzereinstel-<br>hung ein detturen solche Nutzereinstellung sind "true" oder "false". Eine "password"-Präferenz verhält sich wie eine des<br>True steht die Augustuse der des Attribute true" der Wert seconomi Typs "string" mit der Ausnahme, dass das Attribut "type" den Wert "password"<br>subjikt Finanzofausnach Element der Art liet" bildet sine Frumentien. Die märki erhält. Ein "preference"-Element der Art "list" bildet eine Enumeration. Die mögli-<br>skar Warte sitt der Entwicklanden Aufrählung durch entim" Elements als Vind chen Werte gibt der Entwickler der Aufzählung durch "option"-Elemente als Kind<br>des entwickler der ausfanzens" Elementes Jake Ortion wurs sin, schwücklatzlich des entsprechenden " preference"-Elementes. Jede Option muss ein " value"-Attribut besitzen. Es spezifiziert einen möglichen Wert der Enumeration. Zusätzlich kann der Autor das "label"-Attribut verwenden, um dem Wert einen aussagekräftigen Na-<br>1980 von dem Die Deutslingen insen Aufgählung aufglicht im Einstellungsmann indensk men zu geben. Die Darstellung einer Aufzählung erfolgt im Einstellungsmenu durch ein "select"-Element. Für jeden Enumerationswert erhält das "select"-Tag ein neues option"-Kind. Der letzte Präferenz-Typ ist "range". Er bildet wie "list" eine Auf-<br>rählung Allendings wäser nicht alle Frum ontingsmette son Hand definiert werden. zählung. Allerdings müssen nicht alle Enumerationswerte von Hand definiert werden. Dafür eignet sich der "range"-Typ lediglich für Aufzählungen, welche aus ganzzahligen Bahlenfolgen mit jeweils gleichen Abständen der benachbarten Bestandteile zueinan-<br>Zahlenfolgen mit jeweils gleichen Abständen der benachbarten Bestandteile zueinander bestehen. Zum Definieren der Werte besitzt das " preference"-Element die drei zusätzlichen Attribute "min", "max" und "step". Das Attribut "min" stellt die niederwertigste Zahl der Folge dar. Der Wert von "max" repräsentiert die höchstwertige<br>Nummer Mit dem start Attribut gibt der Arter die Aktör der Besten Itaila dem Nummer. Mit dem "step"-Attribut gibt der Autor die Abstände der Bestandteile der Zahlanfalse gusingstellen aus Zahlenfolge zueinander an. Die Werte der drei Attribute müssen jeweils ganzzahlig sein. Für "step" gilt zusätzlich die Beschränkung auf positive Zahlen.  $[28]$ 

Für den Zugriff auf die Präferenz mittels JavaScript bietet das "widget"-Objekt der JavaScript-API vier Methoden an. Drei davon ermöglichen das Laden des Wertes einer Einstellung. Sie unterscheiden sich jeweils im Datentyp des Rückgabeparameters. Die Methode "getValue" gibt eine Zeichenkette zurück, "getBool" führt zu einem<br>hardere Pärlanderent ("twei" gelang false") und "getLet" liefent eine genen Zahl booleschen Rückgabewert ("true" oder "false") und "getInt" liefert eine ganze Zahl<br>munich Ale Bergersten sungstan alle des genannten Funktionen ismeils der Hertig zurück. Als Parameter erwarten alle drei genannten Funktionen jeweils den Identifikator einer Präferenz. Die letzte Methode ist für das Speichern eines neuen Wertes

zuständig. Ihr Aufruf-Name ist "setValue". Sie erwartet zwei Parameter. Der Erste gibt den Namen der zu modifizierenden Nutzereinstellung an. Der zweite Parameter ist der neu zu setzende Wert. [\[30\]](#page-72-2)

#### D.5. Lokalisierung

Für die Lokalisierung eines UWA-Widgets existiert kein vorgegebenes Verfahren. Die JavaScript-API bietet lediglich zwei Eigenschaften des "widget"-Objektes an, welche ein Autor für die Lokalisierung verwenden kann. Der Aufruf "widget.locale" gibt das Land des Betrachters zurück. Der Rückgabewert ist eine Zeichenkette aus Kleinbuchstaben, die ein Land repräsentieren. Eine Auflistung aller möglichen Werte stellt eine Adresse<sup>[5](#page-115-0)</sup> der Ecosystem-API bereit. Der Standardwert ist "us". Die Eigenschaft widgeellang glot die vom Nutzer ausgewannte Sprache in Verbindung ihm dem Land zurück. Der Teil für die Sprache ist mit einem Unterstrich vom Land getrennt. Zuwidget.lang" gibt die vom Nutzer ausgewählte Sprache in Verbindung mit dem Land sätzlich ist die Abkürzung für das Land in Großbuchstaben geschrieben. Der erste Teil entspricht einem der Werte, die bei Browsern zur Angabe der Sprache in Verwendung sind. Der Standardwert ist "en US". Beide Eigenschaften sind in der Netvibes-Widget-Umgebung von den Plattformeinstellungen abhängig. [\[30\]](#page-72-2)

<span id="page-115-0"></span><sup>5</sup>http://api.eco.netvibes.com/regions

### Anhang E.

## Beispiel für eine W3C-Konfigurationsdatei

```
_1 <?xml version = "1.0" encoding = "UTF-8"?>
2 <widget xmlns = "http://www.w3.org/ns/widgets"
3 xmlns:ex = "http://example.org/ex-ns"
4 id = "http://example.org/exampleWidget"
5 version = "2.0 Beta"
6 height = "200"
7 \mid width = "200"
8 viewmodes = "windowed floating"
9 defaultlocale = "en-us">
10
_{11} <access origin = "http://example.org:1337"/>
12
_{13} <name short = "Example 2.0" xml:lang = "en-us">
14 The example Widget!
_{15} </name>
16
_{17} <name short = "Example 2.0" xml:lang = "de">
18 Das Beispiel-Widget!
_{19} </name>
20
_{21} <feature name = "http://example.com/camera">
22 <param name = "autofocus" value = "true"/>
_{23} </feature>
24
25 <preference name = "skin"
\begin{array}{c|c}\n & \text{value} = "alien" \end{array}27
_{28} <preference name = "apikey"
\begin{array}{c|c|c|c} \hline \text{29} & \text{value} & = \text{''ea31ad3a23fd2f''} \end{array}\begin{array}{c|c}\n\text{30} & \text{readonly} = "true" \rightarrow\n\end{array}31
32 <description>
33 A sample widget to demonstrate some of the possibilities.
34 </description>
```

```
35
36 <author href = "http://foo-bar.example.org/"
37 email = "foo-bar@example.org">Foo Bar Corp</author>
38
39 <icon width = "300"
_{40} height = "300"
_{41} src = "img/example.png"/>
42
_{43} <icon src = "img/big.png" ex:role = "big"/>
44
45 <content src = "myWidget.html"/>
4647 <license>
48 Example license (based on MIT License)
49 Copyright (c) 2008 The Foo Bar Corp.
50 THE SOFTWARE IS PROVIDED "AS IS", WITHOUT WARRANTY OF ANY KIND,
      EXPRESS OR IMPLIED, INCLUDING BUT NOT LIMITED TO THE WARRANTIES
      OF MERCHANTABILITY, FITNESS FOR A PARTICULAR PURPOSE AND
      NONINFRINGEMENT. IN NO EVENT SHALL THE AUTHORS OR COPYRIGHT
      HOLDERS BE LIABLE FOR ANY CLAIM, DAMAGES OR OTHER LIABILITY,
      WHETHER IN AN ACTION OF CONTRACT, INSULT OR OTHERWISE, ARISING
      FROM, OUT OF OR IN CONNECTION WITH THE SOFTWARE OR THE USE OR
      OTHER DEALINGS IN THE SOFTWARE.
_{51} </license>
_{52} </widget>
```
Listing E.1: Beispiel für eine Konfigurationsdatei eines W3C-Widgets in Anlehnung an das Beispiel aus der W3C-Widget-Spezifikation [\[5\]](#page-70-0)

# Anhang F.

### Beispiel für eine Opera-Konfigurationsdatei

```
_1 <?xml version = "1.0" encoding = "UTF-8"?>
2 <widget defaultmode = "widget"
3 network = "public"
4 \text{ dockable} = "yes"5 version = "2.0 Beta">
6
7 <widgetname>The example Widget!</widgetname>
8
9 <feature name = "http://example.com/camera">
_{10} <param name = "autofocus" value = "true"/>
_{11} </feature>
12
13 <description>
14 A sample widget to demonstrate some of the possibilities.
15 </description>
16
_{17} <id>
18 <host>http://example.org</host>
19 <name>exampleWidget</name>
_{20} <revised>2010-05</revised>
_{21} </id>
22
_{23} <width>200</width>
24 <height>200</height>
25
_{26} <icon width = "300"
27 height = "300">img/example.png</icon>
28 <icon>img/big.png</icon>
29
30 <widgetfile>myWidget.html</widgetfile>
31
_{32} <author>
33 <name>Max Mustermann</name>
34 <link>http://foo-bar.example.org/</link>
```
ANHANG F. BEISPIEL FÜR EINE OPERA-KONFIGURATIONSDATEI

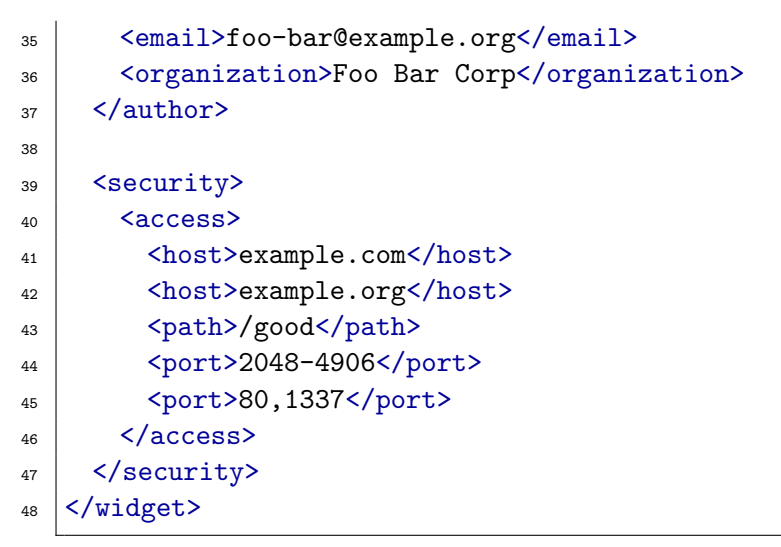

Listing F.1: Beispiel für eine Konfigurationsdatei eines Opera-Widgets

## Anhang G.

### Beispiel für ein iGoogle-Gadget

```
_1 <?xml version = "1.0" encoding = "UTF-8"?>
\frac{1}{2} <Module>
3 <ModulePrefs title = "__MSG_loc_title__"
4 title_url = "http://example.org/exampleWidget"
5 description = "A sample widget to demonstrate some of
               the possibilities."
6 screenshot = "http://example.org/screenshot.jpg"
7 thumbnail = "http://example.org/thumbnail.jpg"
8 author = "Max Mustermann"
9 author_affiliation = "Foo Bar Corp"
10 author_link = "http://foo-bar.example.org/"
11 author_email = "foo-bar@example.org">
12
\vert <Require feature = "http://example.com/camera">
_{14} <Param name = "autofocus">true</Param>
_{15} </Require>
16
17 <Icon>http://example.org/example.png</Icon>
18 </ModulePrefs>
19
20 <UserPref name = "viewername"
21 display_name = "your name"
22 required = "true"/>
23
_{24} <UserPref name = "apikey"
25 datatype = "hidden"
_{26} default_value = "ea31ad3a23fd2f"/>
27
28 <UserPref name = "fontsize"
29 display_name = "font size"
30 datatype = "enum"
31 default_value = "9">
32 \leq \leq \leq \leq \leq \leq \leq \leq \leq \leq \leq \leq \leq \leq \leq \leq \leq \leq \leq \leq \leq \leq \leq \leq \leq \leq \leq \leq \leq \leq \leq \leq \leq \leq \leq \leq 
33 <EnumValue value = "12" display_value = "Medium"/>
```
ANHANG G. BEISPIEL FÜR EIN IGOOGLE-GADGET

```
34 <EnumValue value = "18" display_value = "Big"/>
35 </UserPref>
36
37 <Locale lang="en" country="us" >
38 | <msg name="loc_title">The example Widget!</msg>
39 </Locale>
40 <Locale lang="de" messages="http://example.org/de_ALL.xml" />
41
42 <Content type = "html" view = "home">
_{43} <! [CDATA [
44 small content
_{45} ]]>
46 </Content>
47
48 <Content type = "html" view = "canvas">
49 <![CDATA[
50 big content
51 ]]>
_{52} </Content>
53 </Module>
```
Listing G.1: Beispiel für ein iGoogle-Gadget

## <span id="page-122-0"></span>Anhang H.

### Beispiel für ein UWA-Widget

```
_1 <?xml version = "1.0" encoding = "utf-8"?>
_2 <!DOCTYPE html PUBLIC "-//W3C//DTD XHTML 1.0 Strict//EN"
   "http://www.w3.org/TR/xhtml1/DTD/xhtml1-strict.dtd">
_3 \times \text{html } xmlns = "http://www.w3.org/1999/xhtml"
4 xmlns:widget = "http://www.netvibes.com/ns/">
5 <head>
6 <meta name = "author" content = "Foo Bar Corp"/>
7 <meta name = "website" content = "http://foo-bar.example.org/"/>
\vert <meta name = "email" content = "foo-bar@example.org"/>
9 <meta name = "description"
10 content = "A sample widget to demonstrate some of the
           possibilities."/>
_{11} <meta name = "version" content = "2.0 Beta"/>
12 <meta name = "apiVersion" content = "1.0"/>
\vert \vert <meta name = "autoRefresh" content = "20"/>
_{14} <meta name = "debugMode" content = "true"/>
\vert<sub>15</sub> \vert <meta name = "screenshot"
_{16} content = "http://example.org/screenshot.jpg"/>
17 \sim meta name = "thumbnail"
18 content = "http://example.org/thumbnail.jpg"/>
19
_{20} <link rel = "stylesheet"
21 type = "text/css"
22 href = "http://www.netvibes.com/themes/uwa/style.css"/>
23 <script type = "text/javascript"
24 src = "http://www.netvibes.com/js/UWA/load.js.php?
             env=Standalone"></script>
25
26 <title>The example Widget!</title>
27
_{28} <link rel = "icon"
29 type = "image/png"
30 href = "http://www.example.com/example.png"/>
_{31} <link rel = "rich-icon"
```

```
\begin{array}{c|c}\n\text{32} & \text{type} = \text{"image/png"}\n\end{array}33 href = "http://www.example.com/big.png"/>
34
35 <widget:preferences>
36 \sqrt{p} \sqrt{p} \sqrt{p} \sqrt{p} \sqrt{p} \sqrt{p} \sqrt{p} \sqrt{p} \sqrt{p} \sqrt{p} \sqrt{p} \sqrt{p} \sqrt{p} \sqrt{p} \sqrt{p} \sqrt{p} \sqrt{p} \sqrt{p} \sqrt{p} \sqrt{p} \sqrt{p} \sqrt{p} \sqrt{p} \sqrt{p} \sqrt{p} \sqrt{p} \sqrt{p} 
37 name = "viewername"
38 as \vert abel = "your name"/>
39
40 | <preference type = "range"
\begin{array}{c|c}\n\hline\n\text{41} & \text{name} = "fontsize"\n\end{array}42 step = "1"
_{43} min = "8"
\begin{array}{c|c|c|c|c|c|c|c|c} \hline \end{array} max = "18"
\det \text{divValue} = "12"_{46} abel = "font size"/>
47
48 | <preference type = "hidden"
_{49} name = "apikey"
50 defaultValue = "ea31ad3a23fd2f"/>
51
52 <preference type = "list"
\begin{array}{c|c}\n\hline\n\text{53}\n\end{array} name = "skin"
54 <br>abel = "skin"
55 defaultValue = "classic">
56 <option value = "alien" label = "alien"/>
57 <option value = "darkblue" label = "dark blue"/>
58 <option value = "classic" label = "classical"/>
59 </preference>
60 </widget:preferences>
_{61} </head>
62
63 <br/> <br/>body>
64 ... normaler HTML-Inhalt ...
65 </body>
66 </html>
```
Listing H.1: Beispiel für ein UWA-Widget